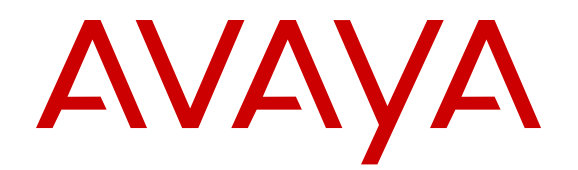

# **Release Notes for Avaya Virtual Services Platform 9000**

Release 4.1 NN46250-401 Issue 09.05 July 2016

#### **Notice**

While reasonable efforts have been made to ensure that the information in this document is complete and accurate at the time of printing, Avaya assumes no liability for any errors. Avaya reserves the right to make changes and corrections to the information in this document without the obligation to notify any person or organization of such changes.

#### **Documentation disclaimer**

"Documentation" means information published in varying mediums which may include product information, operating instructions and performance specifications that are generally made available to users of products. Documentation does not include marketing materials. Avaya shall not be responsible for any modifications, additions, or deletions to the original published version of Documentation unless such modifications, additions, or deletions were performed by or on the express behalf of Avaya. End User agrees to indemnify and hold harmless Avaya, Avaya's agents, servants and employees against all claims, lawsuits, demands and judgments arising out of, or in connection with, subsequent modifications, additions or deletions to this documentation, to the extent made by End User.

#### **Link disclaimer**

Avaya is not responsible for the contents or reliability of any linked websites referenced within this site or Documentation provided by Avaya. Avaya is not responsible for the accuracy of any information, statement or content provided on these sites and does not necessarily endorse the products, services, or information described or offered within them. Avaya does not guarantee that these links will work all the time and has no control over the availability of the linked pages.

#### **Warranty**

Avaya provides a limited warranty on Avaya hardware and software. Refer to your sales agreement to establish the terms of the limited warranty. In addition, Avaya's standard warranty language, as well as information regarding support for this product while under warranty is available to Avaya customers and other parties through the Avaya Support website: [https://support.avaya.com/helpcenter/](https://support.avaya.com/helpcenter/getGenericDetails?detailId=C20091120112456651010)

[getGenericDetails?detailId=C20091120112456651010](https://support.avaya.com/helpcenter/getGenericDetails?detailId=C20091120112456651010) under the link "Warranty & Product Lifecycle" or such successor site as designated by Avaya. Please note that if You acquired the product(s) from an authorized Avaya Channel Partner outside of the United States and Canada, the warranty is provided to You by said Avaya Channel Partner and not by Avaya.

#### **Licenses**

THE SOFTWARE LICENSE TERMS AVAILABLE ON THE AVAYA WEBSITE, [HTTPS://SUPPORT.AVAYA.COM/LICENSEINFO](https://support.avaya.com/LicenseInfo), UNDER THE LINK "AVAYA SOFTWARE LICENSE TERMS (Avaya Products)" OR SUCH SUCCESSOR SITE AS DESIGNATED BY AVAYA, ARE APPLICABLE TO ANYONE WHO DOWNLOADS, USES AND/OR INSTALLS AVAYA SOFTWARE, PURCHASED FROM AVAYA INC., ANY AVAYA AFFILIATE, OR AN AVAYA CHANNEL PARTNER (AS APPLICABLE) UNDER A COMMERCIAL AGREEMENT WITH AVAYA OR AN AVAYA CHANNEL PARTNER. UNLESS OTHERWISE AGREED TO BY AVAYA IN WRITING, AVAYA DOES NOT EXTEND THIS LICENSE IF THE SOFTWARE WAS OBTAINED FROM ANYONE OTHER THAN AVAYA, AN AVAYA AFFILIATE OR AN AVAYA CHANNEL PARTNER; AVAYA RESERVES THE RIGHT TO TAKE LEGAL ACTION AGAINST YOU AND ANYONE ELSE USING OR SELLING THE SOFTWARE WITHOUT A LICENSE. BY INSTALLING, DOWNLOADING OR USING THE SOFTWARE, OR AUTHORIZING OTHERS TO DO SO, YOU, ON BEHALF OF YOURSELF AND THE ENTITY FOR WHOM YOU ARE INSTALLING, DOWNLOADING OR USING THE SOFTWARE (HEREINAFTER REFERRED TO INTERCHANGEABLY AS "YOU" AND "END USER"), AGREE TO THESE TERMS AND CONDITIONS AND CREATE A BINDING CONTRACT BETWEEN YOU AND AVAYA INC. OR THE APPLICABLE AVAYA AFFILIATE ("AVAYA").

Avaya grants You a license within the scope of the license types described below, with the exception of Heritage Nortel Software, for which the scope of the license is detailed below. Where the order

documentation does not expressly identify a license type, the applicable license will be a Designated System License. The applicable number of licenses and units of capacity for which the license is granted will be one (1), unless a different number of licenses or units of capacity is specified in the documentation or other materials available to You. "Software" means computer programs in object code, provided by Avaya or an Avaya Channel Partner, whether as stand-alone products, pre-installed on hardware products, and any upgrades, updates, patches, bug fixes, or modified versions thereto. "Designated Processor" means a single stand-alone computing device. "Server" means a Designated Processor that hosts a software application to be accessed by multiple users. "Instance" means a single copy of the Software executing at a particular time: (i) on one physical machine; or (ii) on one deployed software virtual machine ("VM") or similar deployment.

#### **Licence types**

Designated System(s) License (DS). End User may install and use each copy or an Instance of the Software only on a number of Designated Processors up to the number indicated in the order. Avaya may require the Designated Processor(s) to be identified in the order by type, serial number, feature key, Instance, location or other specific designation, or to be provided by End User to Avaya through electronic means established by Avaya specifically for this purpose.

#### **Heritage Nortel Software**

"Heritage Nortel Software" means the software that was acquired by Avaya as part of its purchase of the Nortel Enterprise Solutions Business in December 2009. The Heritage Nortel Software is the software contained within the list of Heritage Nortel Products located at <https://support.avaya.com/LicenseInfo>under the link "Heritage Nortel Products" or such successor site as designated by Avaya. For Heritage Nortel Software, Avaya grants Customer a license to use Heritage Nortel Software provided hereunder solely to the extent of the authorized activation or authorized usage level, solely for the purpose specified in the Documentation, and solely as embedded in, for execution on, or for communication with Avaya equipment. Charges for Heritage Nortel Software may be based on extent of activation or use authorized as specified in an order or invoice.

#### **Copyright**

Except where expressly stated otherwise, no use should be made of materials on this site, the Documentation, Software, Hosted Service, or hardware provided by Avaya. All content on this site, the documentation, Hosted Service, and the product provided by Avaya including the selection, arrangement and design of the content is owned either by Avaya or its licensors and is protected by copyright and other intellectual property laws including the sui generis rights relating to the protection of databases. You may not modify, copy, reproduce, republish, upload, post, transmit or distribute in any way any content, in whole or in part, including any code and software unless expressly authorized by Avaya. Unauthorized reproduction, transmission, dissemination, storage, and or use without the express written consent of Avaya can be a criminal, as well as a civil offense under the applicable law.

#### **Third Party Components**

"Third Party Components" mean certain software programs or portions thereof included in the Software or Hosted Service may contain software (including open source software) distributed under third party agreements ("Third Party Components"), which contain terms regarding the rights to use certain portions of the Software ("Third Party Terms"). As required, information regarding distributed Linux OS source code (for those products that have distributed Linux OS source code) and identifying the copyright holders of the Third Party Components and the Third Party Terms that apply is available in the products, Documentation or on Avaya's website at: [https://](https://support.avaya.com/Copyright) [support.avaya.com/Copyright](https://support.avaya.com/Copyright) or such successor site as designated by Avaya. The open source software license terms provided as Third Party Terms are consistent with the license rights granted in these Software License Terms, and may contain additional rights benefiting You, such as modification and distribution of the open source software. The Third Party Terms shall take precedence over these Software License Terms, solely with respect to the applicable Third Party Components to the extent that these Software License Terms impose greater restrictions on You than the applicable Third Party Terms.

#### **Preventing Toll Fraud**

"Toll Fraud" is the unauthorized use of your telecommunications system by an unauthorized party (for example, a person who is not a corporate employee, agent, subcontractor, or is not working on your company's behalf). Be aware that there can be a risk of Toll Fraud associated with your system and that, if Toll Fraud occurs, it can result in substantial additional charges for your telecommunications services.

#### **Avaya Toll Fraud intervention**

If You suspect that You are being victimized by Toll Fraud and You need technical assistance or support, call Technical Service Center Toll Fraud Intervention Hotline at +1-800-643-2353 for the United States and Canada. For additional support telephone numbers, see the Avaya Support website: <https://support.avaya.com> or such successor site as designated by Avaya.

#### **Downloading Documentation**

For the most current versions of Documentation, see the Avaya Support website: <https://support.avaya.com>, or such successor site as designated by Avaya.

#### **Contact Avaya Support**

See the Avaya Support website:<https://support.avaya.com>for product or Hosted Service notices and articles, or to report a problem with your Avaya product or Hosted Service. For a list of support telephone numbers and contact addresses, go to the Avaya Support website: <https://support.avaya.com> (or such successor site as designated by Avaya), scroll to the bottom of the page, and select Contact Avaya Support.

#### **Trademarks**

The trademarks, logos and service marks ("Marks") displayed in this site, the Documentation, Hosted Service(s), and product(s) provided by Avaya are the registered or unregistered Marks of Avaya, its affiliates, its licensors, its suppliers, or other third parties. Users are not permitted to use such Marks without prior written consent from Avaya or such third party which may own the Mark. Nothing contained in this site, the Documentation, Hosted Service(s) and product(s) should be construed as granting, by implication, estoppel, or otherwise, any license or right in and to the Marks without the express written permission of Avaya or the applicable third party.

Avaya is a registered trademark of Avaya Inc.

All non-Avaya trademarks are the property of their respective owners. Linux® is the registered trademark of Linus Torvalds in the U.S. and other countries.

### **Contents**

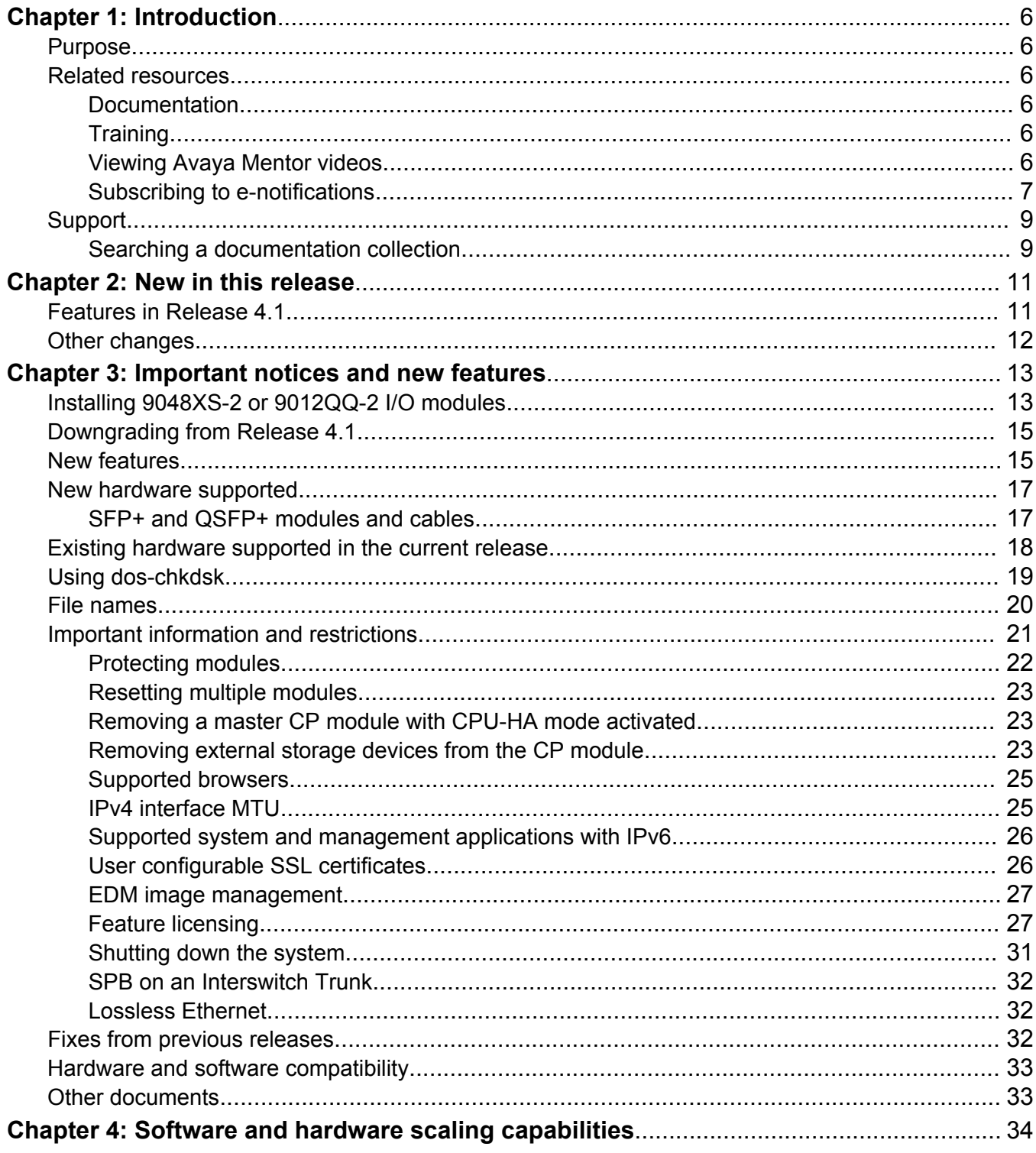

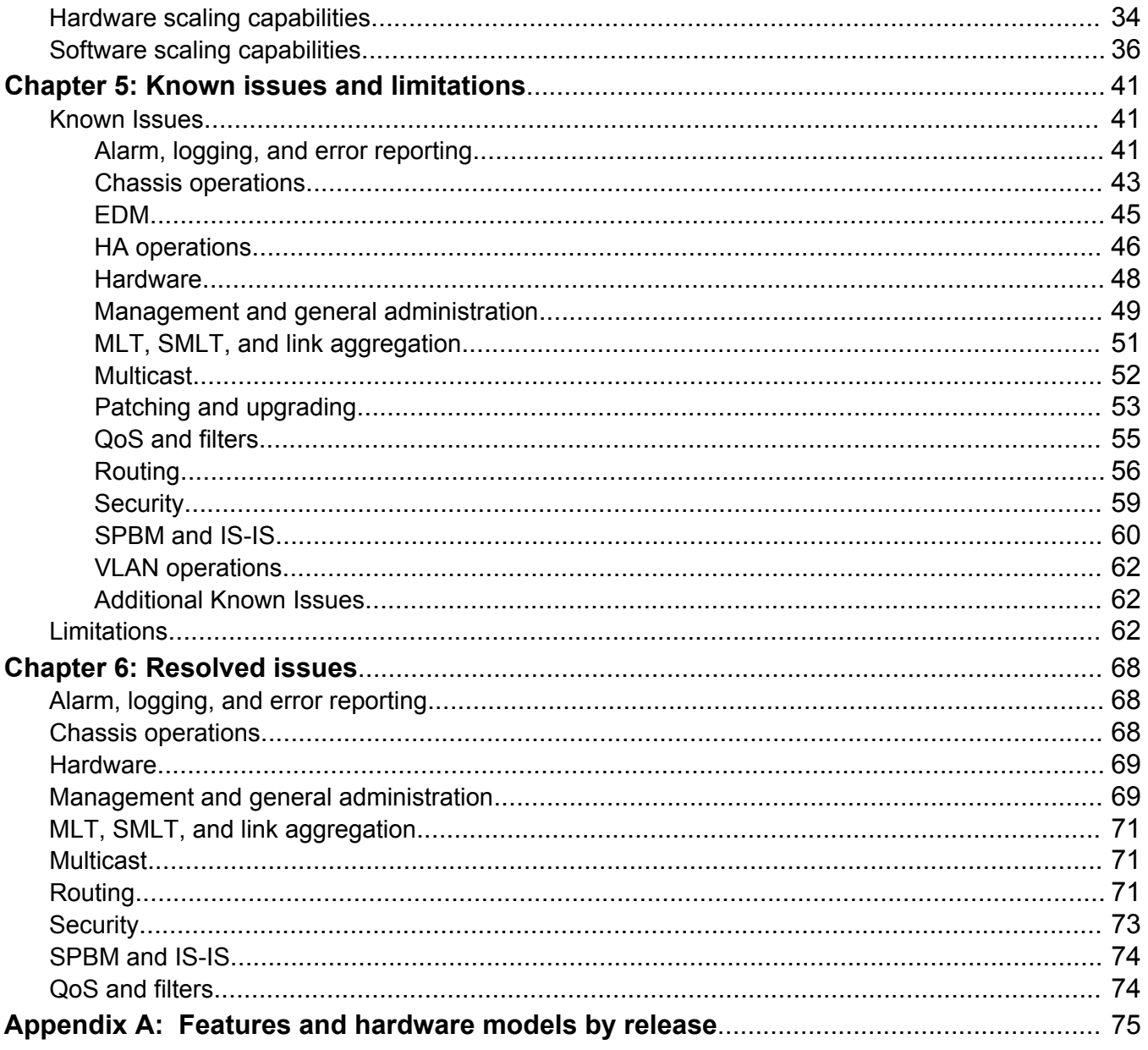

# <span id="page-5-0"></span>**Chapter 1: Introduction**

## **Purpose**

This document describes new features and important information about the latest release. Release notes include a list of known issues (including workarounds where appropriate) and a list of resolved issues. This document also describes known limitations and expected behaviors that may first appear to be issues.

## **Related resources**

### **Documentation**

See *Documentation Reference for Avaya Virtual Services Platform 9000,* NN46250-100 for a list of the documentation for this product.

### **Training**

Ongoing product training is available. For more information or to register, you can access the website at <http://avaya-learning.com/>.

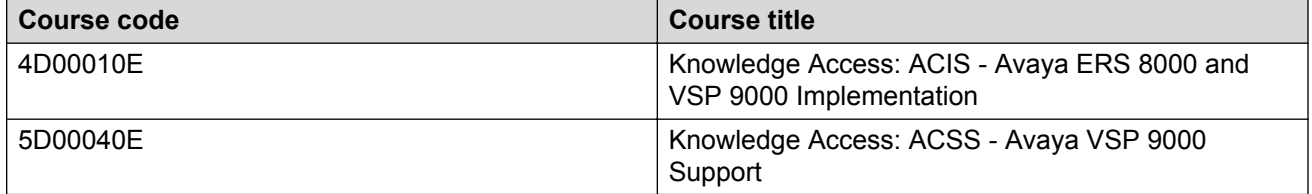

### **Viewing Avaya Mentor videos**

Avaya Mentor videos provide technical content on how to install, configure, and troubleshoot Avaya products.

### <span id="page-6-0"></span>**About this task**

Videos are available on the Avaya Support website, listed under the video document type, and on the Avaya-run channel on YouTube.

#### **Procedure**

- To find videos on the Avaya Support website, go to [http://support.avaya.com](http://support.avaya.com/) and perform one of the following actions:
	- In **Search**, type Avaya Mentor Videos to see a list of the available videos.
	- In **Search**, type the product name. On the Search Results page, select **Video** in the **Content Type** column on the left.
- To find the Avaya Mentor videos on YouTube, go to [www.youtube.com/AvayaMentor](http://www.youtube.com/AvayaMentor) and perform one of the following actions:
	- Enter a key word or key words in the **Search Channel** to search for a specific product or topic.
	- Scroll down Playlists, and click the name of a topic to see the available list of videos posted on the website.

**CB** Note:

Videos are not available for all products.

### **Subscribing to e-notifications**

Subscribe to e-notifications to receive an email notification when documents are added to or changed on the Avaya Support website.

### **About this task**

You can subscribe to different types of general notifications, for example, Product Correction Notices (PCN), which apply to any product or a specific product. You can also subscribe to specific types of documentation for a specific product, for example, Application & Technical Notes for Virtual Services Platform 7000.

### **Procedure**

- 1. In an Internet browser, go to [https://support.avaya.com](https://support.avaya.com/).
- 2. Type your username and password, and then click **Login**.
- 3. Under **My Information**, select **SSO login Profile**.
- 4. Click **E-NOTIFICATIONS**.
- 5. In the GENERAL NOTIFICATIONS area, select the required documentation types, and then click **UPDATE**.

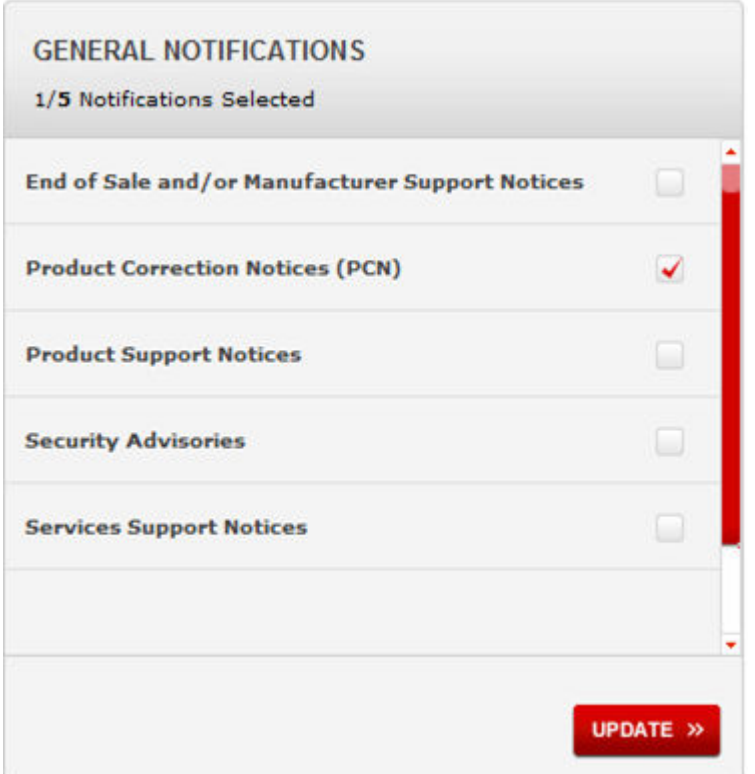

- 6. Click **OK**.
- 7. In the PRODUCT NOTIFICATIONS area, click **Add More Products**.

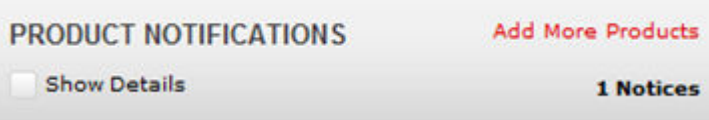

- 8. Scroll through the list, and then select the product name.
- 9. Select a release version.
- 10. Select the check box next to the required documentation types.

<span id="page-8-0"></span>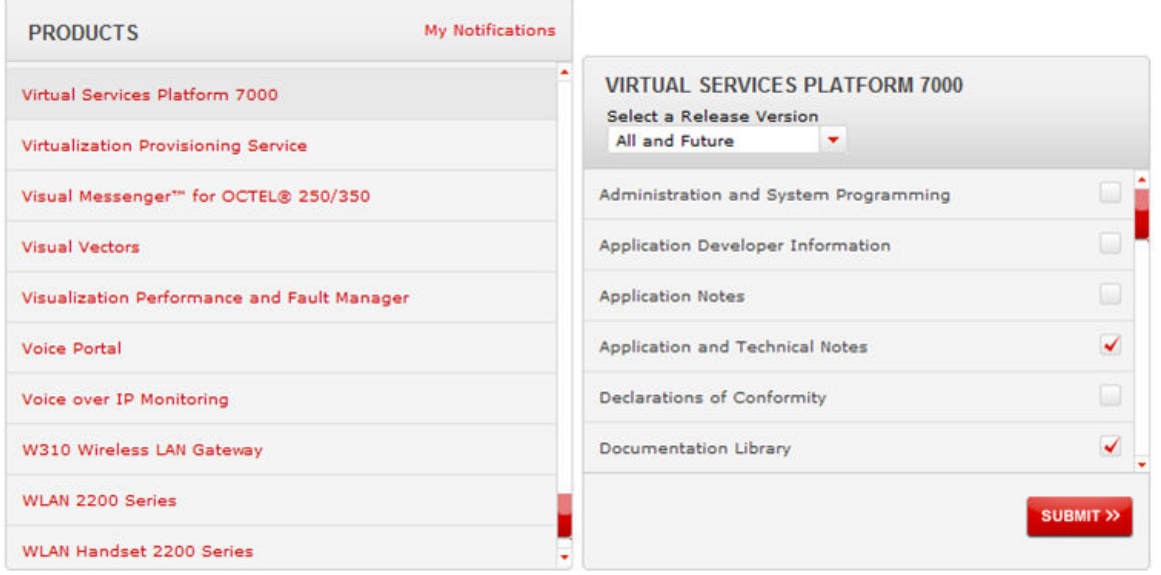

11. Click **Submit**.

# **Support**

Go to the Avaya Support website at<http://support.avaya.com>for the most up-to-date documentation, product notices, and knowledge articles. You can also search for release notes, downloads, and resolutions to issues. Use the online service request system to create a service request. Chat with live agents to get answers to questions, or request an agent to connect you to a support team if an issue requires additional expertise.

### **Searching a documentation collection**

On the Avaya Support website, you can download the documentation library for a specific product and software release to perform searches across an entire document collection. For example, you can perform a single, simultaneous search across the collection to quickly find all occurrences of a particular feature. Use this procedure to perform an index search of your documentation collection.

### **Before you begin**

- Download the documentation collection zip file to your local computer.
- You must have Adobe Acrobat or Adobe Reader installed on your computer.

### **Procedure**

- 1. Extract the document collection zip file into a folder.
- 2. Navigate to the folder that contains the extracted files and open the file named <*product\_name\_release*>.pdx.
- 3. In the Search dialog box, select the option **In the index named <***product\_name\_release***>.pdx**.
- 4. Enter a search word or phrase.
- 5. Select any of the following to narrow your search:
	- Whole Words Only
	- Case-Sensitive
	- Include Bookmarks
	- Include Comments
- 6. Click **Search**.

The search results show the number of documents and instances found. You can sort the search results by Relevance Ranking, Date Modified, Filename, or Location. The default is Relevance Ranking.

# <span id="page-10-0"></span>**Chapter 2: New in this release**

The following sections describe what is new in *Release Notes for Avaya Virtual Services Platform 9000,* NN46250-401, for Release 4.1.

### **Features in Release 4.1**

See the following sections for information about feature changes.

### **New feature support**

Release 4.1 adds the following new software features:

• IPv6 support is reintroduced for first generation I/O modules and introduced for second generation I/O modules. Configuration for IPv6 is available using Avaya Command Line Interface (ACLI) and Enterprise Device Manager (EDM).

#### **B** Note:

Border Gateway Protocol Plus (BGP+), IPv6 tunnels, IPv6 Shortcuts, and IPv6 filters are not supported in this release.

- Media Access Control Security (MACsec) on the Avaya Virtual Services Platform 9000 9048XS-2 Input/Output (I/O) module.
- Product Licensing and Delivery System (PLDS) as the license order, delivery, and management tool. Pre-existing licenses continue to be supported. New license generation keys are only provided through PLDS.

For more information about new software features, see:

- [New features](#page-14-0) on page 15.
- [Software and hardware scaling capabilities](#page-33-0) on page 34.
- [Features and hardware models by release](#page-74-0) on page 75.
- [Feature licensing](#page-26-0) on page 27.

#### **New hardware support**

Release 4.1 adds support for new SFP+ and QSFP+ modules and cables. For more information see, [New hardware supported](#page-16-0) on page 17.

# <span id="page-11-0"></span>**Other changes**

There are no other changes in this release.

# <span id="page-12-0"></span>**Chapter 3: Important notices and new features**

This section describes the supported hardware and software features of the Avaya Virtual Services Platform and provides important information for this release.

# **Installing 9048XS-2 or 9012QQ-2 I/O modules**

Use this procedure to install the 9048XS-2 or 9012QQ-2 I/O module.

### **Caution:**

You must update your device fully to Release 4.0.1.0 or higher, and ensure that the upgrade is fully complete, before you install new 9048XS-2 or 9012QQ-2 I/O modules. Once the upgrade is fully complete, insert the new 9048XS-2 or 9012QQ-2 I/O module into the chassis, one module at a time. Avaya recommends that you update to the latest software release.

The 9048XS-2 or 9012QQ-2 go through a series of steps as part of the upgrade process, including burning of images into the FPGAs on the module and can go through multiple module resets to activate those firmware images. Up to 35 minutes may be required for the upgrades on each module to be complete. Allow the upgrade process to complete successfully. Failure to do so could result in a failed or an incorrect upgrade or incorrect commissioning of your device.

### **Before you begin**

When installing the I/O module, ensure you have:

- Release 4.0.1.0 software or above.
- 9048XS-2 or 9012QQ-2 I/O module.
- 9012FCHS modules if using the Virtual Services Platform 9012 chassis. Replacing only one cooling module in the Virtual Services Platform 9012 chassis will result in the module being non-operational.
- The required number of Switch Fabrics. A minimum of five Switch Fabric (SF) modules are required to run the I/O module, however, Avaya recommends that you use six SF modules for redundancy.

#### **Procedure**

1. Do not insert Input-Output (I/O) modules until the upgrade is complete.

- 2. Upgrade the software to Release 4.0.1.0 or higher following the upgrade steps in *Applying Upgrades and Patches to Avaya Virtual Services Platform 9000,* NN46250-400.
- 3. Use the show command to confirm that the system upgrade is complete:

show sys-info

- 4. Confirm that all services are working as expected.
- 5. Make sure you commit the software before moving to the next step.
- 6. Before you insert any I/O modules, when you use the Virtual Services Platform 9012 chassis, replace both cooling modules with 9012FCHS modules. If using the 9010 chassis no change of the cooling modules is required. For more information on proper installation of cooling modules, see *Installing Cooling Modules in Avaya Virtual Services Platform 9000,* NN46250-302.
- 7. Ensure the cooling modules are functioning properly.
- 8. Insert additional Switch Fabric modules as needed. The system upgrades the SF modules to the proper release. Allow time for this to complete.
- 9. Verify that the SF modules are upgraded with the current release:

show sys-info

- 10. Insert the I/O module into the chassis one at a time. The system upgrades the I/O modules to the proper release. Allow time for the system to complete the upgrade. As part of this process, the I/O module can reset.
- 11. Verify that the I/O modules are upgraded with the current release:

show sys-info

- 12. Ensure the status LED turns green, and remains green, and that all ports light up.
- 13. Save the configuration:

save config

14. The following is an example of the log messages displayed with a successful installation:

```
CP1 [09/21/14 10:13:20.082] 0x00010750 00000000 GlobalRouter HW INFO Module 
9048XS-2 in slot 10 is ready for configuration download
CP1 [09/21/14 10:13:20.083] 0x00010758 00000000 GlobalRouter HW INFO Downloading 
configuration to all cards
CP1 [09/21/14 10:13:20.085] 0x00088512 00000000 GlobalRouter SW INFO Loading 
configuration
CP1 [09/21/14 10:13:21.449] 0x00010757 00000000 GlobalRouter HW INFO Initial 
configuration download to all cards completed
CP1 [09/21/14 10:13:21.467] 0x0003458b 00000000 GlobalRouter SW INFO The system 
is ready
```
# <span id="page-14-0"></span>**Downgrading from Release 4.1**

### **About this task**

Use this procedure to downgrade to Release 3.x when a 9048XS-2 or 9012QQ-2 I/O module is installed and you are running Release 4.x or greater.

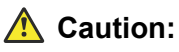

You must remove second generation I/O modules (9048XS-2 or 9012QQ-2) before you downgrade to a release that does not support second generation I/O modules, which includes Release 3.4 and earlier. Failure to do so can result in a failed downgrade, and leave the system non-functional.

### **Procedure**

- 1. You must have physical access to the chassis.
- 2. Disable and power down the 9048XS-2 or 9012QQ-2 modules. Save the configuration if you will not be booting from a saved Release 3.x configuration.
- 3. Remove the 9048XS-2 or 9012QQ-2 modules from the chassis.
- 4. Have the Release 3.x configuration you wish to use after downgrading ready and saved on the VSP 9000.
- 5. High Speed Fan Trays and Switch Fabric cards can remain installed in the chassis. The High Speed Fan Trays will work with Release 3.4.x but may not be recognized if downgrading to a version prior to Release 3.4.2.2.
- 6. Follow normal downgrade procedures.

### **New features**

The following sections highlight the feature support added in this release.

### **Feature licensing**

Release 4.1 transitions feature licensing to the Product Licensing & Delivery System (PLDS) as the license order, delivery, and management tool. PLDS provides self-service license activation, upgrades, moves, and changes.

### **ED** Note:

If VSP 9000 has both a legacy license file and PLDS license file, the system installs the PLDS license. This is due to the PLDS license always having higher precedence compared to the legacy license.

### **Important:**

To prevent licensing issues in the unlikely event of a software downgrade to Release 4.0 or earlier, keep pre-existing advanced licenses installed on these switches so that there is no impact to the licensed features in earlier releases.

A premier license is required for Layer 3 Virtual Services Network (VSNs) and MACsec features. Two types of premier license exist:

- Support for Layer 3 VSNs only.
- Support for Layer 3 VSNs and MACsec.

For customers who want to try premier features prior to purchasing a premier license, two types of PLDS premier trial licenses exist that permit the use of premier features for a 60-day period:

- Trial support for Layer 3 VSNs only
- Trial support for Layer 3 VSNs and MACsec

The PLDS premier trial license is generated using the system MAC address of a switch and can only be generated and used once for a given MAC address. The system sends notification messages informing you that the trial period will expire, as the countdown approaches the end of the trial period. After the expiry of the 60 day trial period, you will see messages on the console and in the alarms database that the license has expired.

### **Caution:**

You must upgrade your trial license to a valid license to protect your network and allow the premier features to continue to function.

If a system restart occurs after the license expiration, the Premier features will not be loaded even if they are in the saved configuration.

If you purchase a premier license, you must obtain and install a license file. For more information about how to generate a license file, see *Getting Started with Avaya PLDS for Avaya Networking Products*, NN46199-300. For more information on PLDS licensing, see *Administering Avaya Virtual Services Platform 9000,* NN46250-600.

For more information on base and premier license features, see [Feature licensing](#page-26-0) on page 27.

### **IPv6 support**

IPv6 support is reintroduced for first generation I/O modules and introduced for second generation I/O modules. Configuration for IPv6 is available using Avaya Command Line Interface (ACLI) and Enterprise Device Manager (EDM).

### **Note:**

Border Gateway Protocol Plus (BGP+), IPv6 tunnels, IPv6 Shortcuts, and IPv6 filters are not supported in this release.

For more information, see *Configuring IPv6 Routing on Avaya Virtual Services Platform 9000,* NN46250-509.

### **Media Access Control Security (MACsec)**

The Avaya Virtual Services Platform 9000 9048XS-2 Input/Output (I/O) module supports the Media Access Control Security (MACsec) feature. MACsec capable LANs provide data origin authenticity, data confidentiality, and data integrity between authenticated hosts/systems, which means the receiver receives the data as the data is transmitted by the end host. The MACsec key encrypts and decrypts every frame exchanged, which leads to secure data communication.

### <span id="page-16-0"></span>**R3** Note:

MACsec replay protect is not supported on VSP 9000 in the current release, and you cannot configure MACsec replay protect on the switch.

You must disable MACsec replay protect on VOSS switches (VSP 8400, VSP 8200, VSP 7200, or VSP 4000), because replay protect on a VOSS switch may cause the switch to drop packets.

For more information, see *Configuring Security on Avaya Virtual Services Platform 9000,* NN46250-601, *Monitoring Performance on Avaya Virtual Services Platform 9000,* NN46250-701, and *Troubleshooting Avaya Virtual Services Platform 9000,* NN46250-700.

## **New hardware supported**

This section identifies newly supported hardware.

### **SFP+ and QSFP+ modules and cables**

Release 4.1 adds the following SFP+ and QSFP+ modules and cables.

### **Bidirectional SFP+ optical transceiver**

Release 4.1 adds support for the 10GBASE-BX SFP+ bidirectional transceivers.

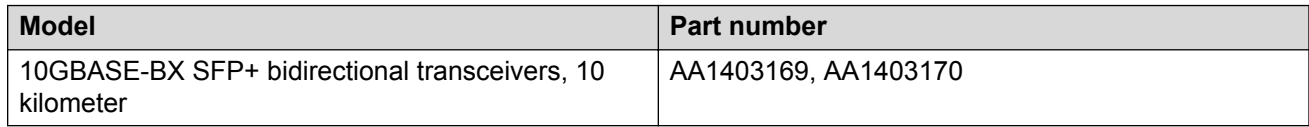

### **QSFP+ optical transceiver**

Release 4.1 adds the following two QSFP+ optical transceivers.

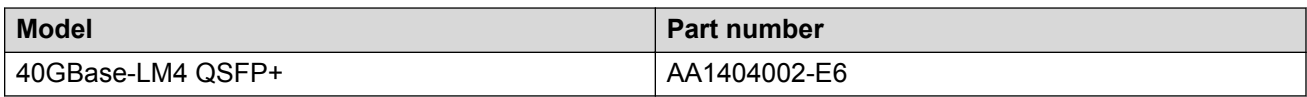

### **QSFP+ Direct Attach Cable (DAC)**

Release 4.1 adds support for the QSFP+ to QSFP+ 40 gigabit Direct Attach Cable (DAC) assembly, which directly connects two QSFP+ ports. The new 10 meter cable is added in this release.

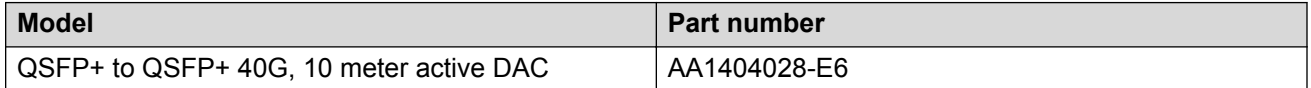

### **QSFP+ breakout cable specifications**

Release 4.1 adds support for the QSFP+ to four SFP+ 10 Gigabit Ethernet (GbE) breakout cable (BOC) assembly, which directly connects one QSFP+ port to four SFP+ ports. The new 1, 3, 5, 10 meter cables are added in this release.

### <span id="page-17-0"></span>**E3** Note:

- Avaya Virtual Services Platform 9000 does not support the 40 Gigabit Ethernet ends of the QSFP+ breakout cables because the platform does not support channelization on the VSP 9012QQ-2 module. Avaya Virtual Services Platform 9000 supports only the four SFP+ 10 Gigabit Ethernet ends of the following QSFP+ breakout cables: AA1404033-E6, AA1404035-E6, AA1404036-E6, and AA1404041-E6.
- VSP 9000 9024XL I/O modules do not support the following breakout cables:
	- QSFP+ to 4 SFP+ breakout cable, 1 meter (Passive), AA1404033-E6
	- QSFP+ to 4 SFP+ breakout cable, 3 meter (Passive), AA1404035-E6
	- QSFP+ to 4 SFP+ breakout cable, 5 meter (Passive), AA1404036-E6

The four SFP+ 10 Gigabit Ethernet ends of the QSFP+ breakout cables are supported only on the 9048XS-2 I/O modules.

VSP 9000 does not support the 40 Gigabit Ethernet ends of the QSFP+ breakout cables as the platform does not support channelization. For alternate use on the 9024XL I/O module, one can use a 40GBASE-SR4 QSFP transceiver on the distant channelized 40 GigabitEthernet interface, with a fiber breakout patch lead connecting into 4 x 10GBASE-SR/SW SFP+ (AA1403015-E6) transceivers used in the 9024XL ports.

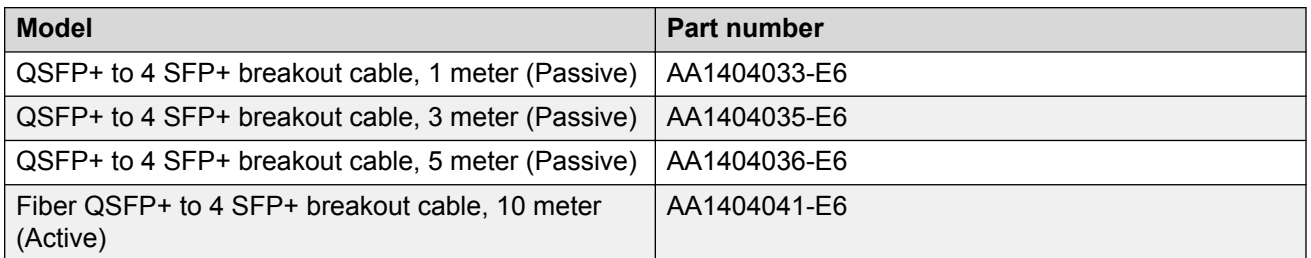

For more information, see *Installing Transceivers and Optical Components on Avaya Virtual Services Platform 9000,* NN46250-305.

## **Existing hardware supported in the current release**

Refer to these documents for information on the existing Avaya Virtual Services Platform 9000 hardware supported by the current release.

- *Installing Modules in Avaya Virtual Services Platform 9000,* NN46250-301
- *Installing Cooling Modules in Avaya Virtual Services Platform 9000,* NN46250-302
- *Installing AC Power Supplies in Avaya Virtual Services Platform 9000,* NN46250-303
- *Installing the Avaya Virtual Services Platform 9000,* NN46250-304
- *Installing Transceivers and Optical Components on Avaya Virtual Services Platform 9000,* NN46250-305

### <span id="page-18-0"></span>**Using dos-chkdsk**

Use the **dos-chkdsk** command to check MS DOS file system for any inconsistencies.

#### **Before you begin**

If the **dos-chkdsk /extflash** command output displays the System ID as MADOS5.0, then you must do the following:

- 1. First, backup the files from the /extflash.
- 2. After you backup your flash, format your /extflash using the **dos-format /extflash** command. This brings your system to the  $mk$ sdosfs format. Your system must have the  $l$ extflash in the mksdosfs file system for the LogToExtflash functionality to work properly.

If your System ID is not in the  $m$ kdosfs format, logging to the /extflash stops, and a log message reads: Extflash Unavailable!!! Logging to Extflash not started.

#### **Procedure**

1. After you ensure that your System ID displays as mkdosfs, if at the end of the **dos-chkdsk WORD<1-99>** command output you see:

1) Correct 2) Don't correct

2. Then, you should run the **dos-chkdsk WORD<1-99> repair** command.

See the bottom of the following system output:

```
Switch:1#% dos-chkdsk /extflash
/usr/sbin/fsck.vfat /dev/hde1 -v >& /dev/pts/22
dosfsck 2.11a (05 Mar 2010)
dosfsck 2.11a, 05 Mar 2010, FAT32, LFN
Checking we can access the last sector of the filesystem
Boot sector contents:
System ID "mkdosfs"
Media byte 0xf8 (hard disk)
        512 bytes per logical sector
       4096 bytes per cluster
         32 reserved sectors
First FAT starts at byte 16384 (sector 32)
          2 FATs, 32 bit entries
    1996288 bytes per FAT (= 3899 sectors)
Root directory start at cluster 2 (arbitrary size)
Data area starts at byte 4008960 (sector 7830)
     498981 data clusters (2043826176 bytes)
63 sectors/track, 16 heads
          0 hidden sectors
   3999680 sectors total
/log.5ec00001.122
  File size is 1310974 bytes, cluster chain length is > 1314816 bytes.
  Truncating file to 1310974 bytes.
/log.5ec00001.170
  File size is 1139952 bytes, cluster chain length is > 1142784 bytes.
  Truncating file to 1139952 bytes.
/log.5ec00001.172
   File size is 1138640 bytes, cluster chain length is > 1138688 bytes.
   Truncating file to 1138640 bytes.
/log.5ec00001.175
 File size is 1140083 bytes, cluster chain length is > 1142784 bytes.
```

```
 Truncating file to 1140083 bytes.
/log.5ec00001.195
   File size is 1140491 bytes, cluster chain length is > 1142784 bytes.
  Truncating file to 1140491 bytes.
/log.5ec00001.201
  File size is 1139894 bytes, cluster chain length is > 1142784 bytes.
  Truncating file to 1139894 bytes.
/log.5ec00001.202
   File size is 1139093 bytes, cluster chain length is > 1142784 bytes.
  Truncating file to 1139093 bytes.
/log.5ec00001.204
 File size is 1139583 bytes, cluster chain length is > 1142784 bytes.
   Truncating file to 1139583 bytes.
/log.5ec00001.205
 File size is 1139885 bytes, cluster chain length is > 1142784 bytes.
  Truncating file to 1139885 bytes.
/log.5ec00001.211
  File size is 1139918 bytes, cluster chain length is > 1142784 bytes.
   Truncating file to 1139918 bytes.
/log.5ec00001.217
 File size is 1138866 bytes, cluster chain length is > 1142784 bytes.
  Truncating file to 1138866 bytes.
/log.5ec00001.222
  File size is 1139364 bytes, cluster chain length is > 1142784 bytes.
  Truncating file to 1139364 bytes.
/log.5ec00001.230
   File size is 1139949 bytes, cluster chain length is > 1142784 bytes.
  Truncating file to 1139949 bytes.
/log.5ec00001.544
  File size is 1139882 bytes, cluster chain length is > 1142784 bytes.
  Truncating file to 1139882 bytes.
Checking for unused clusters.
Checking free cluster summary.
Free cluster summary wrong (213744 vs. really 213765)
1) Correct
2) Don't correct
Switch:1#dos-chkdsk WORD<1-99> repair
```

```
3.
```
## **File names**

This section describes the Avaya Virtual Services Platform 9000 software files.

### **Software files**

The following table provides the details of the Virtual Services Platform 9000 software files.

#### **Table 1: Software files**

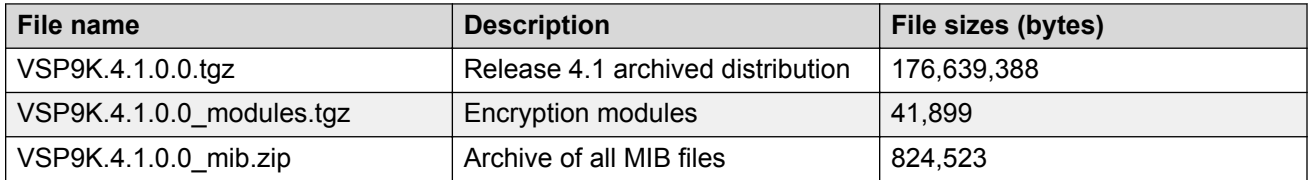

<span id="page-20-0"></span>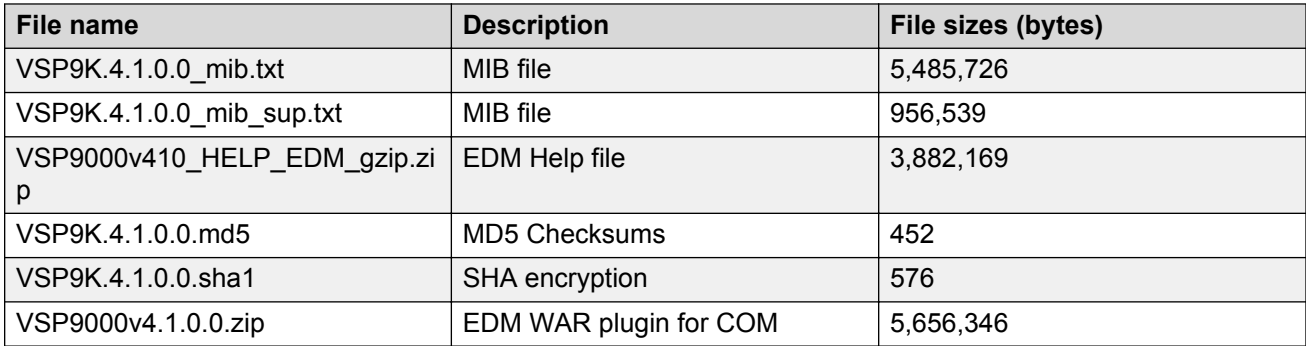

### *<u></u>* Important:

Download images using the binary file transfer.

Check that the file type suffix is ".tgz" and that the image names after you download them to the device match those shown in the preceding table. Some download utilities append ".tar" to the file name or change the filename extension from ".tgz" to ".tar". If the file type suffix is ".tar" or the filename does not exactly match the names shown in the preceding table, rename the downloaded file to the name shown in the table so that the activation procedures operate properly.

Always verify the file sizes after download.

### **Open Source software files**

The following table gives the details of the Open Source software files distributed with the Virtual Services Platform 9000 software.

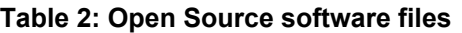

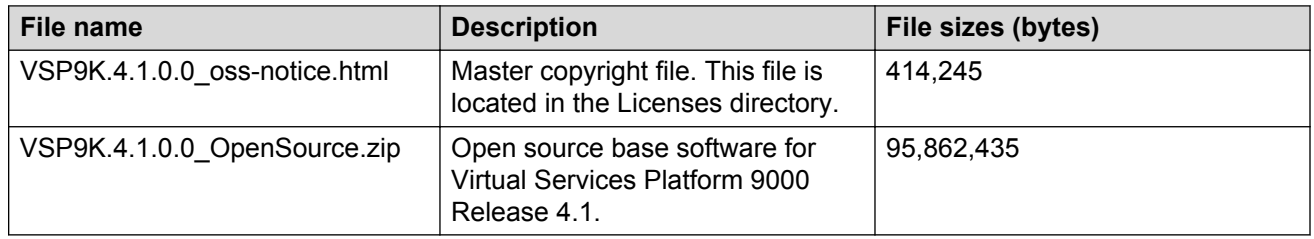

You can download Avaya Virtual Services Platform 9000 software and files, including MIB files, from the Avaya Support Portal at [www.avaya.com/support](http://www.avaya.com/support).

# **Important information and restrictions**

This section contains important information and restrictions you must consider before you use the Avaya Virtual Services Platform 9000.

### <span id="page-21-0"></span>**Protecting modules**

### **Warning:**

Risk of equipment damage. Do not touch the top of the module or you can damage pins, components and connectors.

### **Warning:**

Modules are heavy. Damage to a module can occur if it bumps into another object, including other modules installed in a chassis. Use both hands to support modules.

Virtual Services Platform 9000 modules are larger and heavier than Ethernet Routing Switch 8000 series modules. Handle the modules used in Virtual Services Platform 9000 with care. Take the following items into consideration when you handle modules:

- To prevent damage from electrostatic discharge, always wear an antistatic wrist strap connected to an ESD jack when you connect cables or you perform maintenance on this device.
- Always place the modules on appropriate antistatic material.
- Support the module from underneath with two hands. Do not touch components or connector pins with your hand, or damage can result.
- Damage to a module can occur if you bump the module into another object, including other modules installed in a chassis. Be careful not to bump module connectors against the action levers of an adjacent module. Damage to connectors can result. Use both hands to support modules.
- Visually inspect the connectors for damage before you insert the module. If you insert a module with damaged connectors you will damage the midplane.
- Check the clearance between the insertion lever and the gasket on adjacent modules during insertion or extraction.
- Do not stack modules one on top of the other when you move them.
- Do not leave slots open. Fill all slots with modules or filler modules to maintain safety compliance, proper cooling, and EMI containment.
- Do not over tighten screws. Tighten until snug. Do not use a power tool to tighten screws.

### **Module installation precautions**

You must take the following precautions while you install modules in the Virtual Services Platform 9000:

- Ensure the module sheet metal slides in the rails on the side of the Virtual Services Platform 9012 chassis, or the top and bottom of the Virtual Services Platform 9010 chassis.
- Modules come with screws embedded in the sheet metal. You must use the screws to keep the cards tightly in place.
- You must support the weight of the modules until they are inserted completely.

### <span id="page-22-0"></span>**Resetting multiple modules**

When you reset multiple modules in the system, it is important to make sure the module has fully recovered before you reset the next module. If the subsequent module is reset before the previous module has recovered, various error messages can appear as the system recovers through the system synchronization.

### **Removing a master CP module with CPU-HA mode activated**

Perform this procedure, if the system operates in CPU-HA mode, to properly remove the master CP module. You must perform this procedure to avoid jeopardizing the integrity of the file system.

### **Procedure**

1. Enter Global Configuration mode:

enable

configure terminal

- 2. Use the sys action cpu-switch-over command to fail over to another CP.
- 3. Use the slot power commands to power down the module.
- 4. Remove the CP module.

This action removes the original master.

### **Important:**

Do not reinsert a CP module until at least 15 seconds elapse, which is long enough for another CP module to become master.

### **Example**

```
VSP-9012:1>enable
VSP-9012:1#configure terminal
VSP-9012:1(config)#sys action cpu-switch-over
```
### **Removing external storage devices from the CP module**

Perform this procedure to safely remove the USB and the external Compact Flash devices from the CP module. You must perform this procedure to prevent data loss or hardware damage.

### **Important:**

Do not unplug the storage device without first performing this procedure.

You must use the appropriate stop command to unmount the device before you physically remove it from the CP module.

### **Before you begin**

Several system tools use the external Compact Flash as the default storage location. Check the following features before you remove the card:

- Packet Capture (PCAP)
- logging
- debug or trace

The Virtual Services Platform 9000 stop command does not succeed if the specified device is in use. Common uses that impede the proper execution of the stop command are:

• USB or external Compact Flash file access is in progress (move, copy, read, or write) to or from the USB, or the external Compact Flash.

Discontinue operations or wait for access completion before you use the stop command.

• The ACLI session current working directory is configured for the device you need to remove.

Change the current working directory to internal Compact Flash, which is the default.

• Logging is enabled to the external Compact Flash, which is the default.

Use the **show logging config** command to verify the current storage location. If the location is the external Compact Flash card that you need to remove, use the **no logging logToExtFlash** command to log to the internal Compact Flash.

• PCAP is enabled.

Disable PCAP, which requires the external Compact Flash. Use the **show pcap** command to verify if PCAP is enabled. To disable PCAP, use the **no pcap enable** command.

• Debugging features are enabled.

The debug-config file and trace-logging flags must be disabled, which is the default. Use the **show boot config flags** command to verify the status. Use the **no boot config flags debug-config file** or the **no boot config flags trace-logging** command to disable these flags.

#### **About this task**

#### **RNote:**

Use the Avaya Compact Flash device (EC1411010-E6) with the Virtual Services Platform 9000 because the Avaya Compact Flash is validated for proper operation on the Virtual Services Platform 9000. Do not use other Compact Flash devices because they are not verified for Virtual Services Platform 9000 compatibility, and can result in loss of access to the Compact Flash device.

#### **Procedure**

1. Enter Privileged EXEC mode:

enable

- <span id="page-24-0"></span>2. Remove a USB device:
	- a. Unmount the USB device:

usb-stop

- b. Wait for the response that indicates it is safe to remove the device.
- c. Physically remove the device.
- 3. Remove an external Compact Flash device:
	- a. Unmount the external flash device:

extflash-stop

- b. Wait for the response that indicates it is safe to remove the device.
- c. Physically remove the device.

#### **Example**

Unmount and remove the USB:

```
VSP-9012:1>enable
VSP-9012:1#usb-stop
It is now safe to remove the USB device.
VSP-9012:1#extflash-stop
It is now safe to remove the external Compact Flash device.
```
### **Next steps**

No restrictions or requirements exist before you can reinsert a USB or external Compact Flash device. You can insert these devices at any time and Virtual Services Platform 9000 automatically recognizes them. The devices are accessible within seconds after insertion.

After you insert the external Compact Flash, enable logging to the external Compact Flash with the **logging logToExtFlash** command.

Additionally, you can enable the following features as required:

- PCAP
- debug-config file or trace-logging flags

### **Supported browsers**

Virtual Services Platform 9000 supports the following browsers to access the Enterprise Device Manager (EDM):

- Microsoft Internet Explorer 10.x and earlier supported versions
- Mozilla Firefox 38.x and earlier supported versions

### **IPv4 interface MTU**

Because Virtual Services Platform 9000 does not negotiate the maximum transmission unit (MTU) for IPv4 interfaces, the interface MTU is the maximum sized packet that the CP transmits. Virtual

<span id="page-25-0"></span>Services Platform 9000 receives and processes any packet less than the system MTU. In the fastpath, Virtual Services Platform 9000 receives and sends packets less than, or equal to, the system MTU.

For more information about the system MTU, see *Administering Avaya Virtual Services Platform 9000,* NN46250-600.

### **Supported system and management applications with IPv6**

### **Note:**

Virtual Services Platform 9000 does not support IPv6 tunnels or BGP+ for Release 4.1.

You can use IPv6 for the following access methods and features:

- DHCP Relay
- DNS client
- Enterprise Device Manager (EDM)
- FTP client and server
- HTTP and HTTPS
- ping
- Rlogin
- RADIUS client
- SNMP
- SSH
- Syslog client
- Telnet
- TFTP client and server
- Traceroute

### **User configurable SSL certificates**

Virtual Services Platform 9000 does not generate SSL certificates with user-configurable parameters. You can, however, use your own certificate.

You can generate a certificate off the VSP 9000 system, and upload the key and certificate files to the /intflash/.ssh directory. Rename the uploaded files to host.cert and host.key, and then reboot the system. The system loads the user-generated certificates during startup. If the system cannot find host.cert and host.key during startup, it generates a default certificate.

For more information about SSH and SSL certificates, see *Administering Avaya Virtual Services Platform 9000,* NN46250-600.

### <span id="page-26-0"></span>**EDM image management**

EDM does not currently support image management functionality. You must perform all image management work through the ACLI. This includes, but is not limited to, software upgrades, software image management, and software patching. See *Applying Upgrades and Patches to Avaya Virtual Services Platform 9000,* NN46250-400, for information and procedures about image management.

After you use ACLI to upgrade or downgrade the system software, before you connect to the device using EDM, Avaya recommends that you clear the browser cache. If you fail to clear the browser cache before you connect to the device, you can continue to see the previous software version in EDM.

# **Feature licensing**

Release 4.1 transitions feature licensing to the Product Licensing and Delivery System (PLDS) with the earlier three-tier framework changed to a two-tier framework. The two-tier framework includes the following license levels:

- Base license
- Premier license

The various premier licenses supported on Virtual Services Platform 9000 are as follows:

- PLDS premier license
- PLDS premier license with MACsec
- PLDS premier trial license
- PLDS premier trial license with MACsec
- PLDS premier to premier with MACsec uplift license

### **CB** Note:

For existing VSP 9000 deployments with licenses installed, the previously purchased and installed licenses will continue to operate when the switches are upgraded to Release 4.1 and higher. Because advanced features are part of the base software license in Release 4.1, the previously installed advanced licenses will be ignored and those features will continue to operate with the base license.

### **Important:**

To prevent licensing issues in the unlikely event of a software downgrade to Release 4.0 or earlier, keep pre-existing advanced licenses installed on these switches so that there is no impact to the licensed features in earlier releases.

If you use a base license, you do not need to install a license file. If you purchase a premier license, you must obtain and install a license file. You can also obtain and install either of two versions of the PLDS trial license files: a PLDS premier trial license, or PLDS premier trial license with MACsec. If

you install one of the PLDS trial licenses you will have access to the premier features for a 60-day period.

For more information about how to generate and install a license file, see *Administering Avaya Virtual Services Platform 9000,* NN46250-600 and *Getting Started with Avaya PLDS for Avaya Networking Products*, NN46199-300.

### **Premier software license**

The premier license activates the Layer 3 Virtual Service Network features, in addition to the base license features, which include:

- Border Gateway Protocol version 4 (BGP) for 256 BGP peers or greater than 64,000 routes
- Layer 3 Virtual Services Networks (VSNs)
- IP Routes forwarding records. IPv6 records are approximately four times the size of IPv4 records.:
	- For first or second generation modules in first generation mode: The maximum number of 400,000 IPv4 routes is possible when no IPv6 routes are configured, and the maximum number of IPv6 routes is 128,000 when no IPv4 routes are configured.
	- For second generation modules in second generation mode: The maximum number of 1,000,000 IPv4 routes is possible when no IPv6 routes are configured, and the maximum number of IPv6 routes is 256,000 when no IPv4 routes are configured.
- Layer 3 VSNs for multicast routing
- IP multicast virtualization
- More than 24 virtual routing and forwarding (VRF) instances
- Lossless Ethernet on first generation modules

### **ED** Note:

Lossless Ethernet is not supported on second generation modules.

#### **Premier with MACsec license**

The premier with MACsec license activates the MACsec feature in addition to the base license and premier license features.

The premier with MACsec license has the highest precedence. If VSP 9000 has other license files along with the PLDS premier MACsec license file, the system installs the PLDS premier with MACsec license. The premier with MACsec license and premier with MACsec trial license have the same priority.

### **Premier trial licenses**

To trial premier features prior to purchasing a premier license, two types of PLDS premier trial licenses exist that permit use of premier features for a 60-day period:

- Premier with MACsec trial license— Allows all of the premier features, including MACsec for a 60-day period.
- Premier trial license Allows all of the premier features, except for MACsec, for a 60-day period.

You need to obtain and install a PLDS trial license to enable premier features for a 60-day period.

If switch has both a PLDS premier trial license and premier permanent license in its intflash disk, and then you use the command to load the license, the system reads both licenses, and the switch loads whichever license is read in second place. Both the PLDS premier trial license and premier permanent license have the same priority, and so the system loads the license based on the timestamp.

You use the system MAC address of a switch to generate the PLDS premier trial license, and you can only use the MAC address once to generate a trial license.

### **Expiry of the trial license**

### **Caution:**

You must upgrade your trial license to a valid license to protect your network and allow the premier features to continue to function.

After 60 days, the premier trial license expires. You will see notification messages as the countdown approaches the end of the trial period.

You will see messages on the console and in the alarms database that the license has expired. The next time you restart the system after the license expiration, the system no longer supports the premier services. If you restart the system after the license expiration, the premier features will not be loaded even if they are in the saved configuration. If the expired license file is still installed in VSP 9000, then you will continue to see messages on the console, and in the alarms database after you restart the system. To disable these messages, remove the trial license from the VSP 9000.

If the VSP 9000 has both a PLDS premier trial license and a legacy premier license file, the system installs the PLDS trial license. After the PLDS premier trial license expires, the legacy premier license does not install automatically, and the legacy premier features are not enabled automatically. You must restart the system, and install the legacy premier license to enable the legacy premier license features.

### **Base software license**

The base software license is provided free of charge with the purchase of the VSP 9000 hardware. You do not require a license file to unlock the base features.

The Base License includes the following Layer 2 features:

- Access Control Lists (ACLs)
- Connectivity Fault Management 802.1ag for Fabric Connect
- Core Layer 2 switching
- Internet Group Management Protocol (IGMP)
- Layer 2 ping for C-VLAN 802.1ag for Fabric Connect
- Layer 2 Virtual Services Network (VSNs)
- Layer 2 VSN with multicast and IGMP
- Link Aggregation (LACP) 802.1AX
- MultiLink Trunking (MLT)
- Multiple Spanning Tree Protocol (MSTP)
- Packet Capture Function (PCAP)
- Policers
- Quality of Service (QoS) 802.1p/Q
- Rapid Spanning Tree Protocol (RSTP)
- Routed Split MultiLink Trunking (RSMLT)
- Shapers
- Shortest Path Bridging core/base (NNI)
- Simple Loop Prevention Protocol (SLPP)
- Split MultiLink Trunking (SMLT)
- Virtualized multicast over Fabric Connect
- Virtual Local Area Network (VLANs)

The base License includes the following Layer 3 routing features:

- Border Gateway Protocol version 4 (BGP4) for 16 peers or 64,000 routes
- Core Layer 3 routing and switching
- Dynamic Host Configuration Protocol (DHCP) Relay
- Global Routing Table (GRT) IP routing
- GRT with IP Shortcuts
- Inter-ISID routing
- IP Remote Monitoring
- IP Multicast Routing parity with IGMP v1, v2, and v3
- IP Virtual Routing and Forwarding (VRF)
- IPv6 Mgmt
- IPv6 routing and IPv6 traceroute support
- Multicast using IP-Shortcuts
- OSPF in the GRT and VRF
- OSPF in the GRT with IP Shortcuts
- Packet Capture function (PCAP)
- RIP in the GRT and VRF
- RIP in the GRT with IP Shortcuts
- Route Policy Virtualization in the GRT and the GRT with IP Shortcuts
- Shortest Path Briding Key Health Indicators
- SLA Mon™
- Terminal Access Controller Access-Control System Plub (TACACS+)
- Virtual Router Redundancy Protocol (VRRP)
- 24 virtual routing and forwarding (VRF) instances

The base License also includes features in other OSI layers:

- DoS protection
- HTTPS port configurable

<span id="page-30-0"></span>• Telnet in RO

### **Shutting down the system**

Use this procedure to properly shut down a running system.

#### **About this task**

This command properly shuts down the file system, and powers off all I/O modules and Switch Fabric modules. The power supplies, cooling modules, and CP modules remain in the powered on state. After you use this command, you must physically turn off the chassis power. To restore power after you use this command, you must physically turn the chassis power on again.

### **Procedure**

1. Enter Privileged EXEC mode:

enable

2. Shut down the system:

sys shutdown

#### **Example**

#### Shut down a running system.

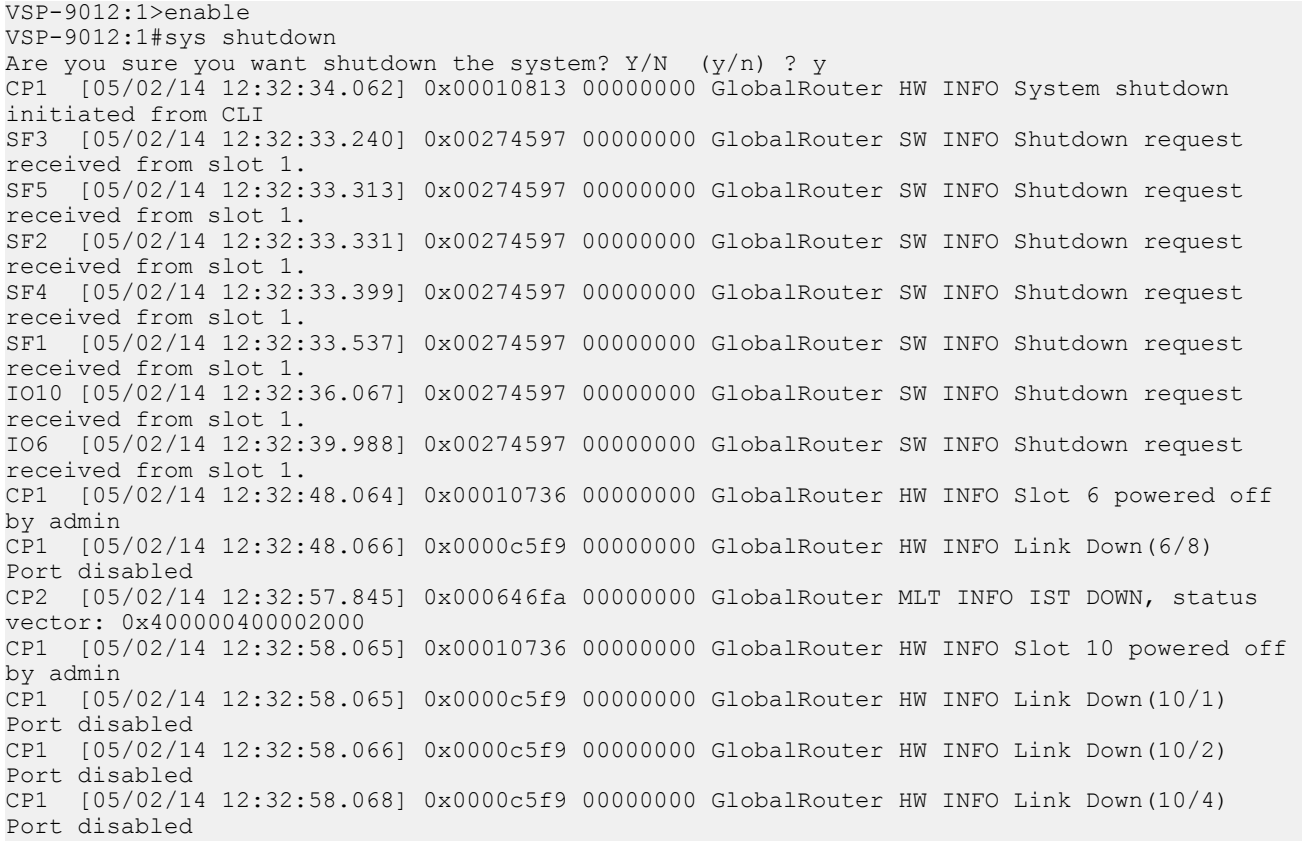

<span id="page-31-0"></span>CP1 [05/02/14 12:32:58.068] 0x00000009 01900001.2 DYNAMIC SET GlobalRouter SW INFO SMLT 2 Link is DOWN CP1 [05/02/14 12:32:58.068] 0x00000009 01900001.3 DYNAMIC SET GlobalRouter SW INFO SMLT 3 Link is DOWN CP1 [05/02/14 12:32:58.070] 0x000646fa 00000000 GlobalRouter MLT INFO IST DOWN, status vector: 0x2060000000002800 CP1 [05/02/14 12:32:58.070] 0x000646da 01900004 DYNAMIC SET GlobalRouter MLT WARNING SMLT IST Link is DOWN /IST Slave CP1 [05/02/14 12:32:58.072] 0x00064708 01900005 DYNAMIC SET GlobalRouter MLT WARNING MLT 19 is OPERATIONAL DOWN CP1 [05/02/14 12:32:58.074] 0x0000c5f9 00000000 GlobalRouter HW INFO Link Down(10/15) Port disabled CP1 [05/02/14 12:32:58.076] 0x00064708 01900005 DYNAMIC SET GlobalRouter MLT WARNING MLT 2 is OPERATIONAL DOWN CP1 [05/02/14 12:32:58.077] 0x0000c5f9 00000000 GlobalRouter HW INFO Link Down(10/21) Port disabled CP1 [05/02/14 12:32:58.079] 0x00064708 01900005 DYNAMIC SET GlobalRouter MLT WARNING MLT 3 is OPERATIONAL DOWN CP1 [05/02/14 12:32:58.565] 0x00010736 00000000 GlobalRouter HW INFO Slot SF 5 powered off by admin CP1 [05/02/14 12:32:59.066] 0x00010736 00000000 GlobalRouter HW INFO Slot SF 4 powered off by admin CP1 [05/02/14 12:32:59.567] 0x00010736 00000000 GlobalRouter HW INFO Slot SF 3 powered off by admin CP1 [05/02/14 12:33:00.068] 0x00010736 00000000 GlobalRouter HW INFO Slot SF 2 powered off by admin CP2 [05/02/14 12:33:00.337] 0x00274597 00000000 GlobalRouter SW INFO Shutdown request received from slot 1. CP1 [05/02/14 12:33:00.569] 0x00010736 00000000 GlobalRouter HW INFO Slot SF 1 powered off by admin CP1 [05/02/14 12:33:01.091] 0x000045b7 00000000 GlobalRouter SNMP INFO HA-CPU: Lost connection to Standby CPU. CP1 [05/02/14 12:33:10.000] LifeCycle: INFO: Stopping all processes CP1 [05/02/14 12:33:11.000] LifeCycle: INFO: All processes have stopped CP1 [05/02/14 12:33:11.000] LifeCycle: INFO: Un-mounting filesytems CP1 [05/02/14 12:33:11.000] LifeCycle: INFO: File systems un-mounted CP1 [05/02/14 12:33:11.000] LifeCycle: INFO: All applications stopped. It is now safe to power down the chassis

### **SPB on an Interswitch Trunk**

It is recommended that the Interswitch MLT be configured as an IS-IS interface when SPB is configured on an Interswitch Trunk (IST).

### **Lossless Ethernet**

Virtual Services Platform 9000 does not support Lossless Ethernet on second generation modules.

## **Fixes from previous releases**

The Virtual Services Platform 9000 Software Release 4.1 incorporates all fixes from prior releases, up to and including, Release 4.0.1.2.

# <span id="page-32-0"></span>**Hardware and software compatibility**

Hardware and software compatibility information can be obtained from *Administering Avaya Virtual Services Platform 9000,* NN46250-600. Refer to that document for more information.

## **Other documents**

In addition to the product documentation, Avaya provides Technical Configuration Guides and Technical Solution Guides. You can refer to these guides for more information about how to configure or use the Virtual Services Platform 9000 in specific scenarios. The following table lists the guides available for the Virtual Services Platform 9000.

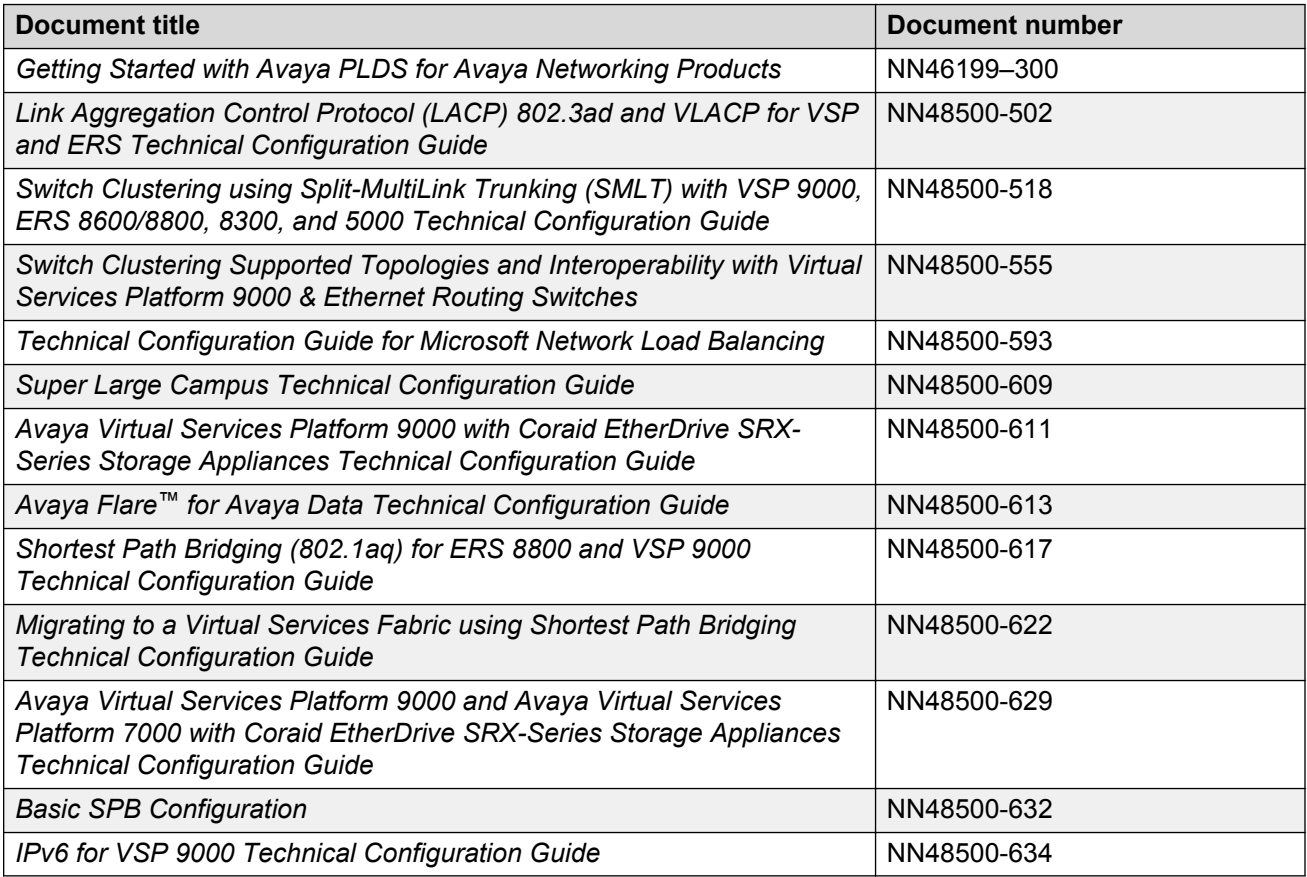

You can find these documents at [www.avaya.com/support](http://www.avaya.com/support) under the product Data Networking Solution, or by performing a search.

# <span id="page-33-0"></span>**Chapter 4: Software and hardware scaling capabilities**

This chapter details the software and hardware scaling capabilities of Avaya Virtual Services Platform 9000. The information in *Release Notes for Avaya Virtual Services Platform 9000,* NN46250-401, takes precedence over information in other documents.

# **Hardware scaling capabilities**

This section lists hardware scaling capabilities of Avaya Virtual Services Platform 9000.

**Table 3: Module capabilities**

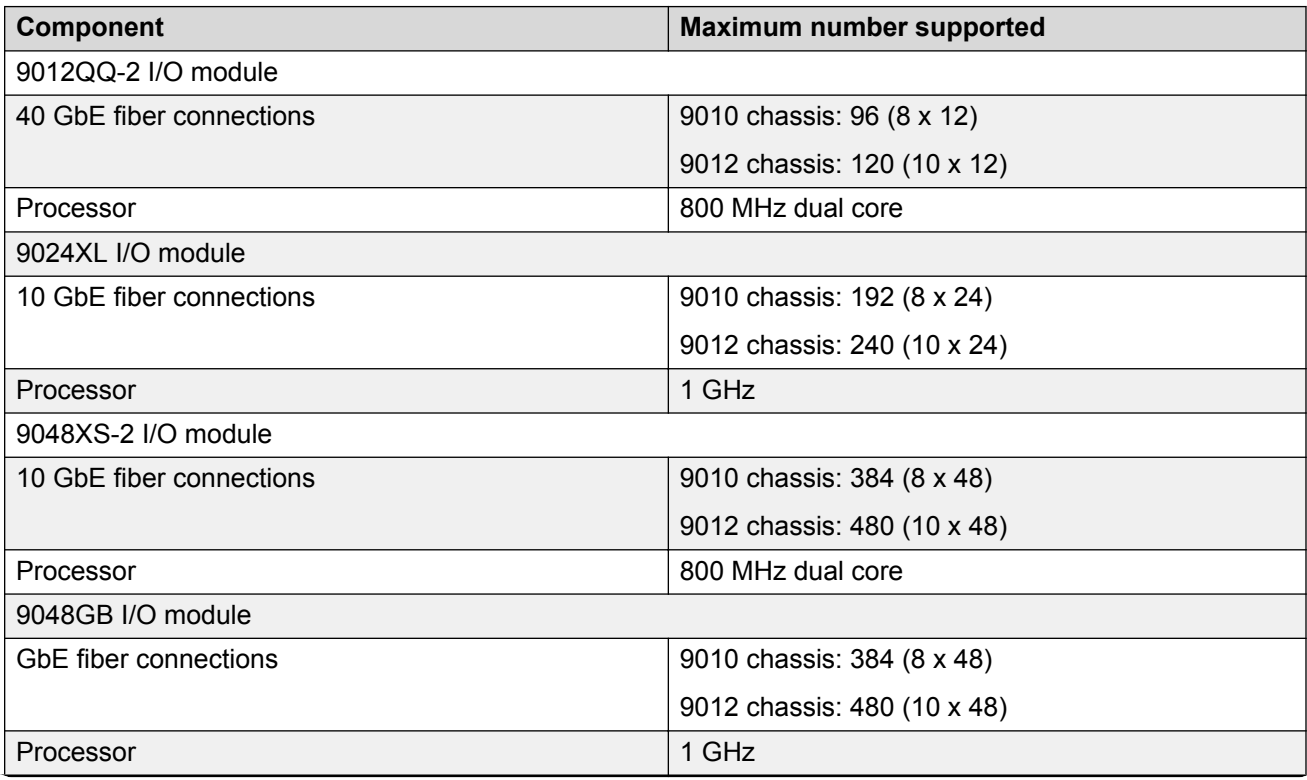

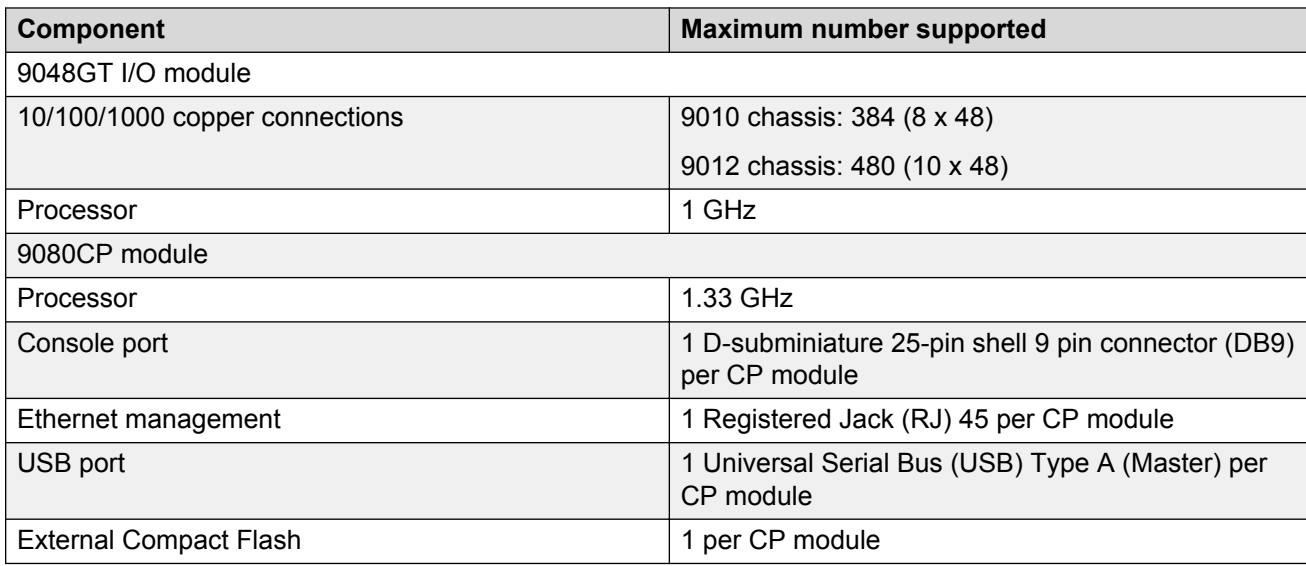

### **Table 4: VSP 9010 AC chassis capabilities**

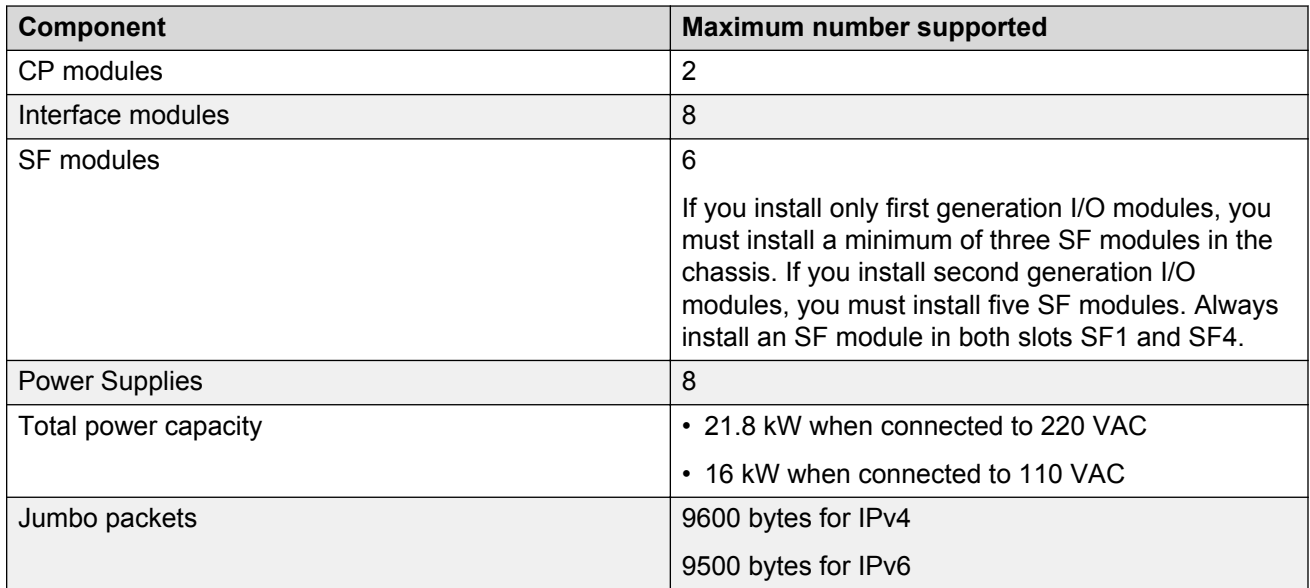

### **Table 5: VSP 9012 chassis capabilities**

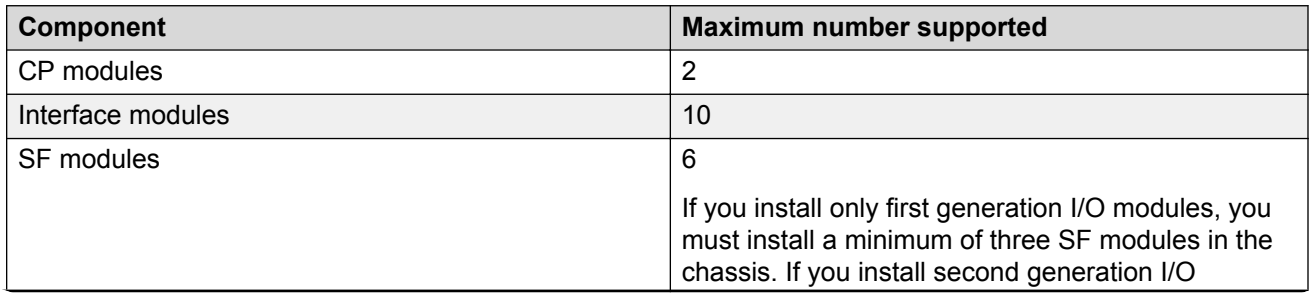

<span id="page-35-0"></span>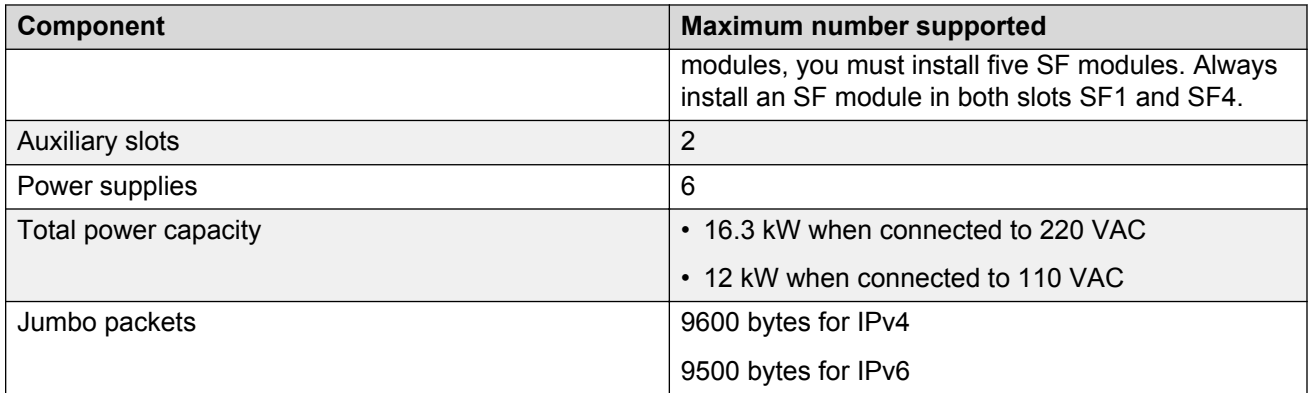

# **Software scaling capabilities**

This section lists software scaling capabilities of Avaya Virtual Services Platform 9000.

#### **Table 6: Software scaling capabilities**

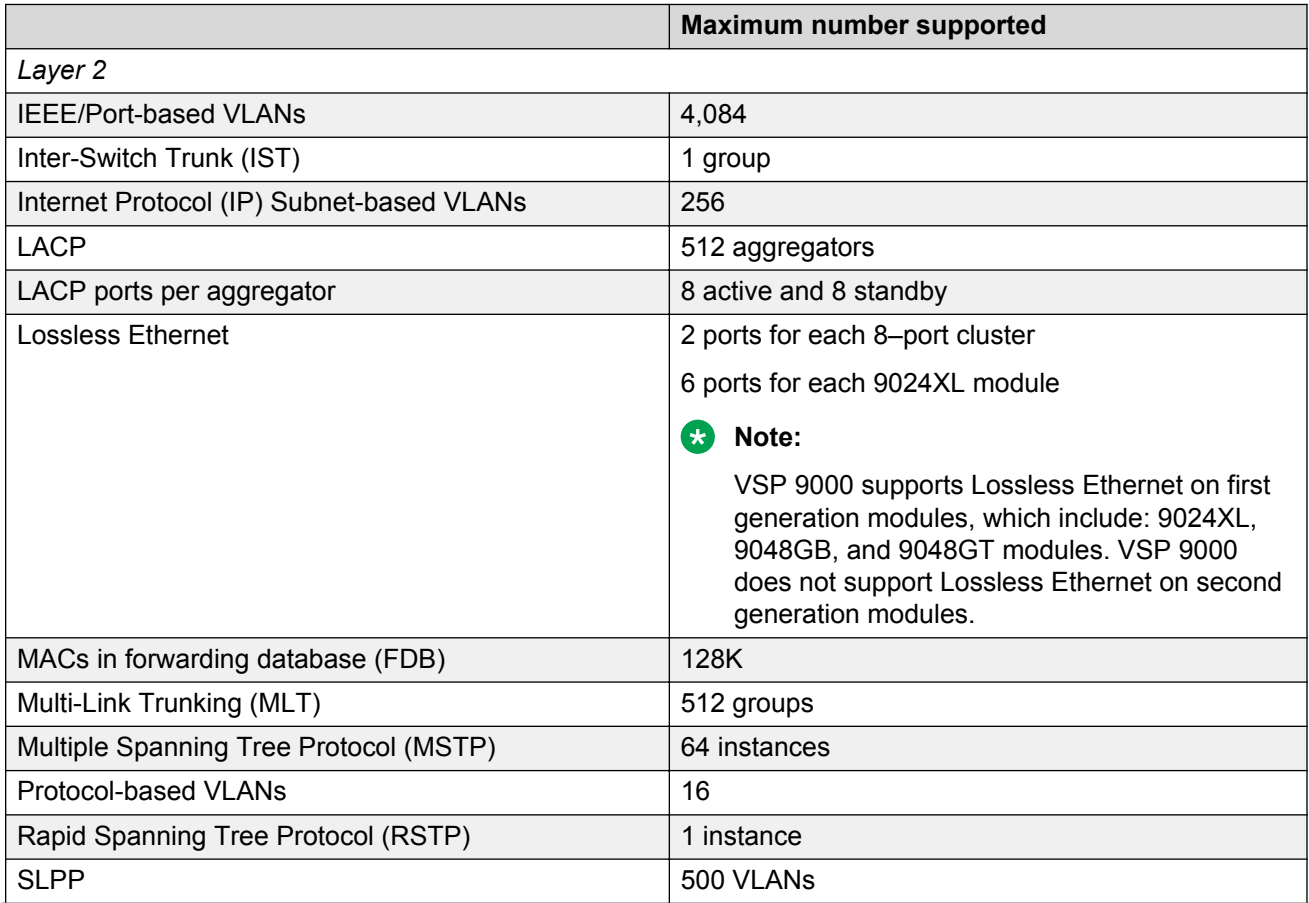
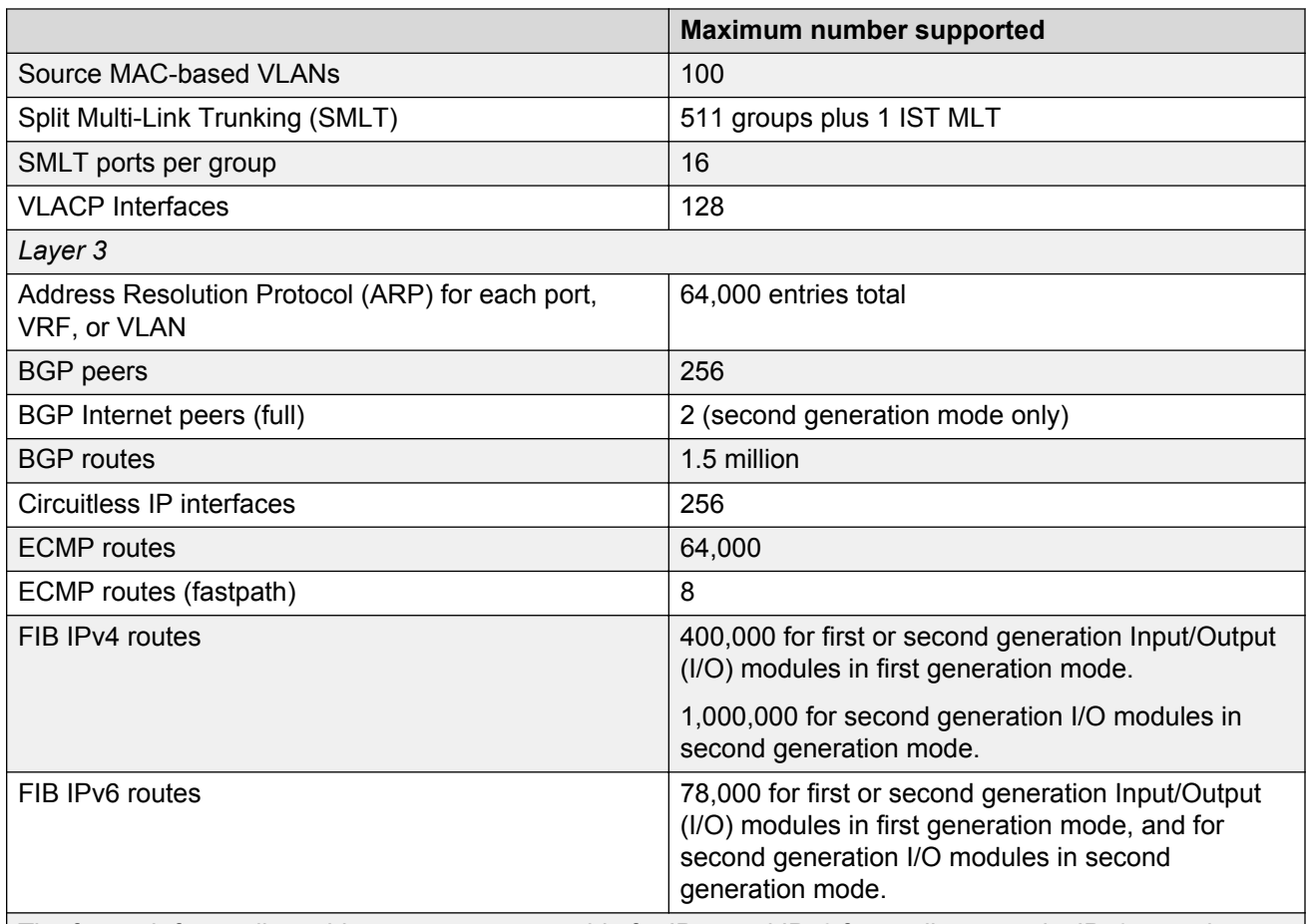

The fastpath forwarding table uses a common table for IPv4 and IPv6 forwarding records. IPv6 records are approximately four times the size of IPv4 records.

- For first or second generation modules in first generation mode: The maximum number of 400,000 IPv4 routes is possible when no IPv6 routes are configured, and the maximum number of IPv6 routes is 78,000 when no IPv4 routes are configured.
- For second generation modules in second generation mode: The maximum number of 1,000,000 IPv4 routes is possible when no IPv6 routes are configured, and the maximum number of IPv6 routes is 78,000 when no IPv4 routes are configured.

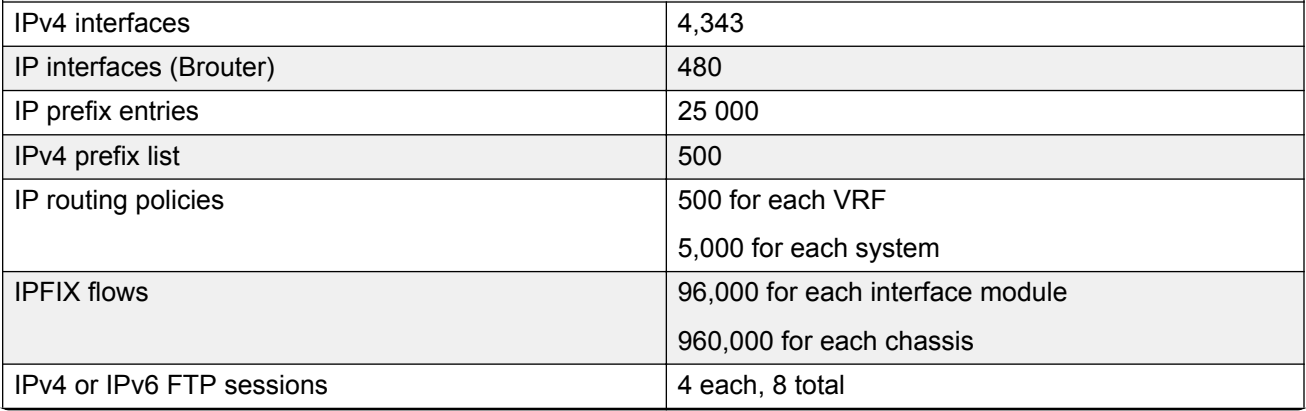

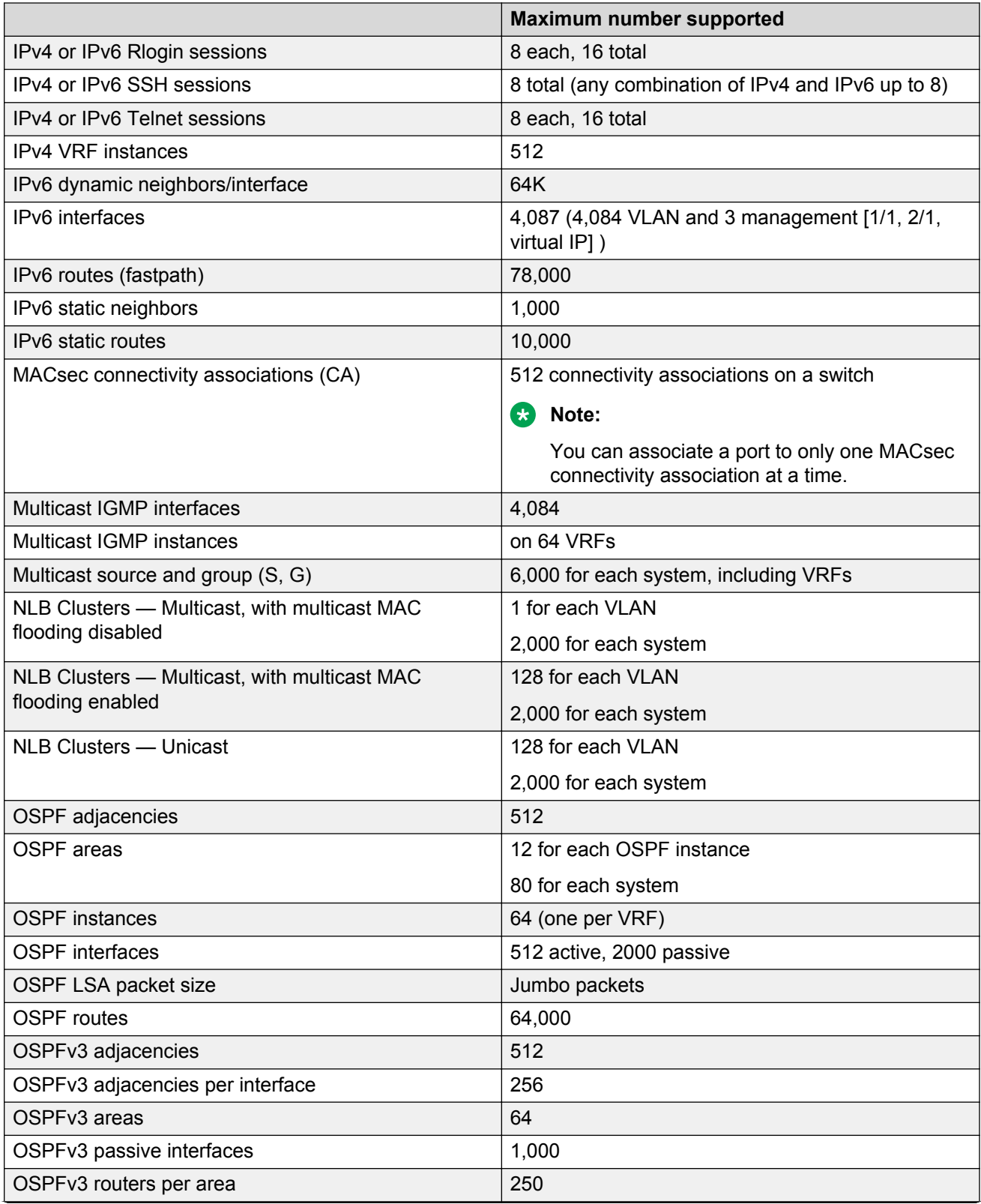

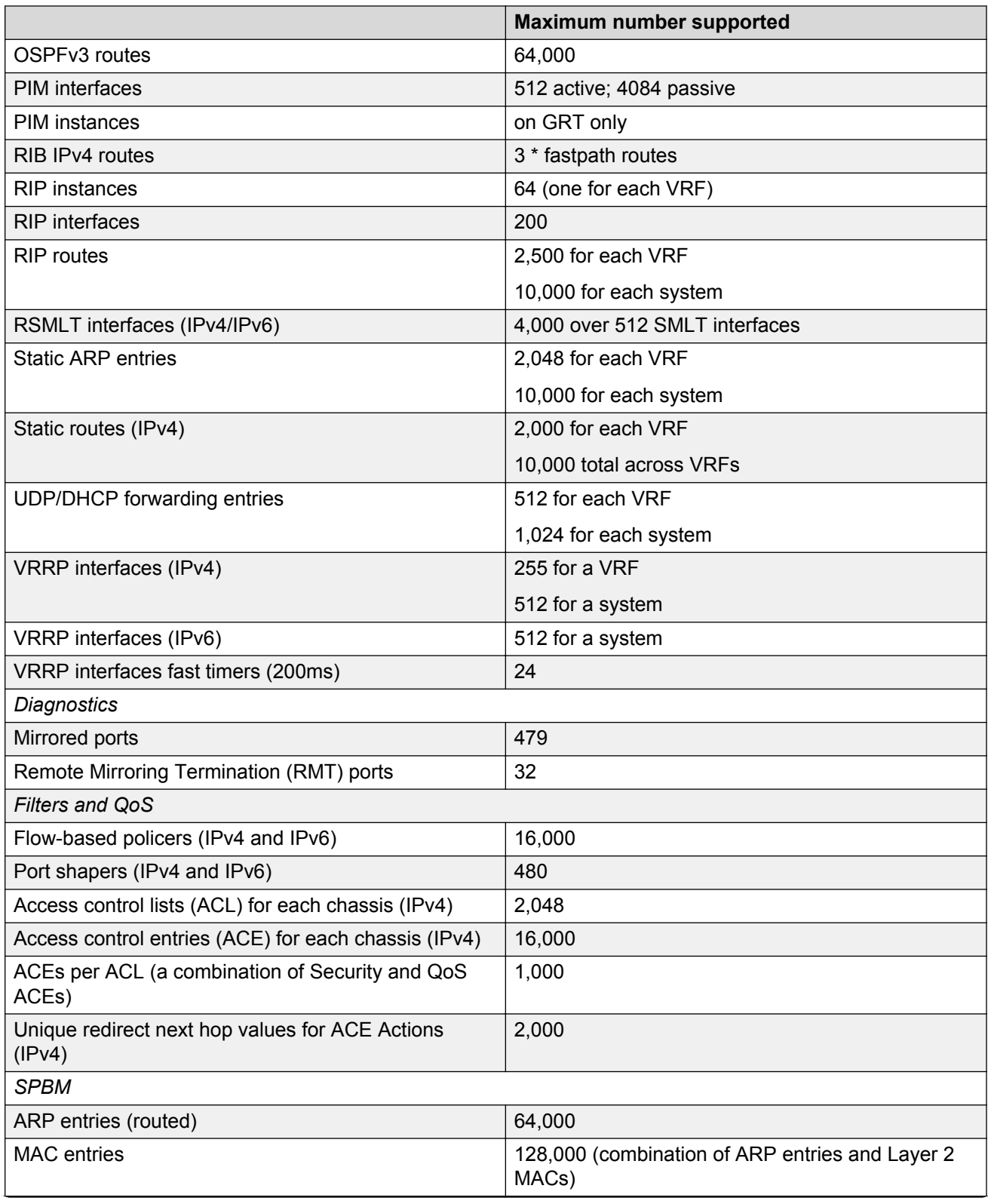

#### Software and hardware scaling capabilities

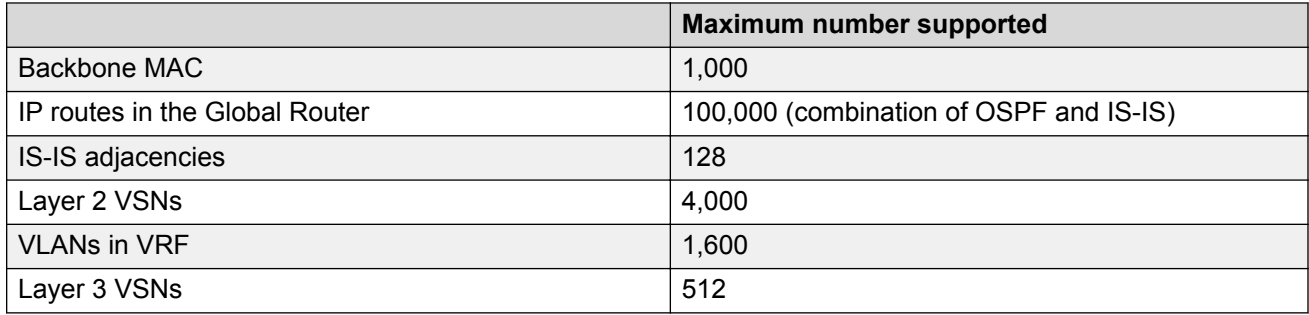

# **Chapter 5: Known issues and limitations**

This section details the known issues and limitations of the Avaya Virtual Services Platform 9000. Where appropriate, use the workarounds provided.

### **Known Issues**

### **Alarm, logging, and error reporting**

#### **Table 7: Known issues**

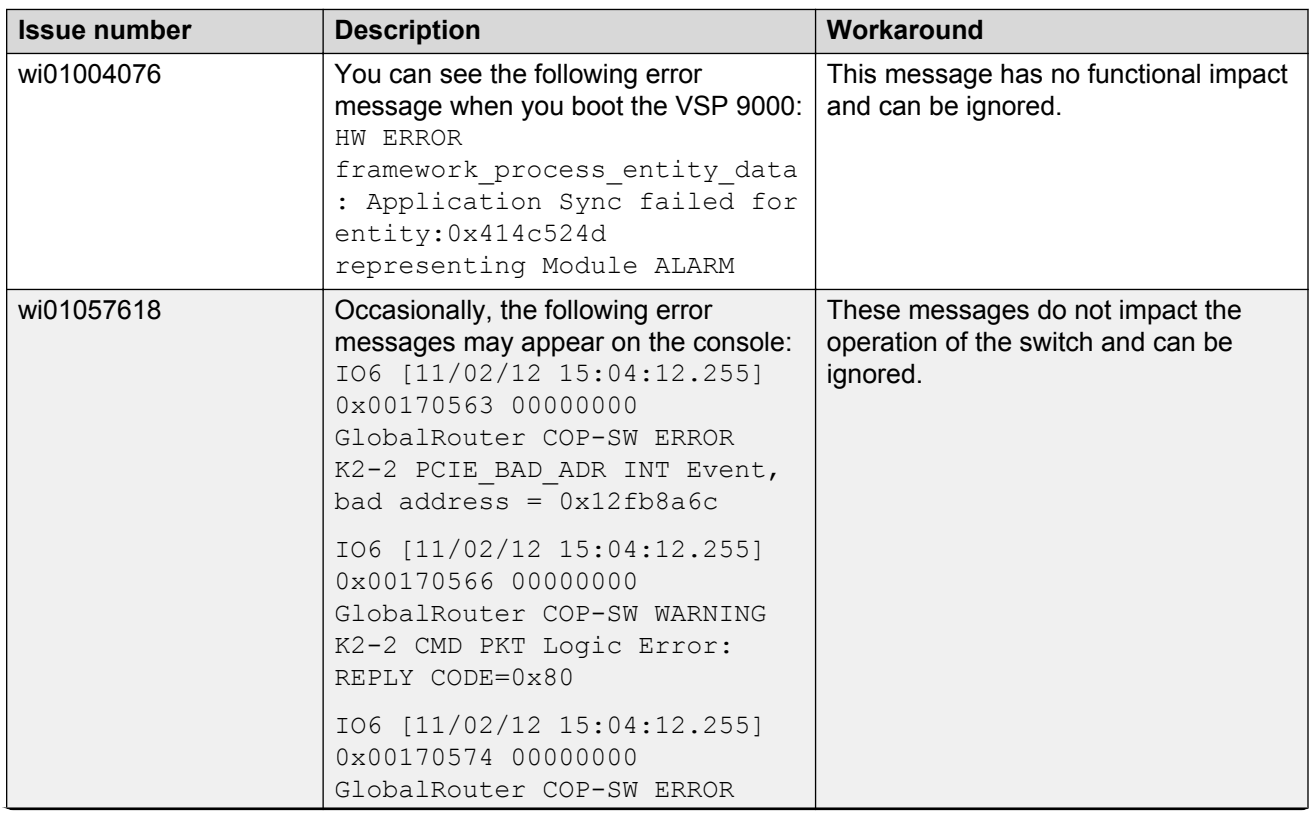

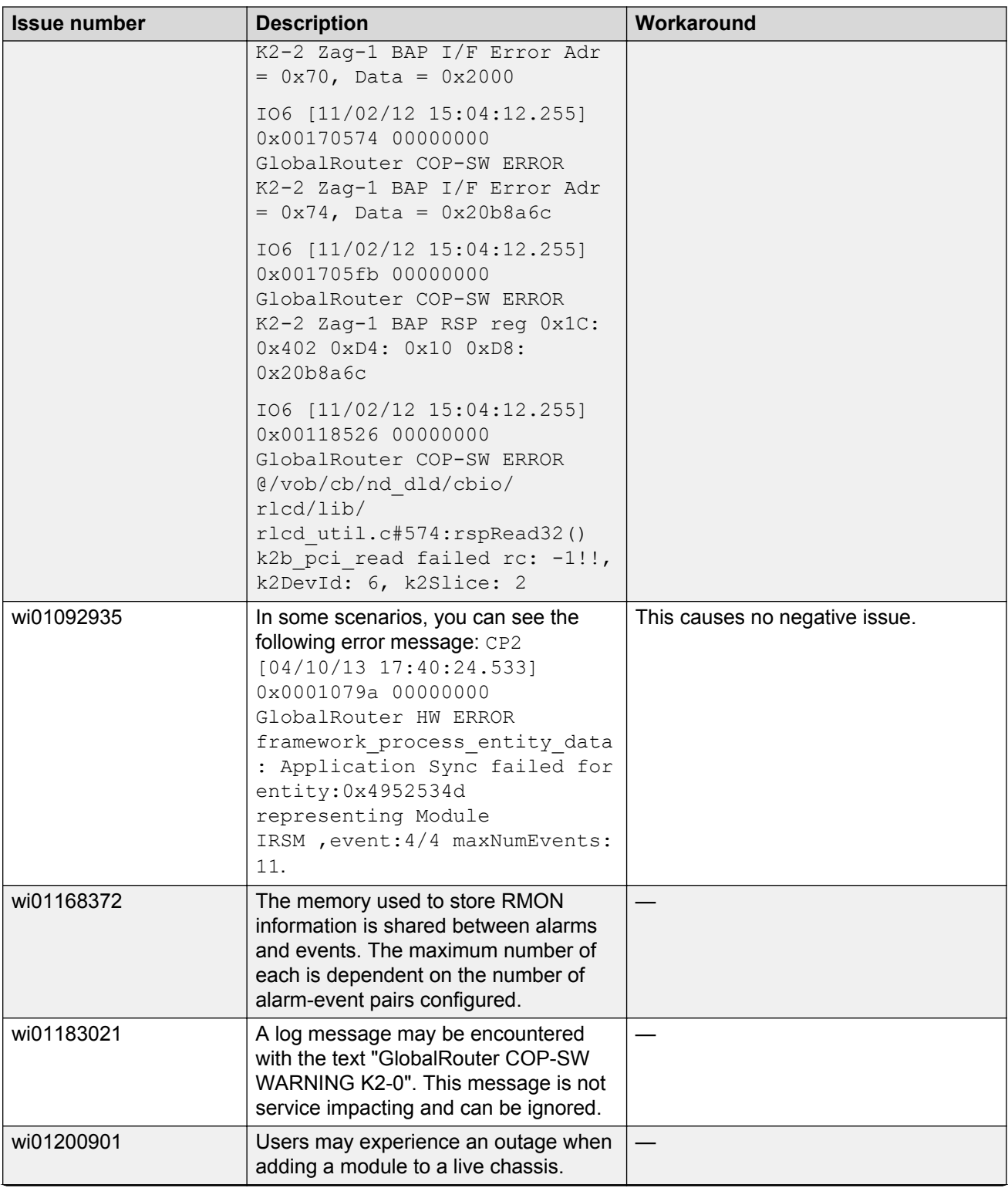

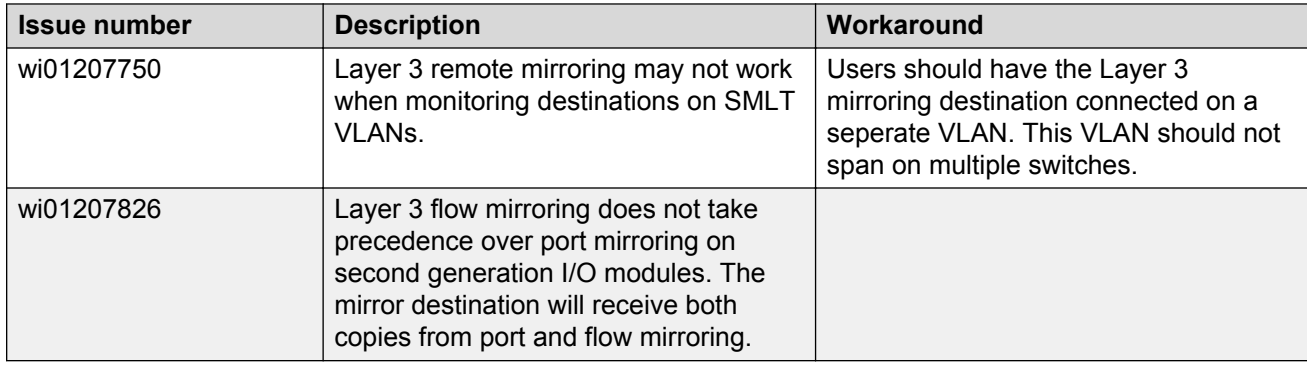

# **Chassis operations**

#### **Table 8: Known issues**

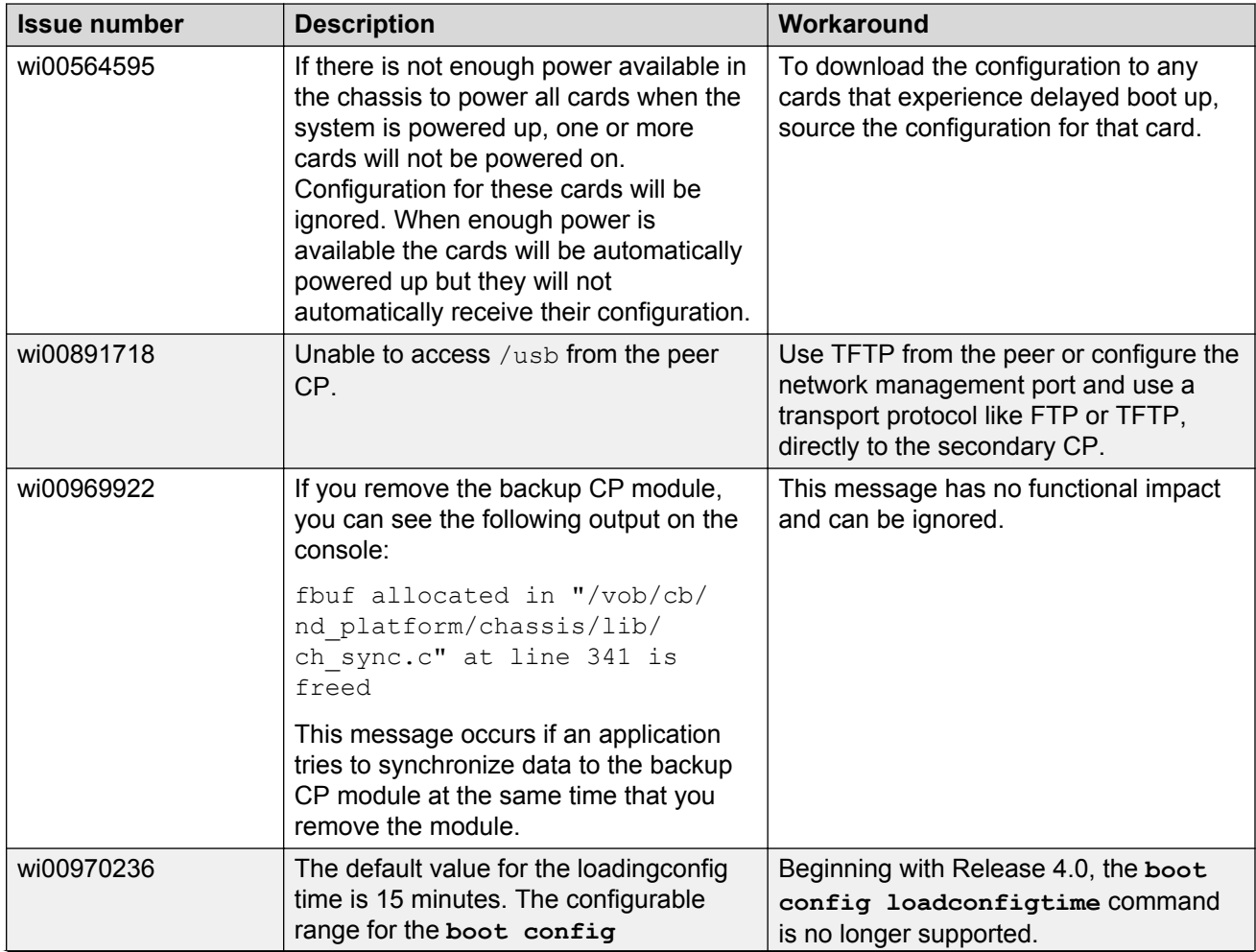

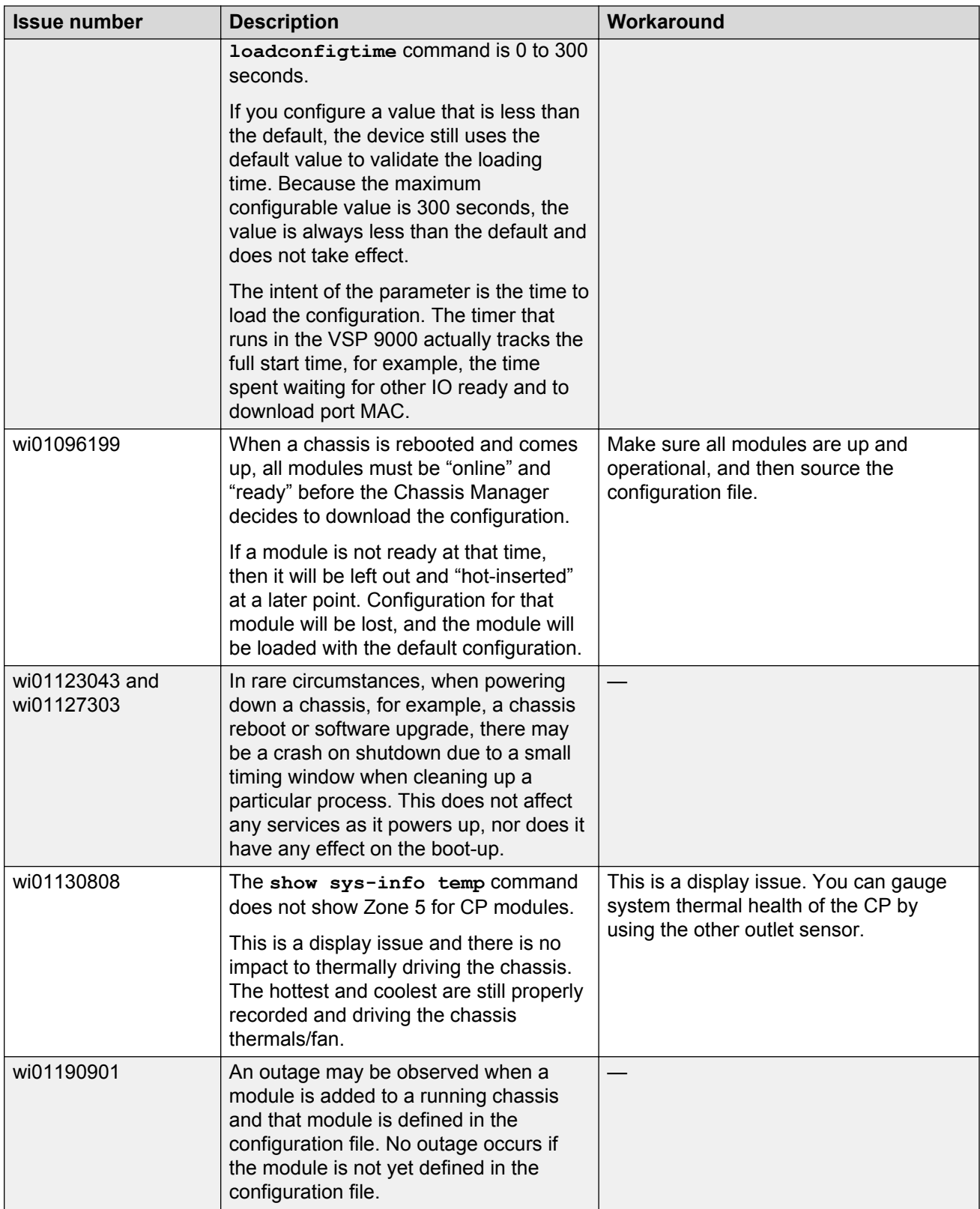

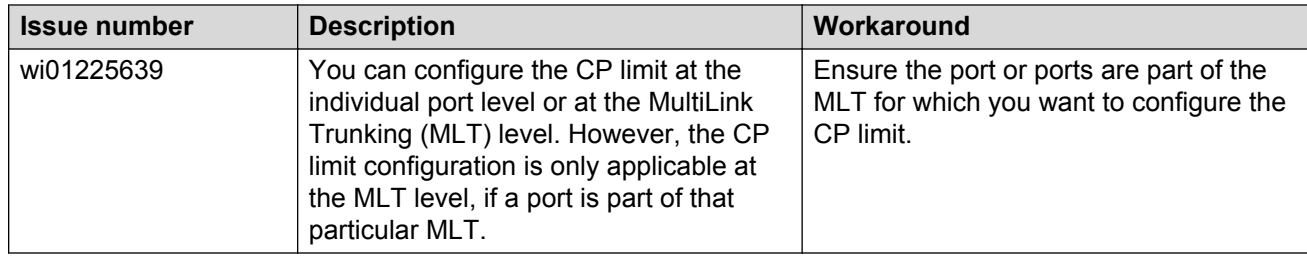

### **EDM**

#### **Table 9: Known issues**

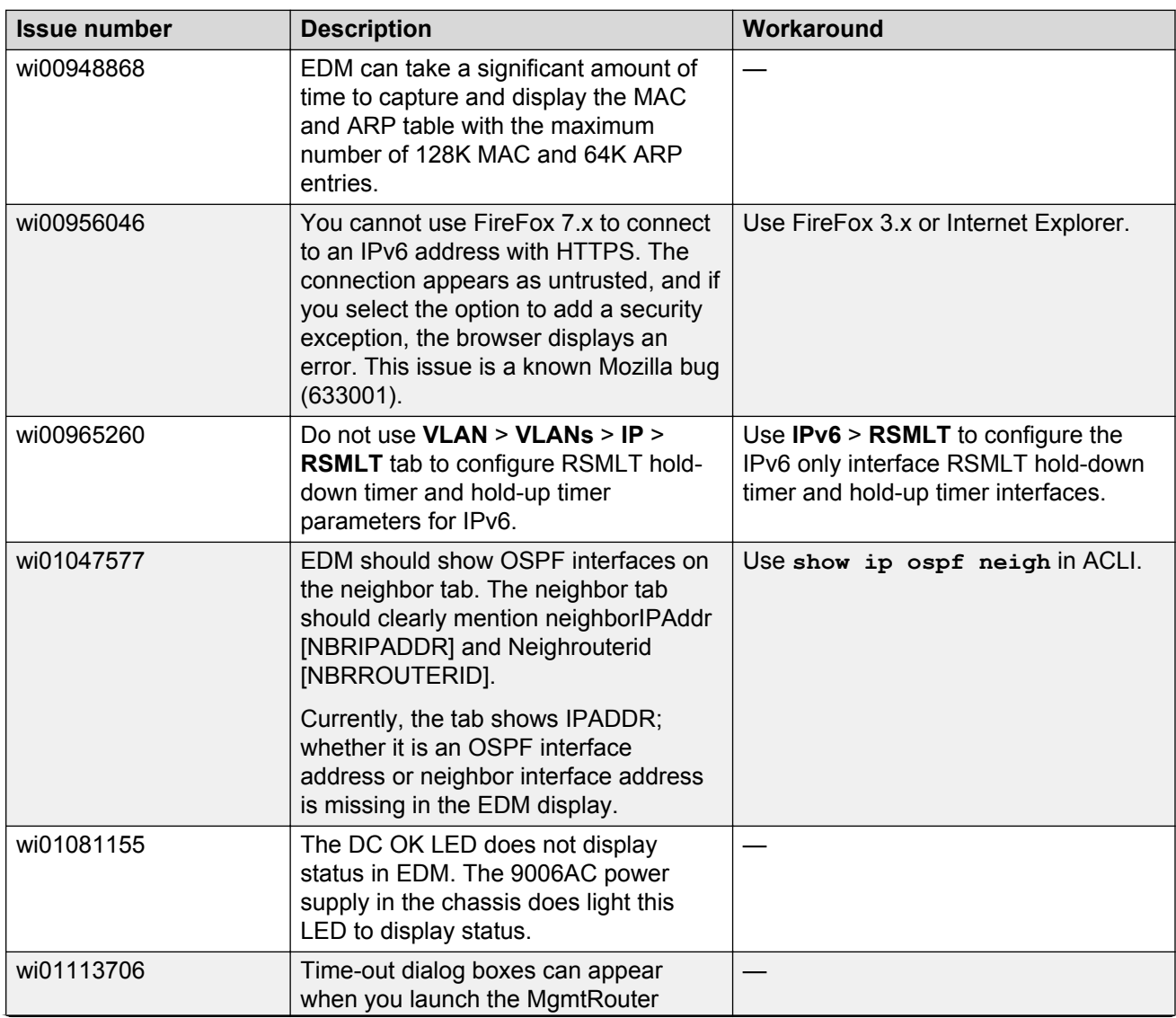

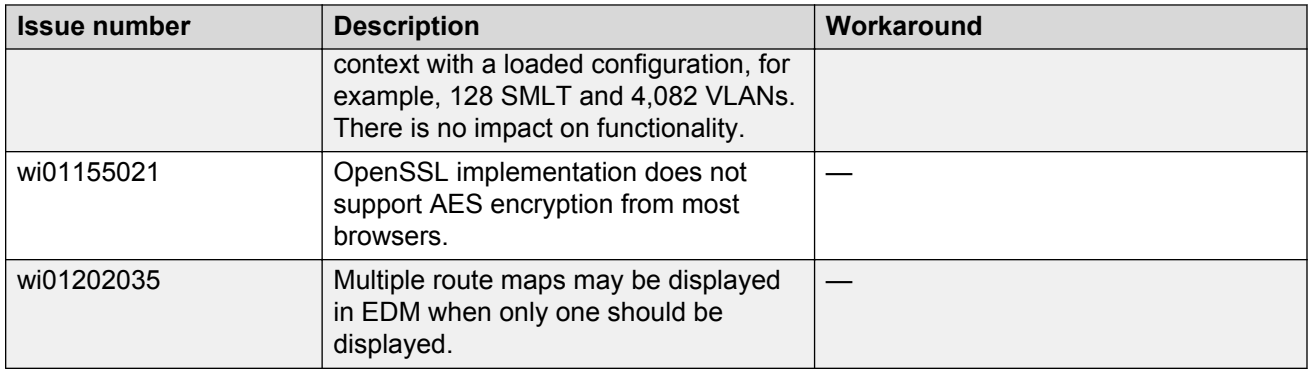

# **HA operations**

#### **Table 10: Known issues**

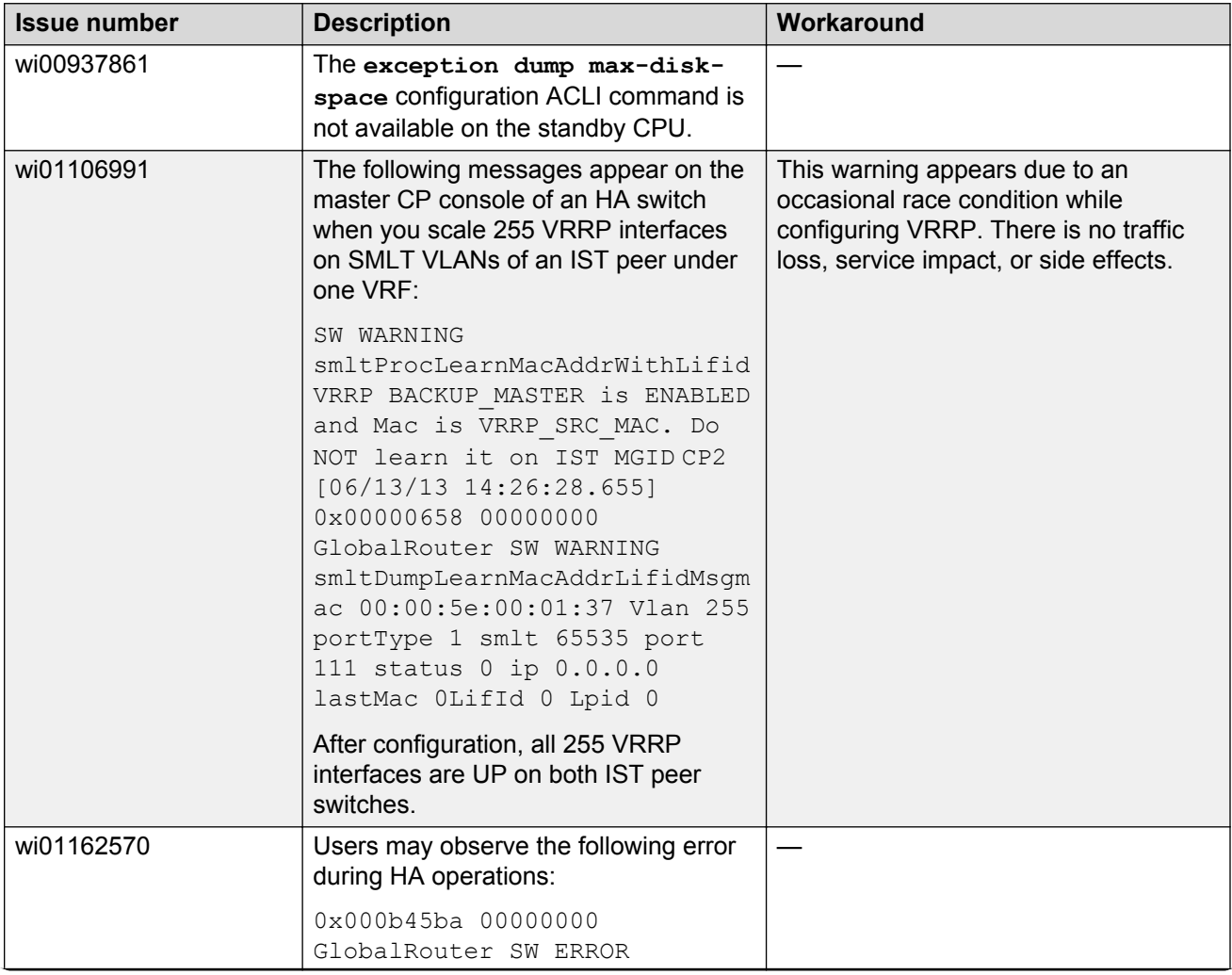

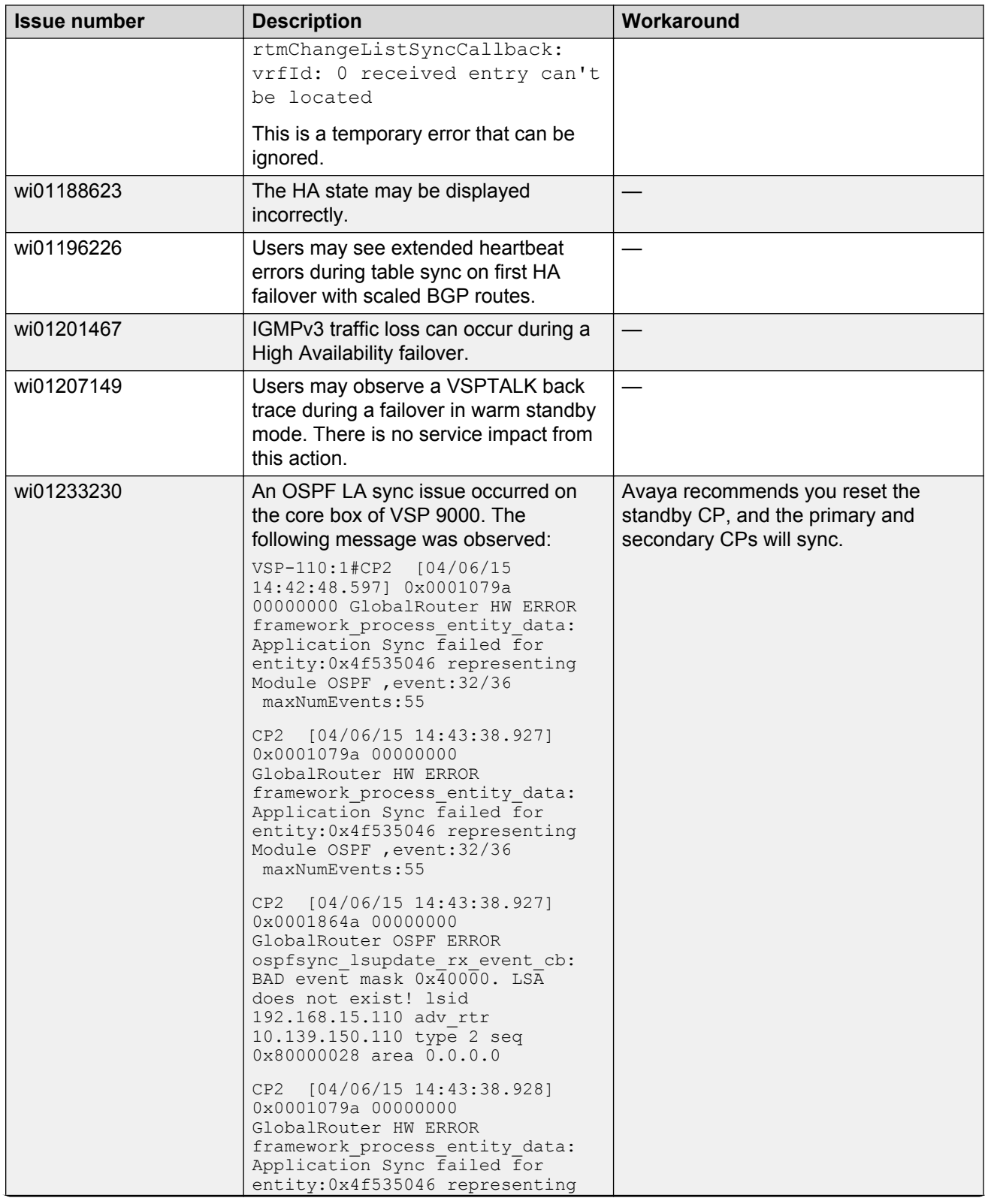

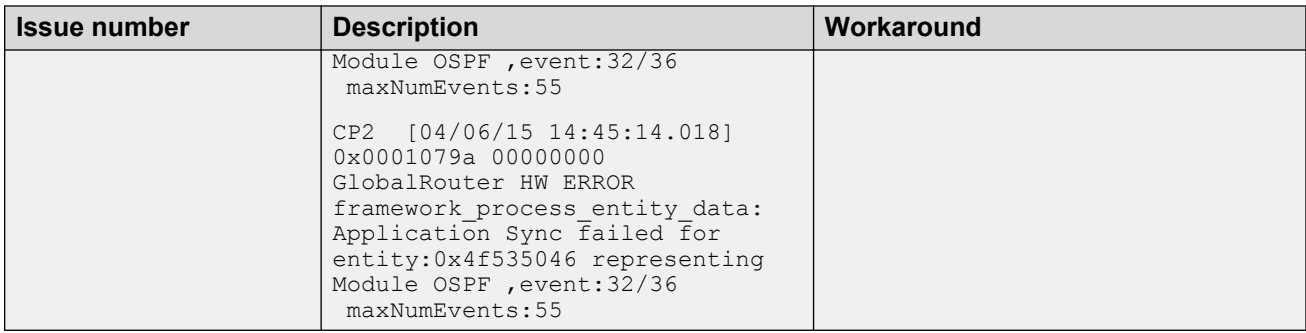

### **Hardware**

#### **Table 11: Known issues**

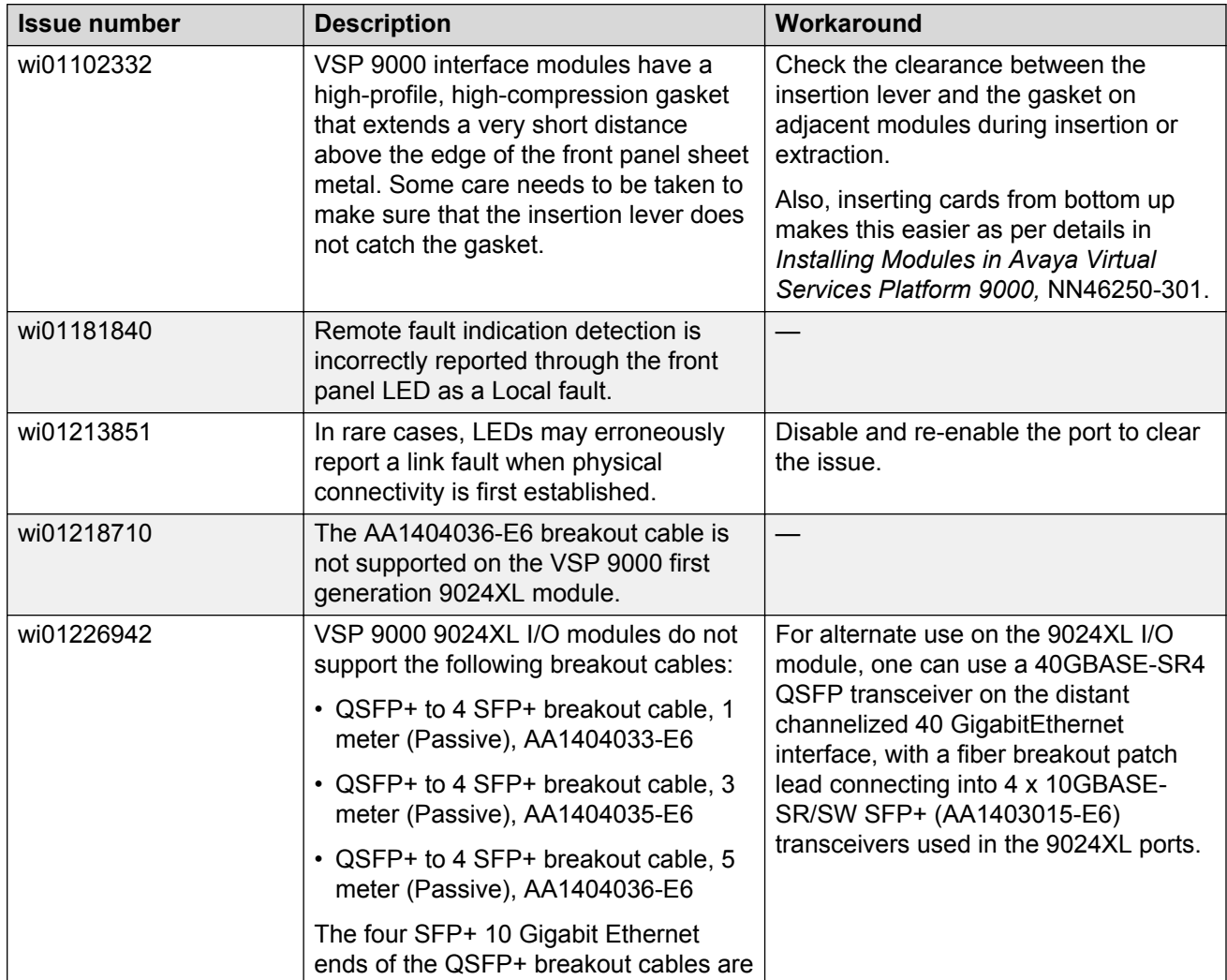

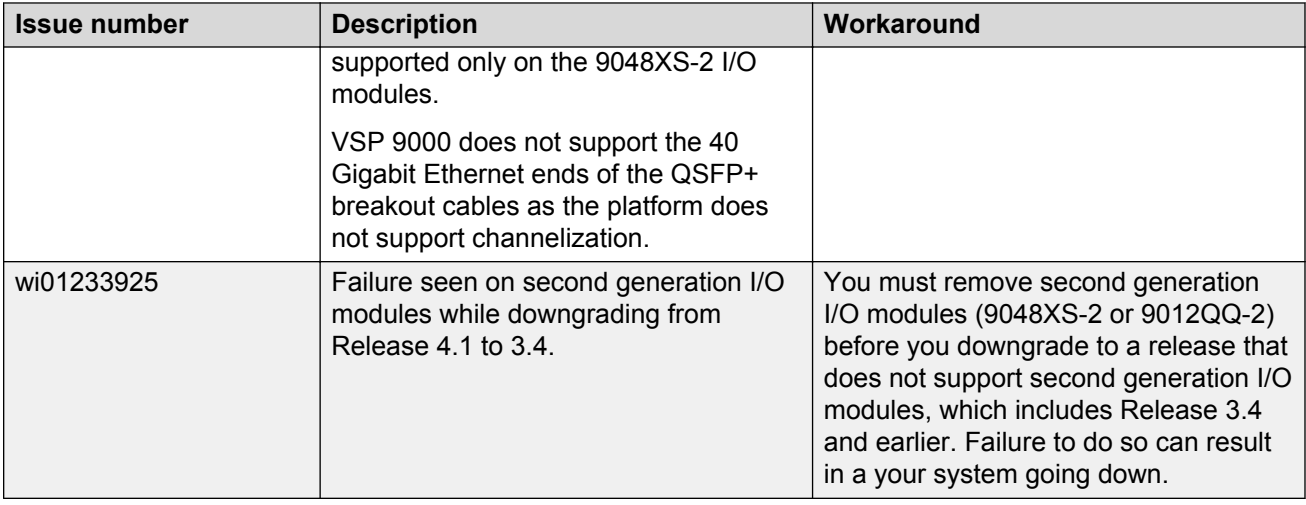

### **Management and general administration**

#### **Table 12: Known issues**

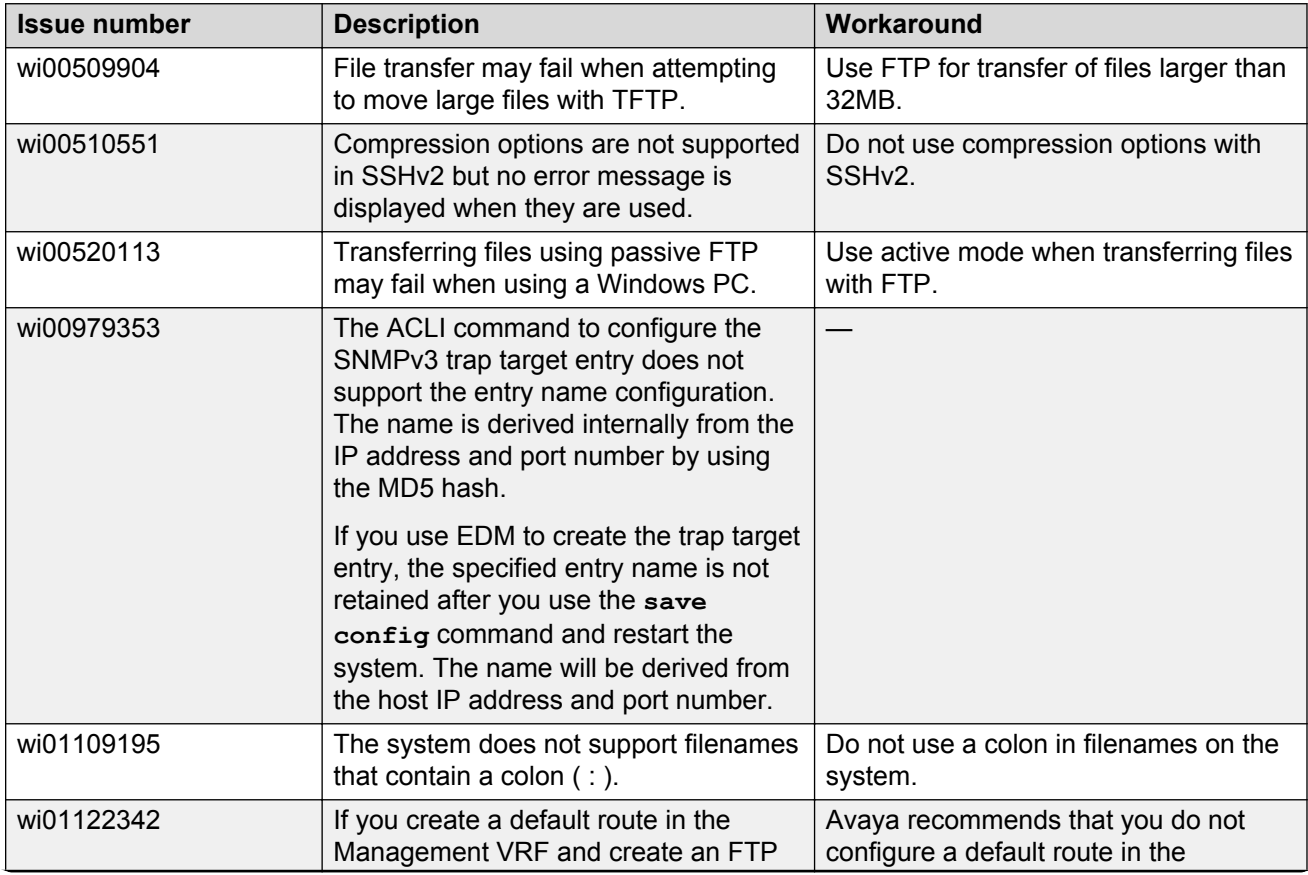

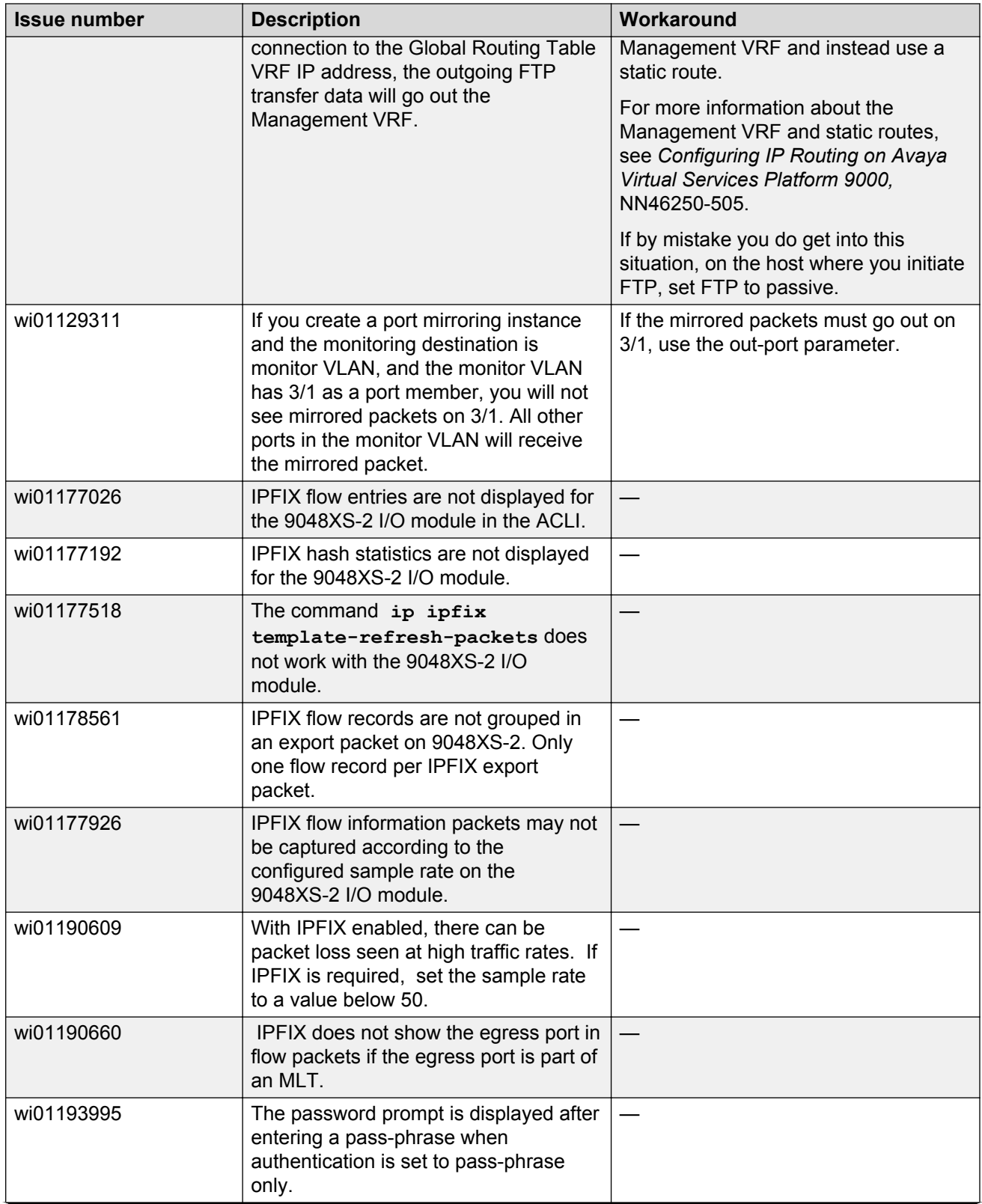

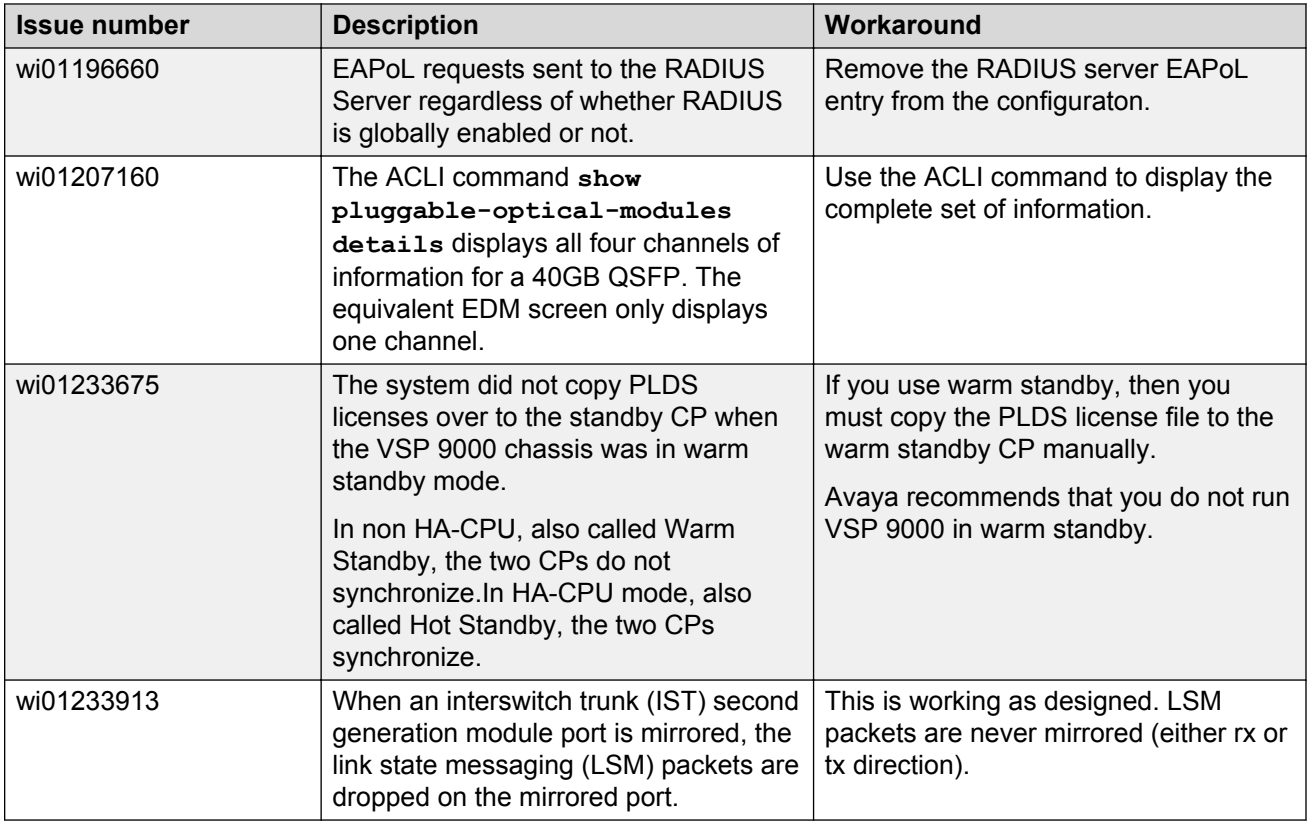

# **MLT, SMLT, and link aggregation**

#### **Table 13: Known issues**

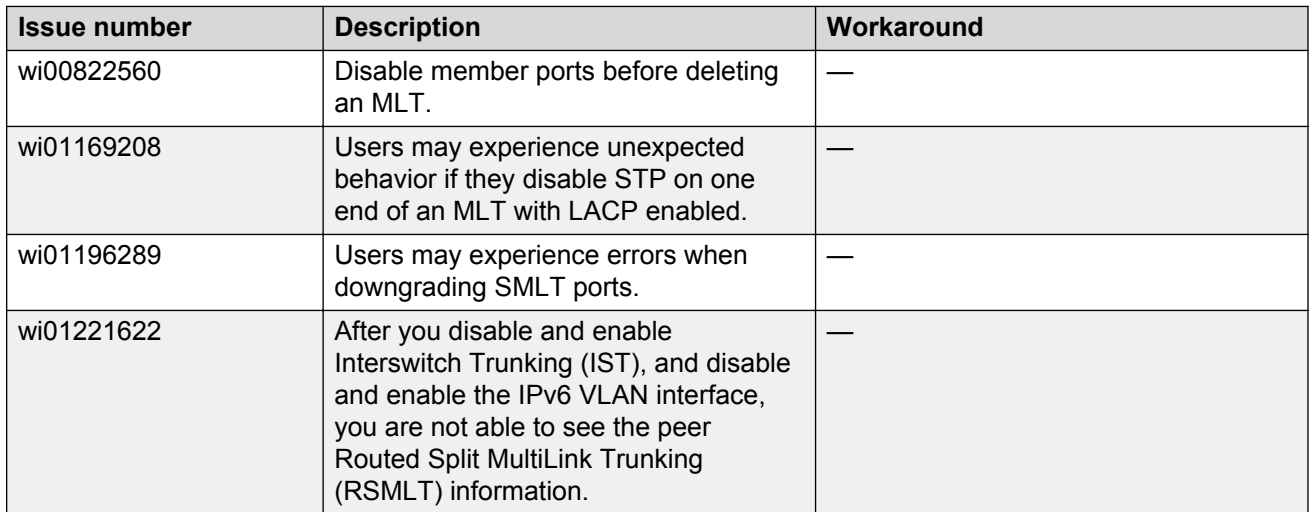

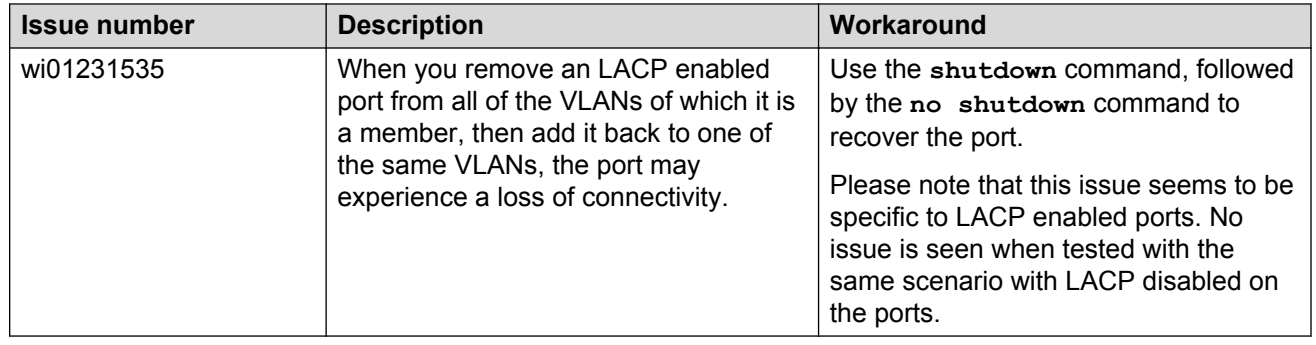

### **Multicast**

#### **Table 14: Known issues**

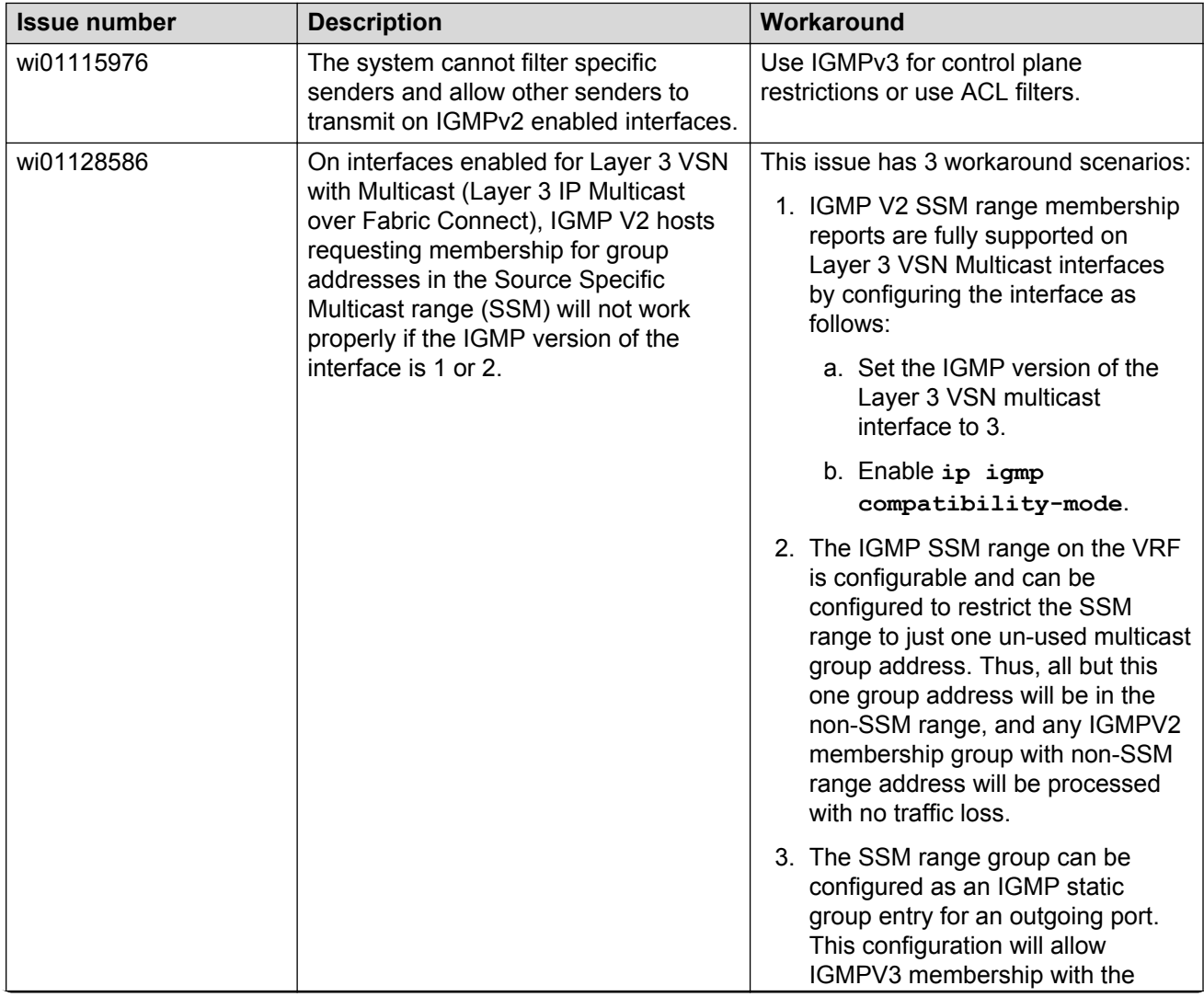

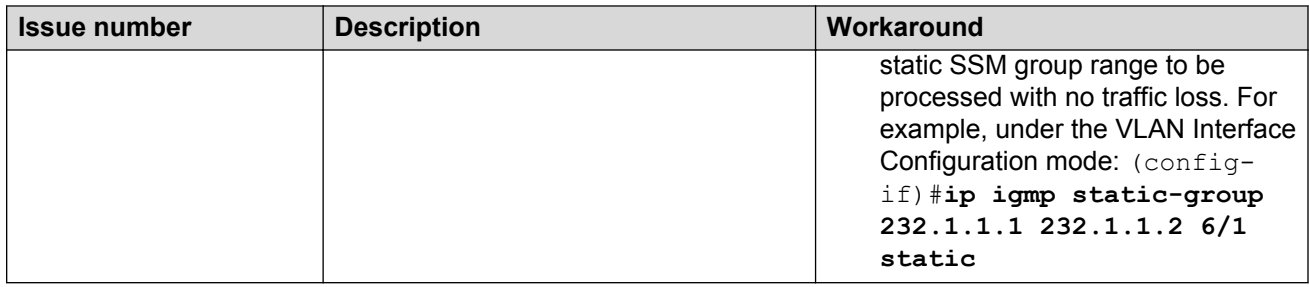

### **Patching and upgrading**

#### **Table 15: Known issues**

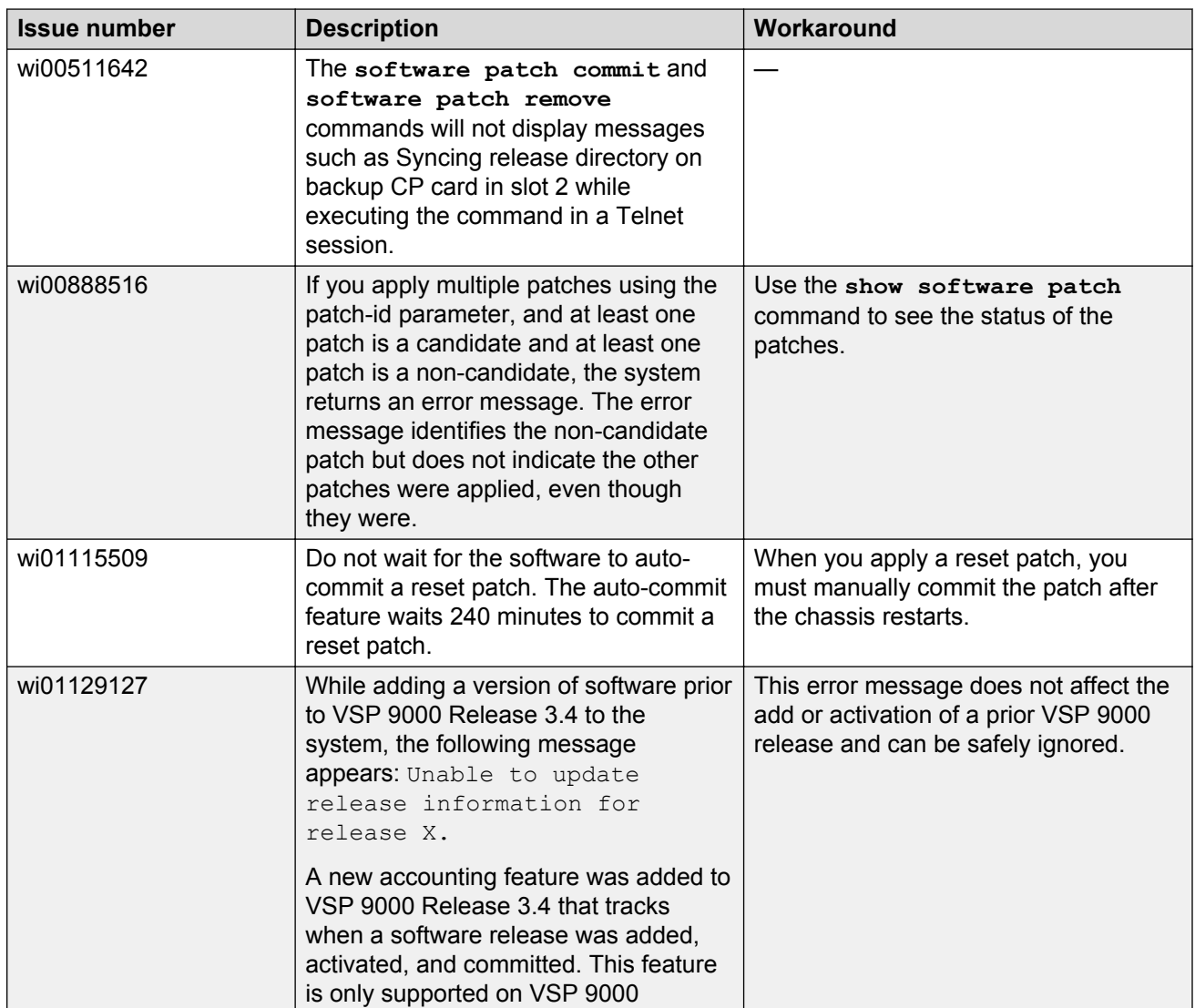

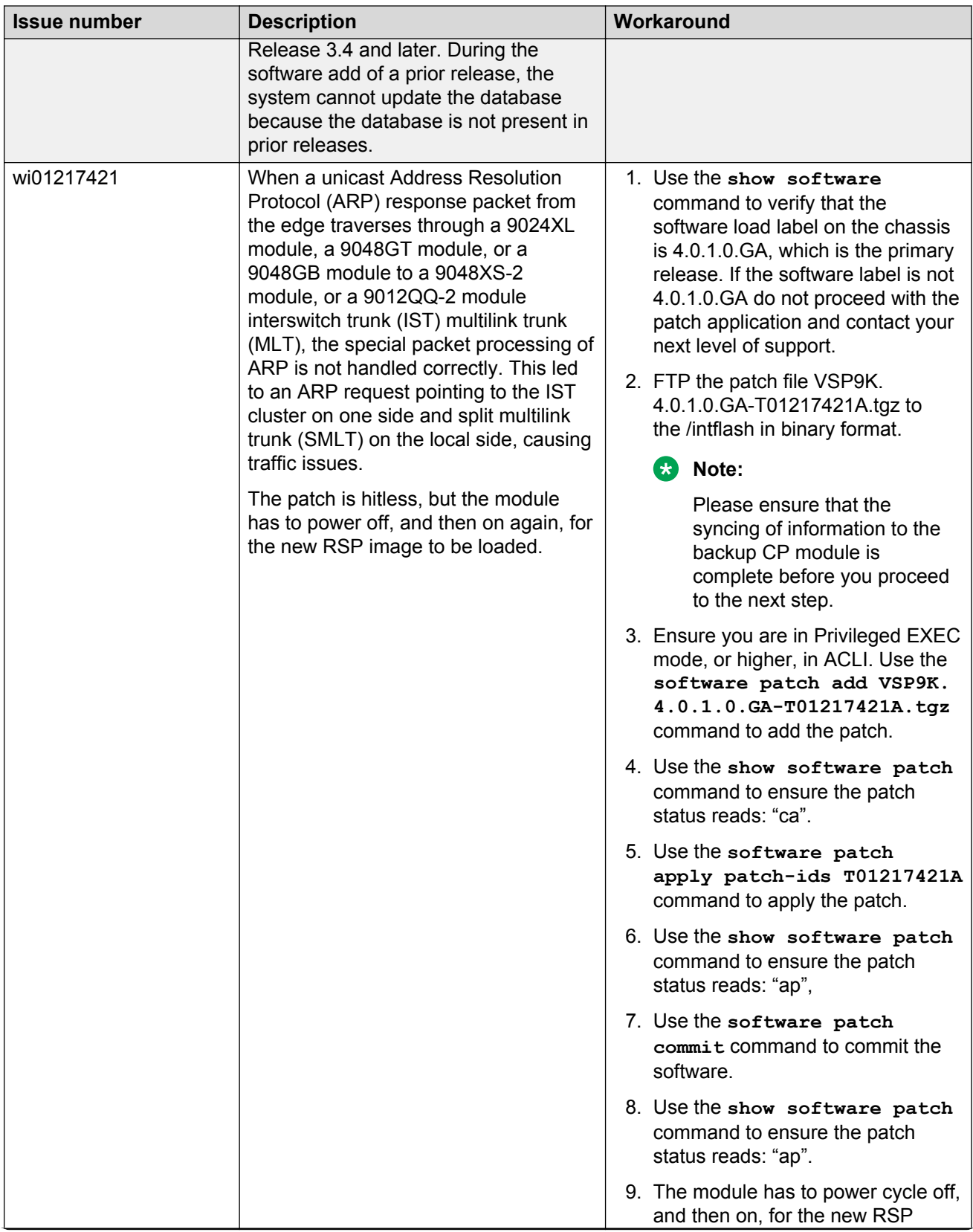

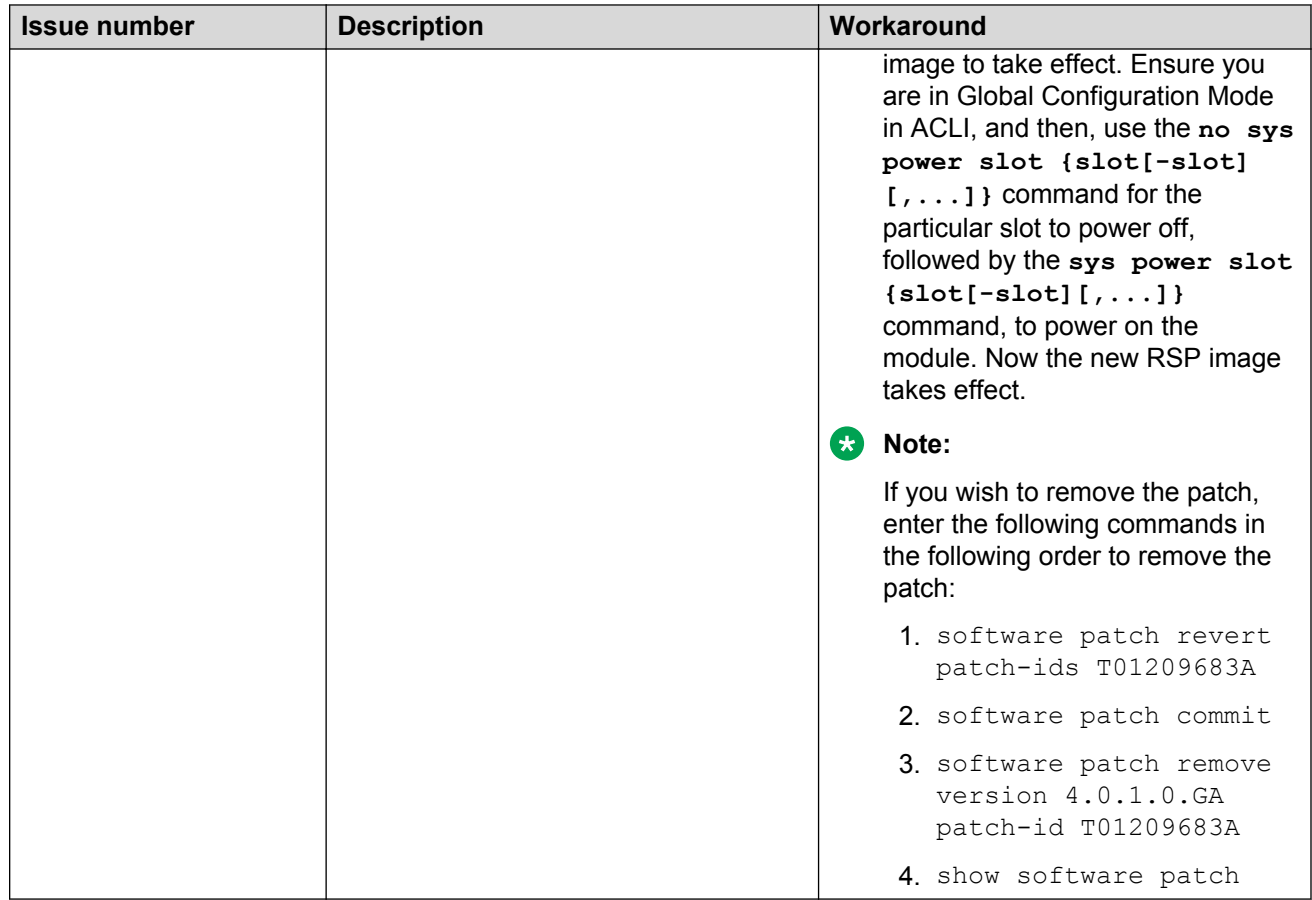

## **QoS and filters**

#### **Table 16: Known issues**

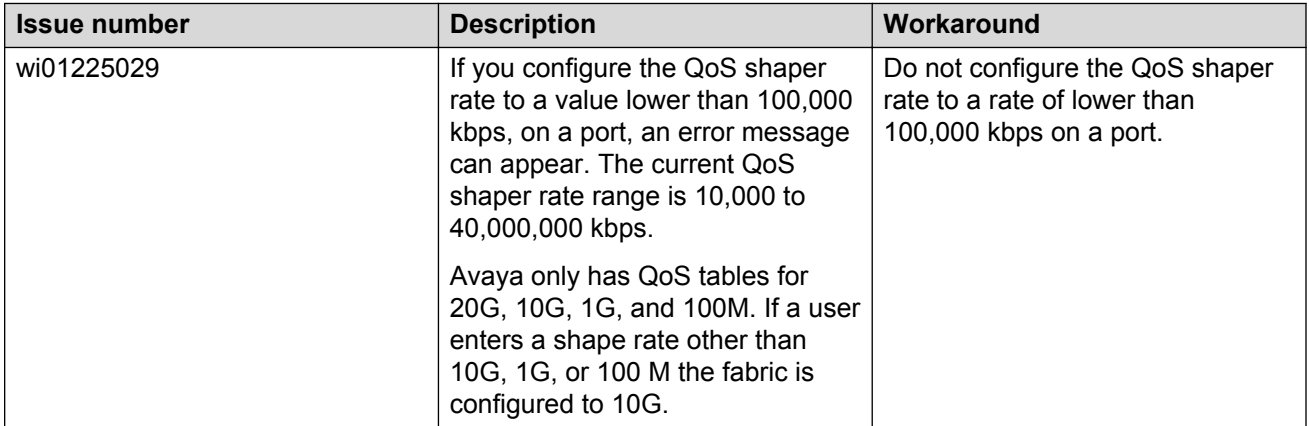

## **Routing**

#### **Table 17: Known issues**

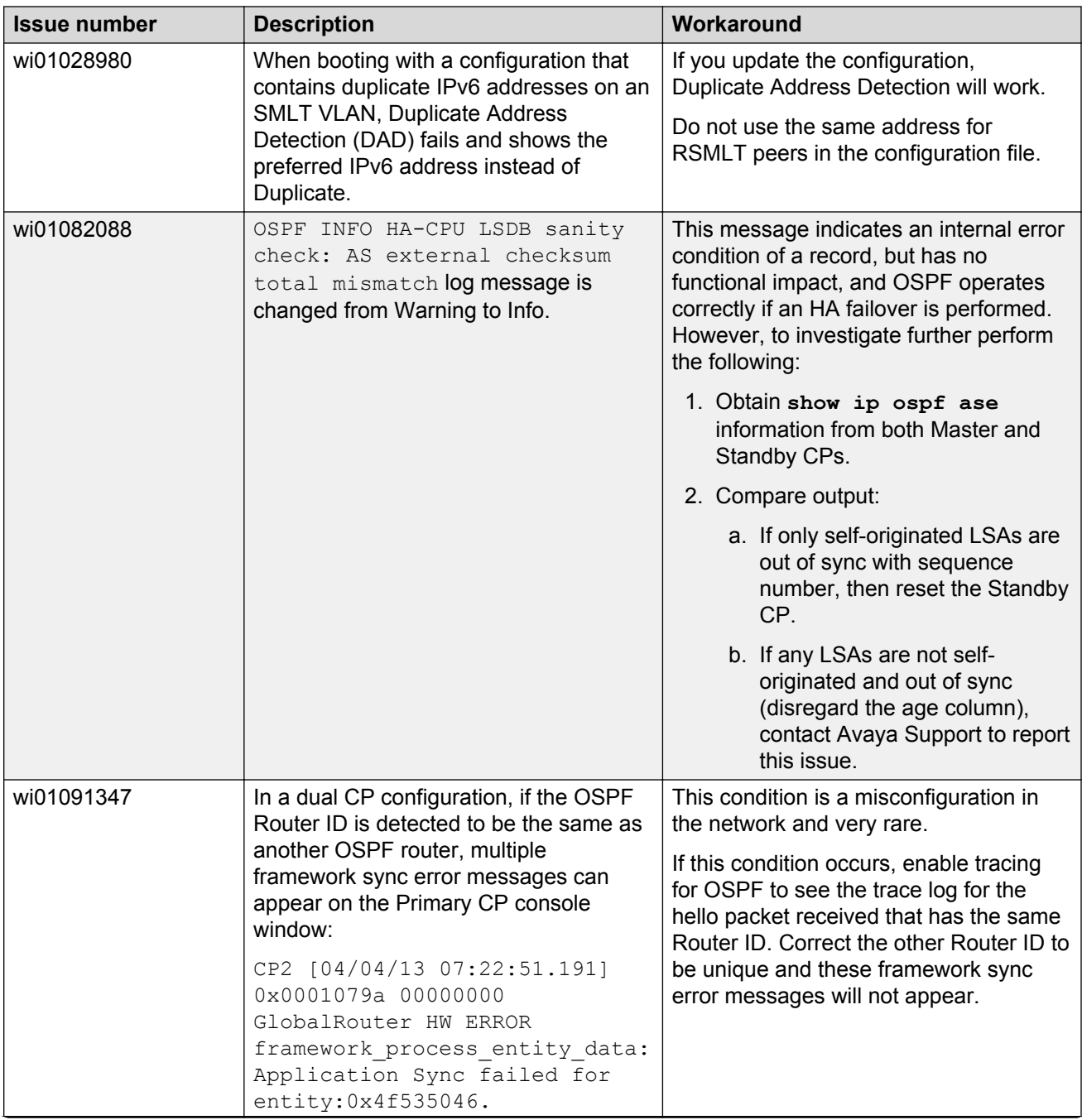

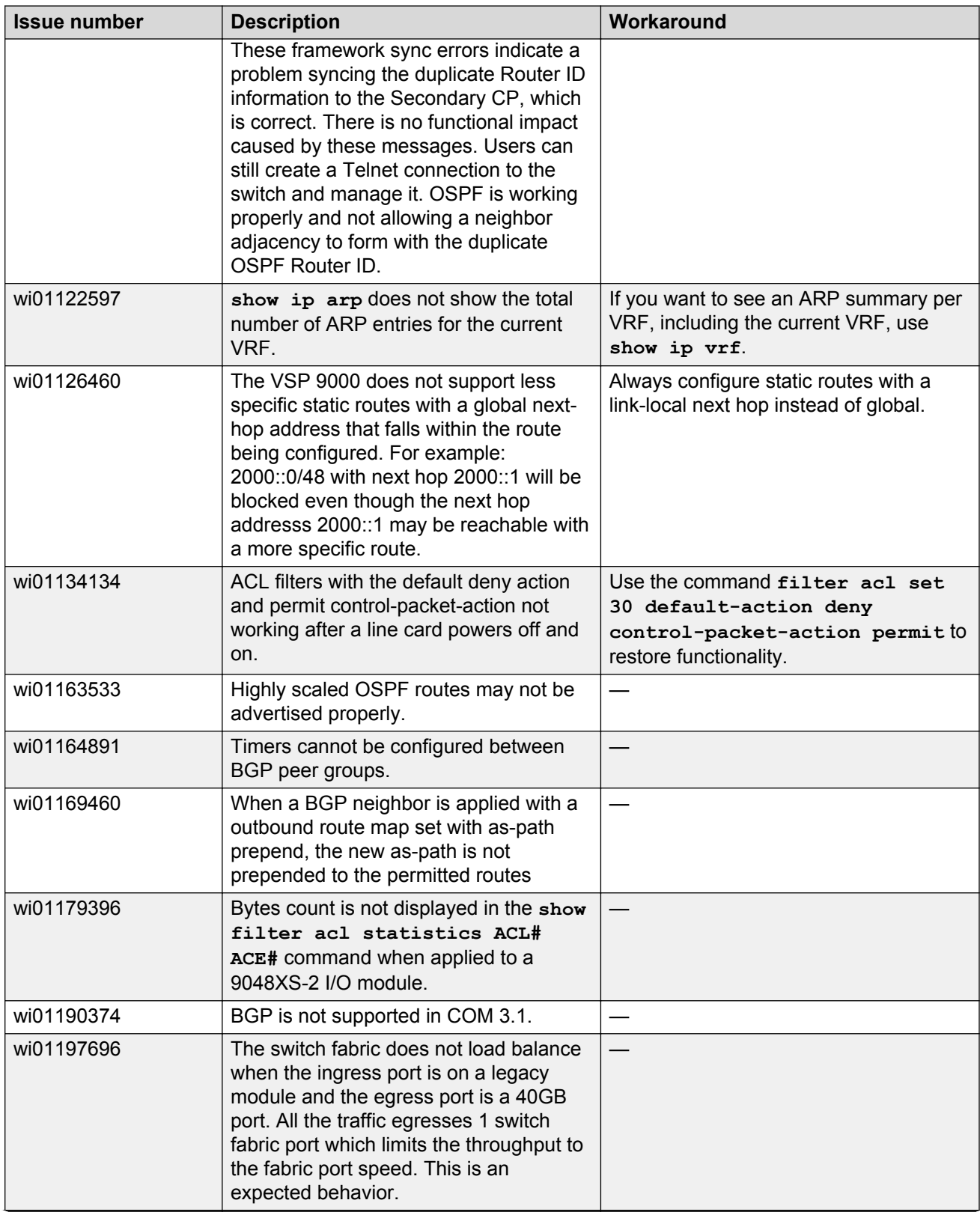

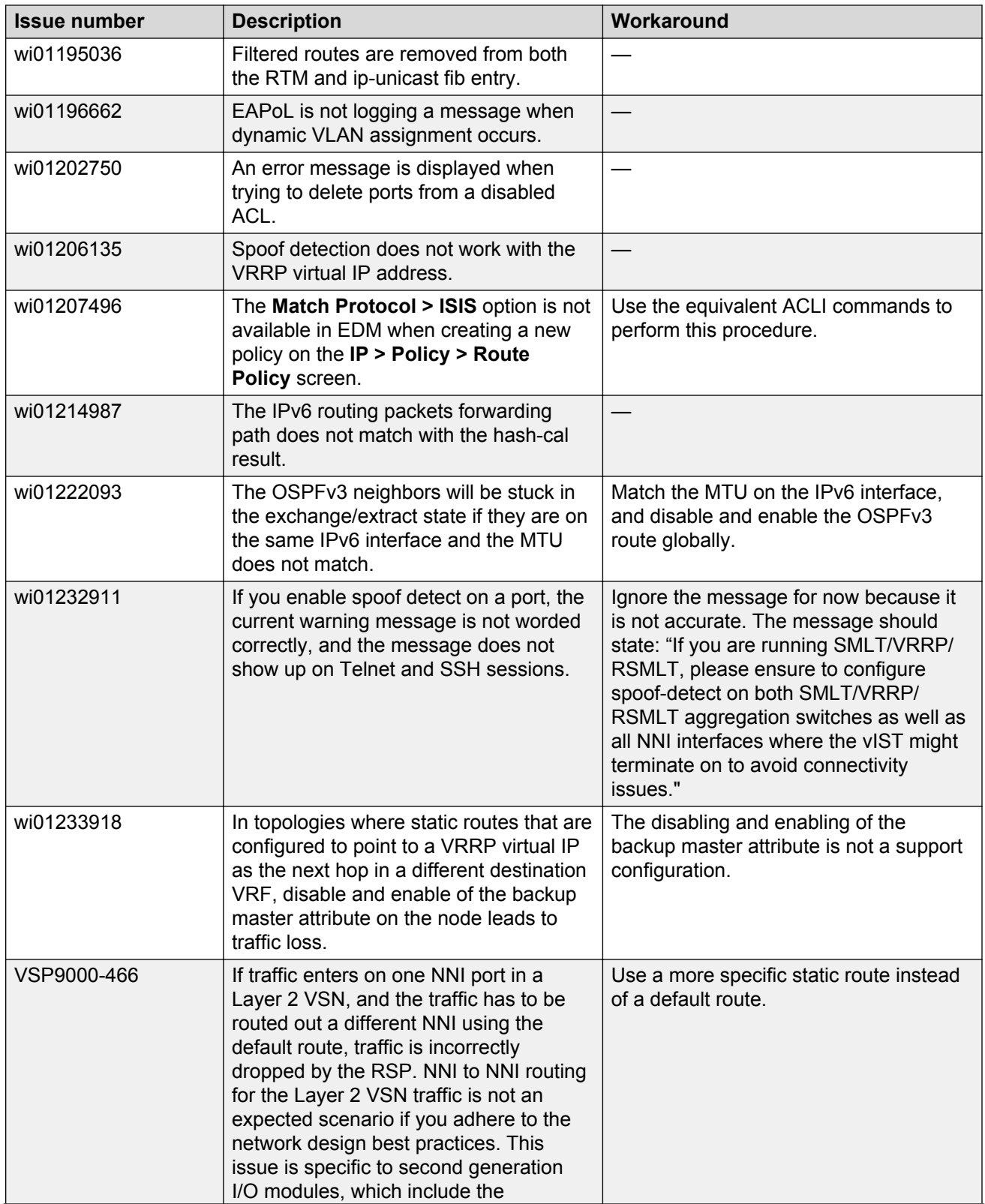

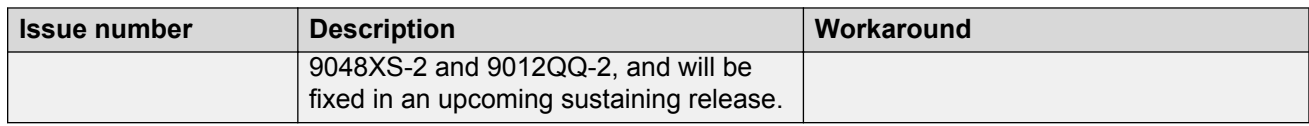

# **Security**

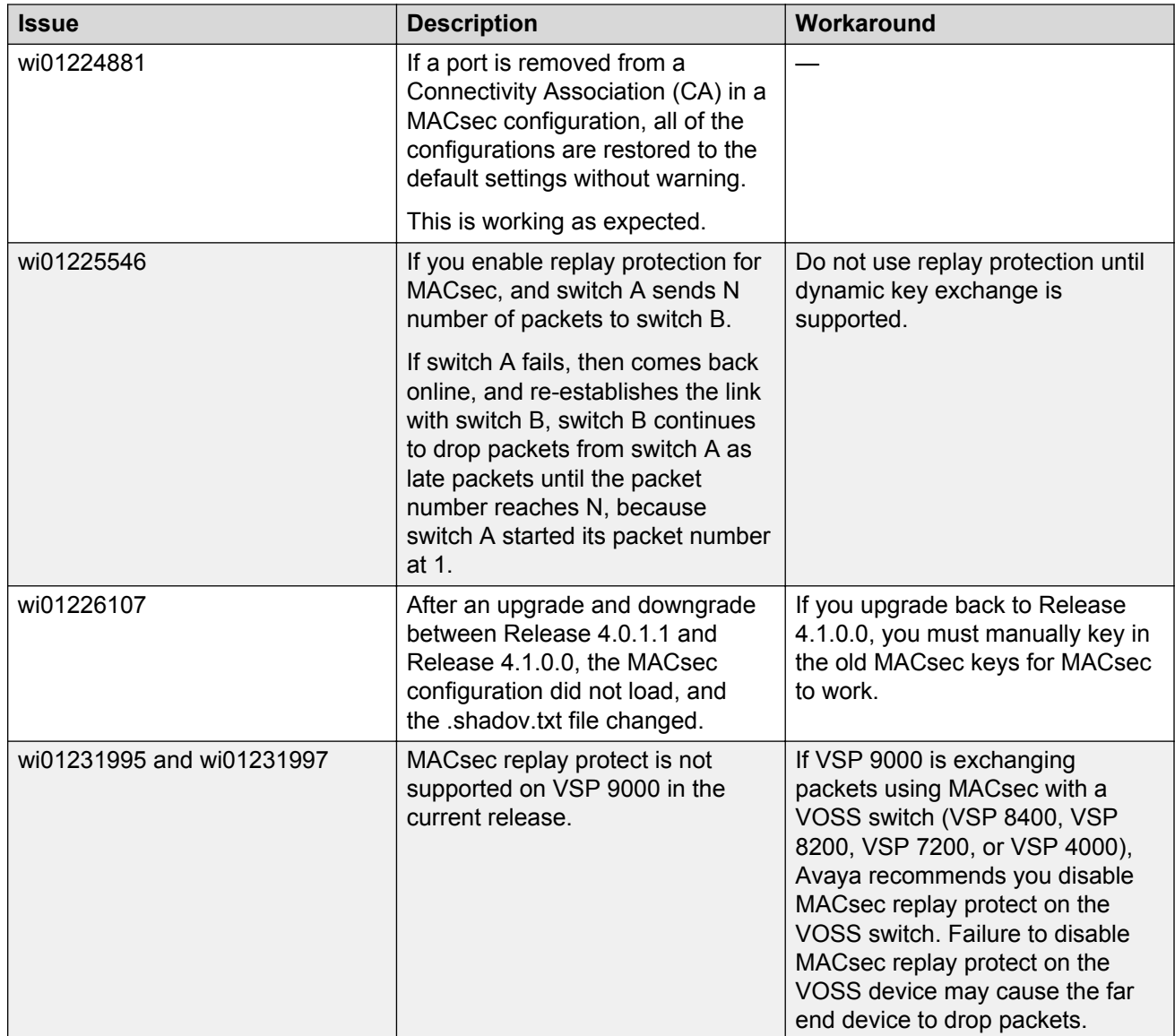

### **SPBM and IS-IS**

#### **Table 18: Known issues**

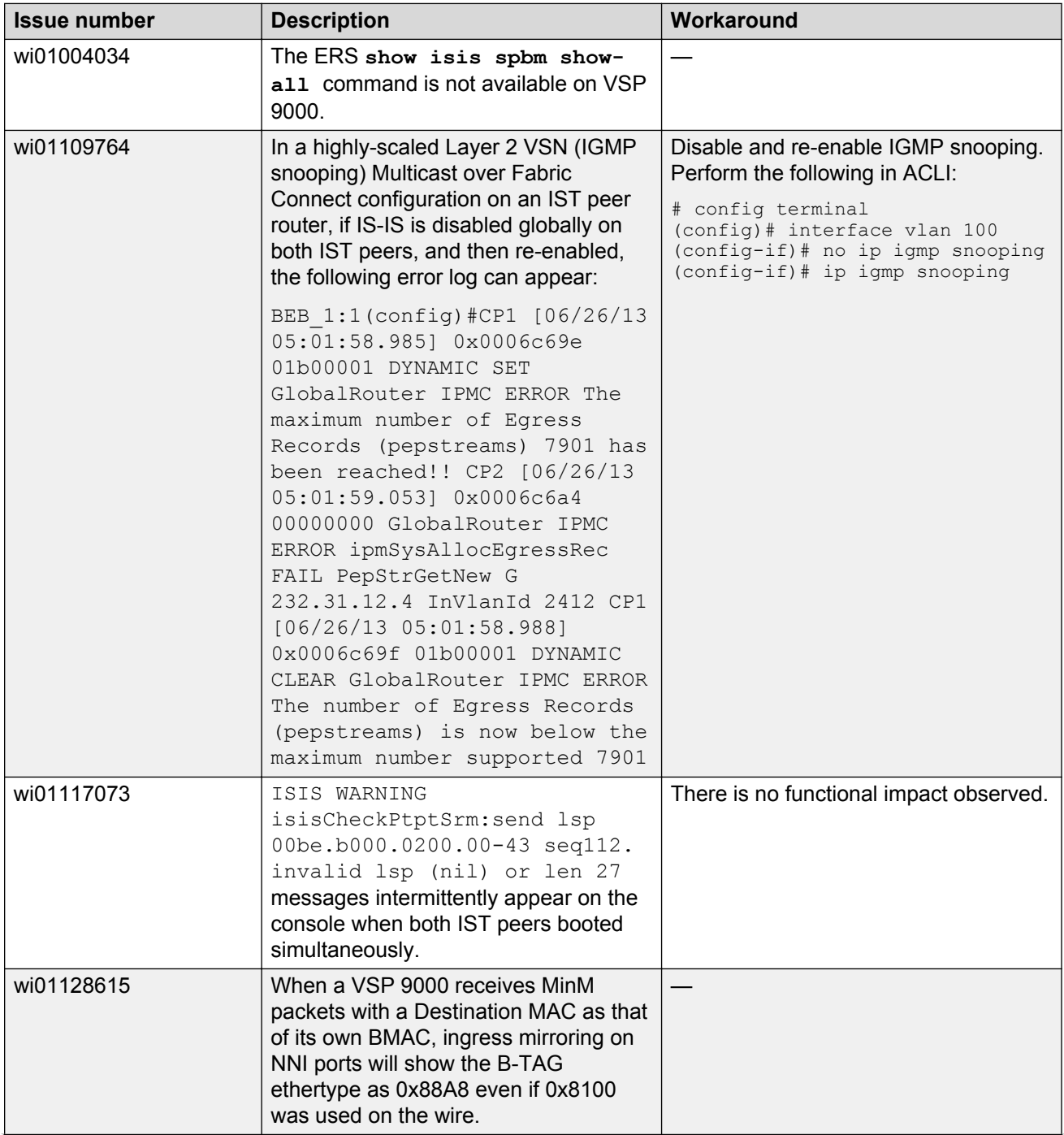

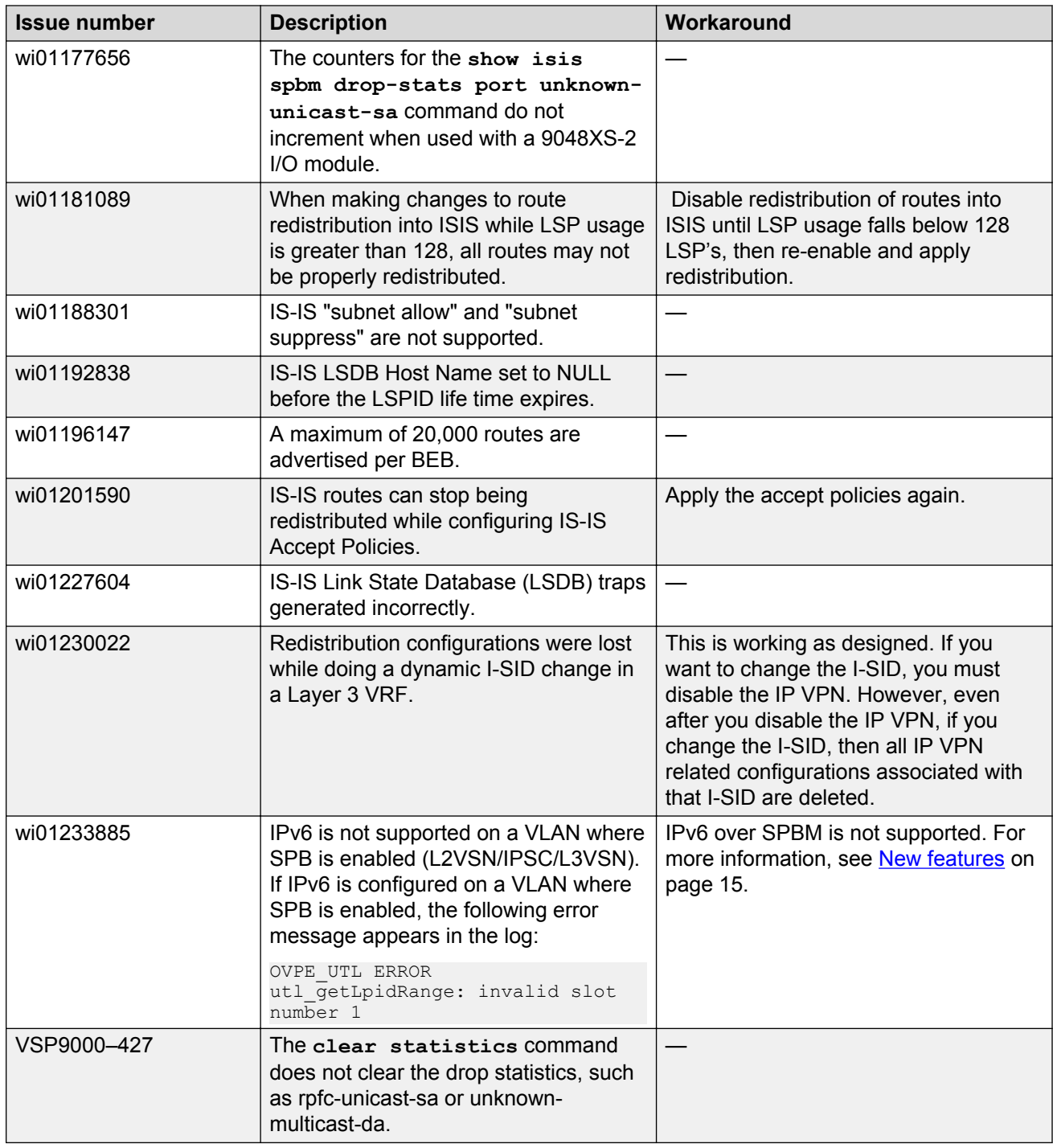

### **VLAN operations**

#### **Table 19: Known issues**

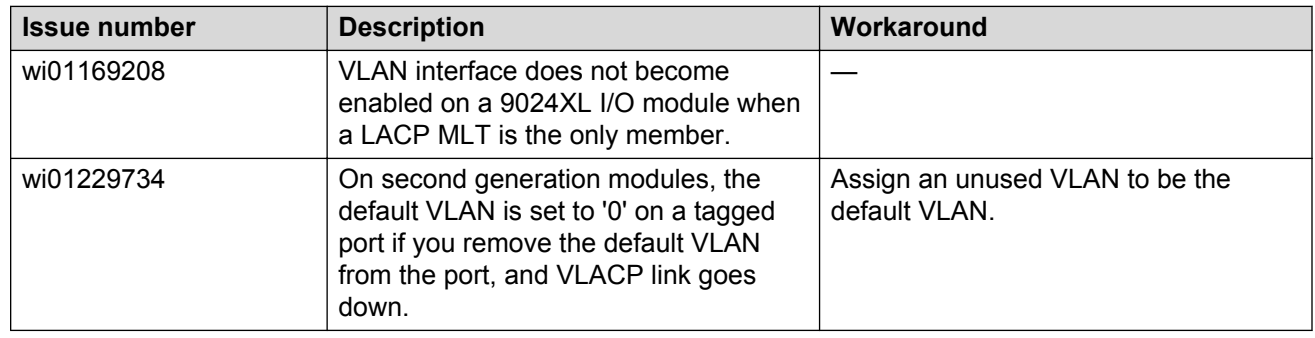

### **Additional Known Issues**

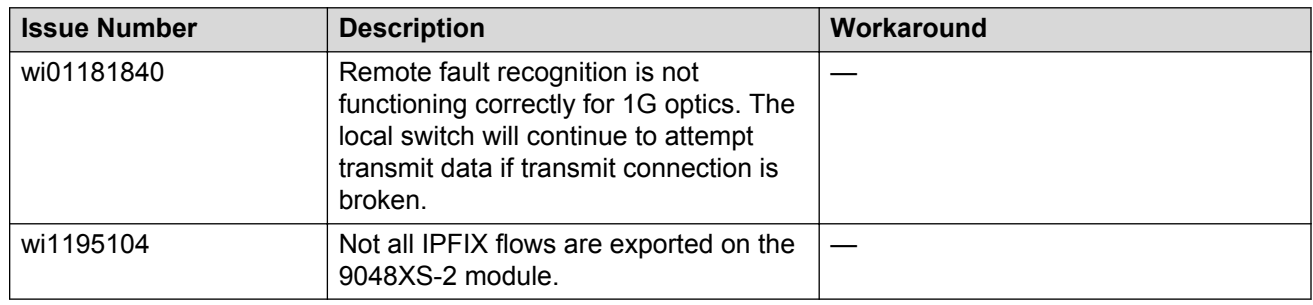

### **Limitations**

This section lists known limitations and expected behaviors that may first appear to be issues. The following table provides a description of the limitation or behavior and the work around, if one exists.

#### **Table 20: Limitations and expected behaviors**

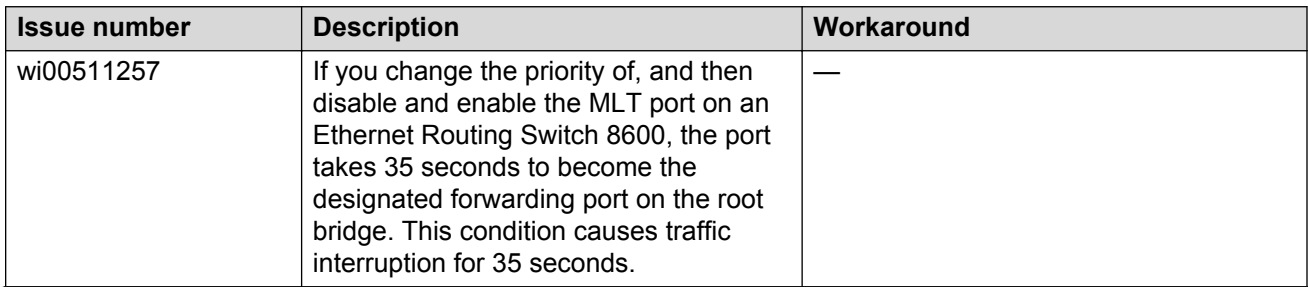

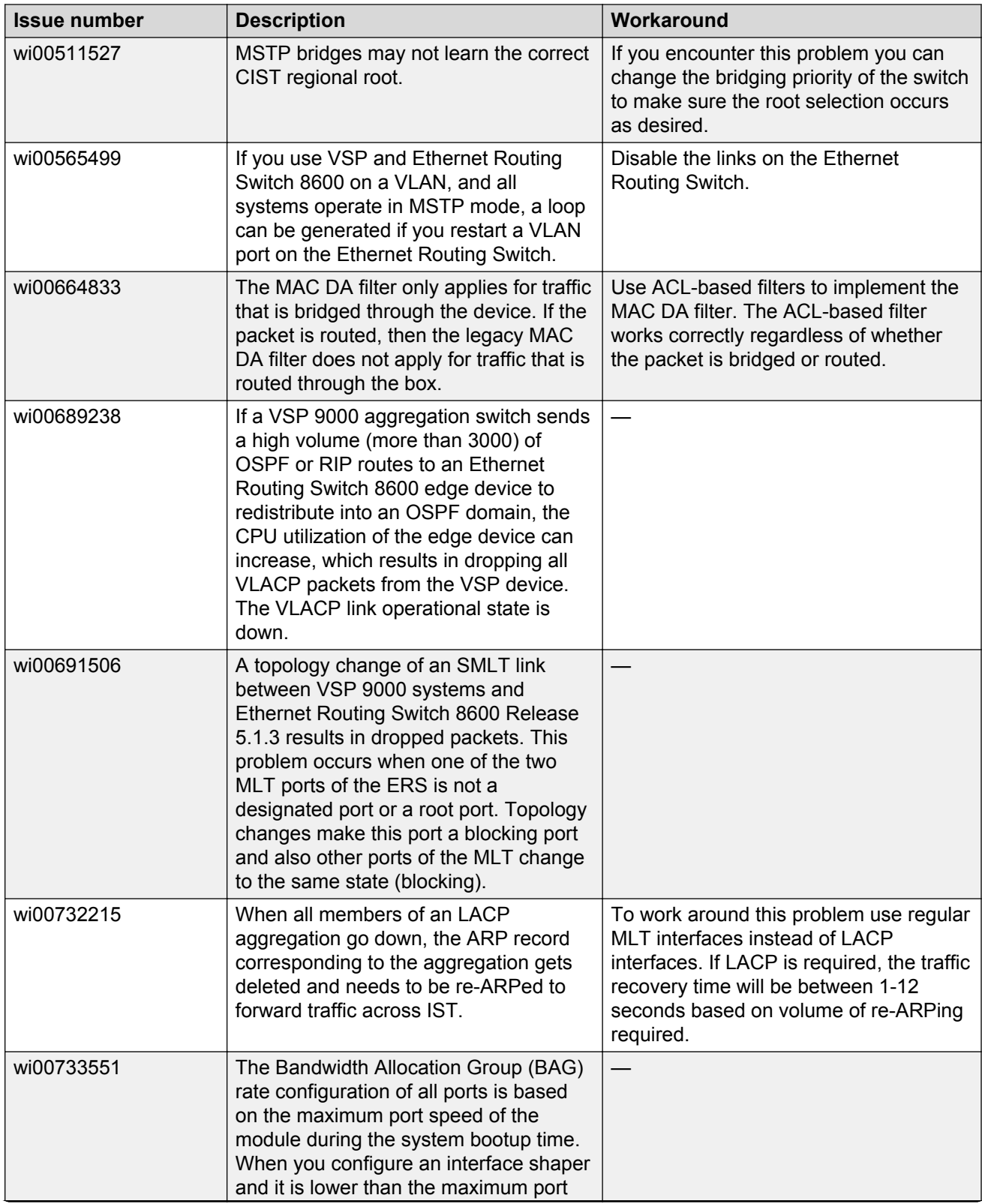

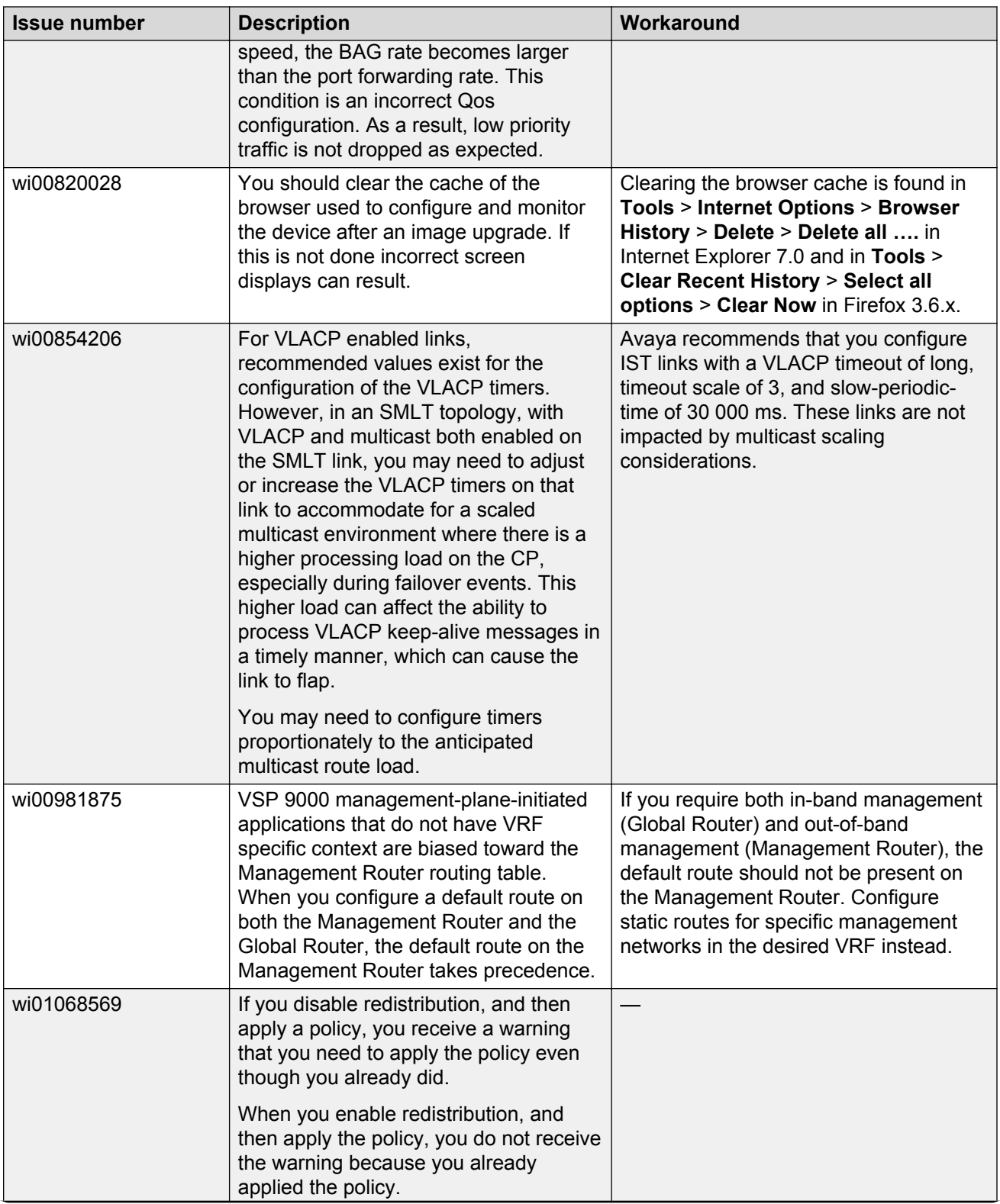

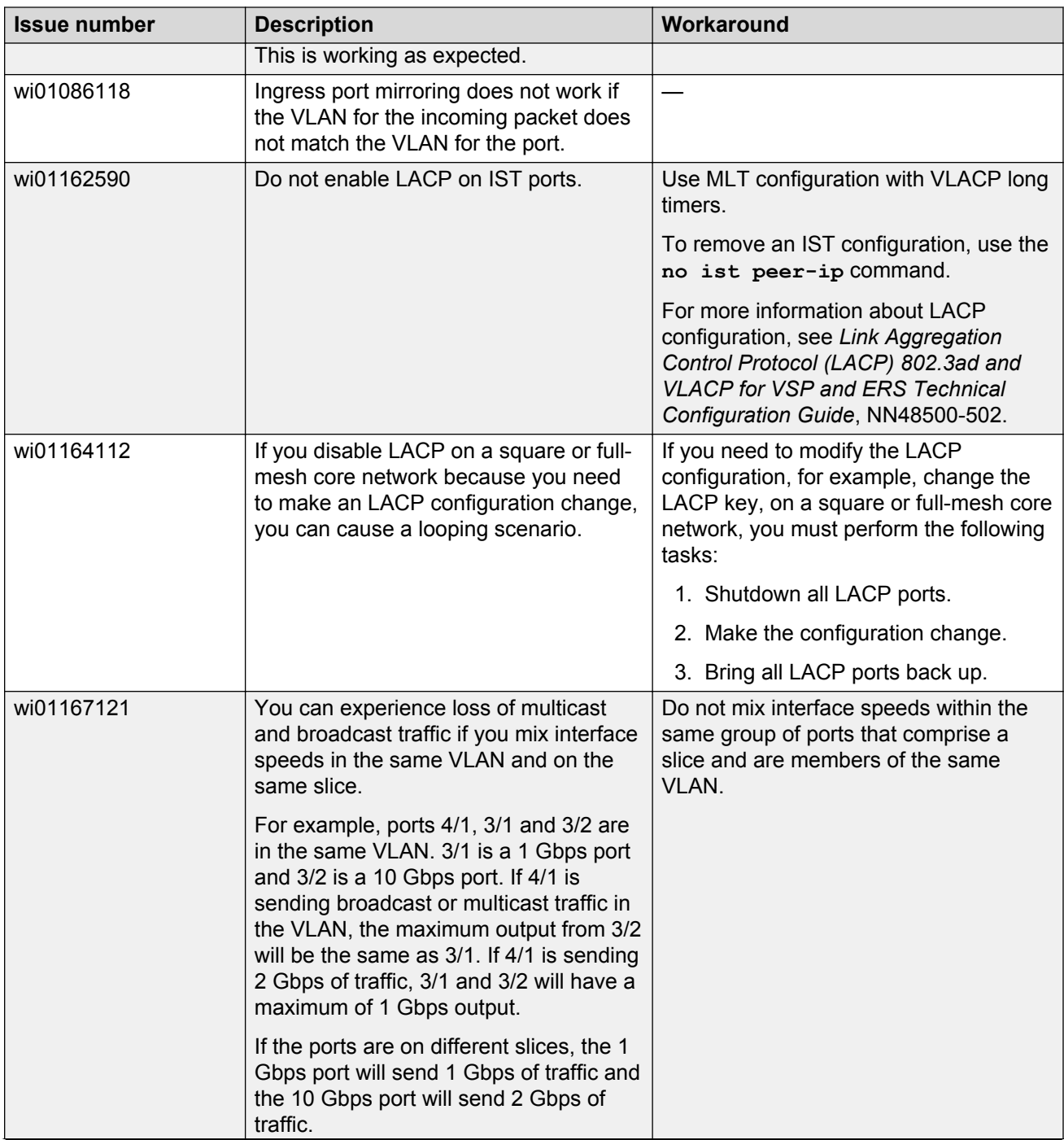

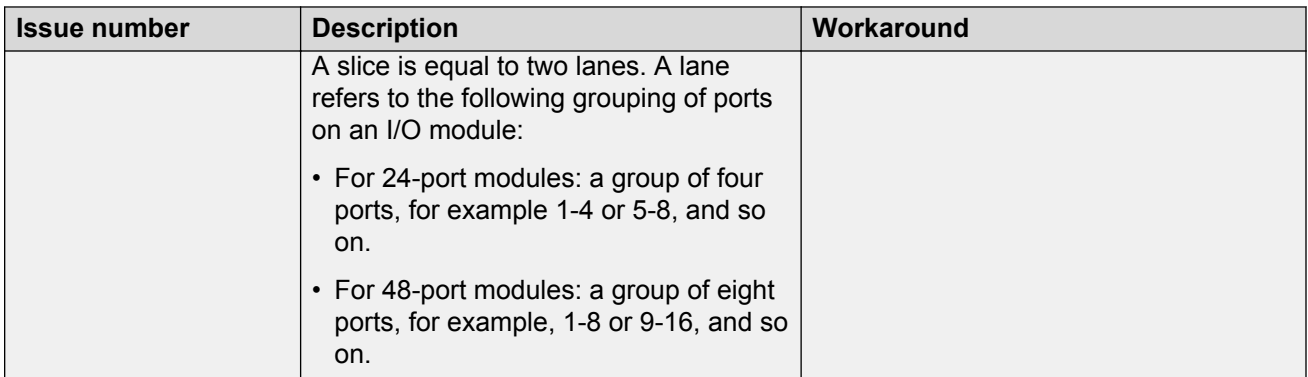

#### **MLT configuration recommendation**

MLT is designed for redundancy and robustness for when the components and subsystems that comprise the network fail. To take advantage of this, it is suggested that MLT links span different I/O cards so that if there is a failure on a card it only takes down one MLT link and the others continue to operate normally. If there are more MLT ports required on a single card, those links should reside in different slices on a given card. A slice is a grouping of ports that are handled by a single forwarding engine on the I/O card.

#### **show pluggables Command**

You may have to wait up to 30 seconds between subsequent show pluggables commands to give time for pluggable information to be refreshed.

#### **Flash drive format**

New external flash devices come with a FAT16 format. While this appears to work correctly when inserted into a 9080CP card, there is an incompatibility issue when there are more than 169 log files created. The incompatibility will cause the logging mechanism to stop writing any new log files. To correct this issue you need to reformat any new flash device after it has been inserted into the 9080CP with the dos-format command as explained in the document *CP Module Compact Flash Replacement*.

#### **Power supply LEDs**

VSP 9000 Power Supply LEDs are in a non-deterministic state when the CP Power Supply indicator is lit RED, indicating a fault. There will be log messages indicating the Power Supply fault event but the LEDs may be RED, GREEN or OFF.

#### **IPFIX and IS-IS**

IPFIX is not supported on IS-IS interfaces. Log messages such as the following will appear repeatedly in the log files:

```
IO3 [10/25/13 13:58:50.722] 0x0001c68d 00000000 GlobalRouter HW ERROR getSlotIdFromLpid: 
LPID (2868) is not associated with a slot!
IO3 [10/25/13 14:02:30.791] 0x000005e0 00000000 GlobalRouter SW ERROR Invalid LPID: 2904 
for getPimPortFromLpid conversion!!!
```
#### **Displaying egress QoS queue weights**

There is no mechanism to display the egress QoS queue weights in general or on a port basis.

#### **The no ist enable command**

The **no ist enable command** only dynamically disables an IST. It does not delete it. The IST will become enabled again the next time the chassis restarts.

# **Chapter 6: Resolved issues**

This chapter identifies the issues resolved in Release 4.1.

# **Alarm, logging, and error reporting**

#### **Table 21: Resolved issues**

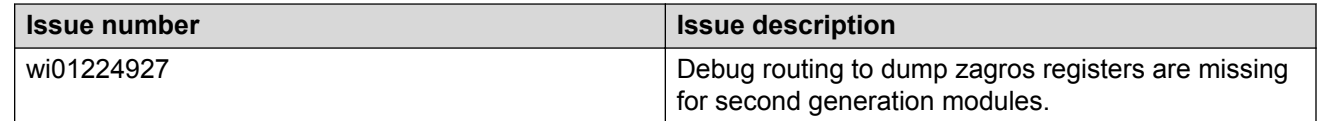

### **Chassis operations**

#### **Table 22: Resolved issues**

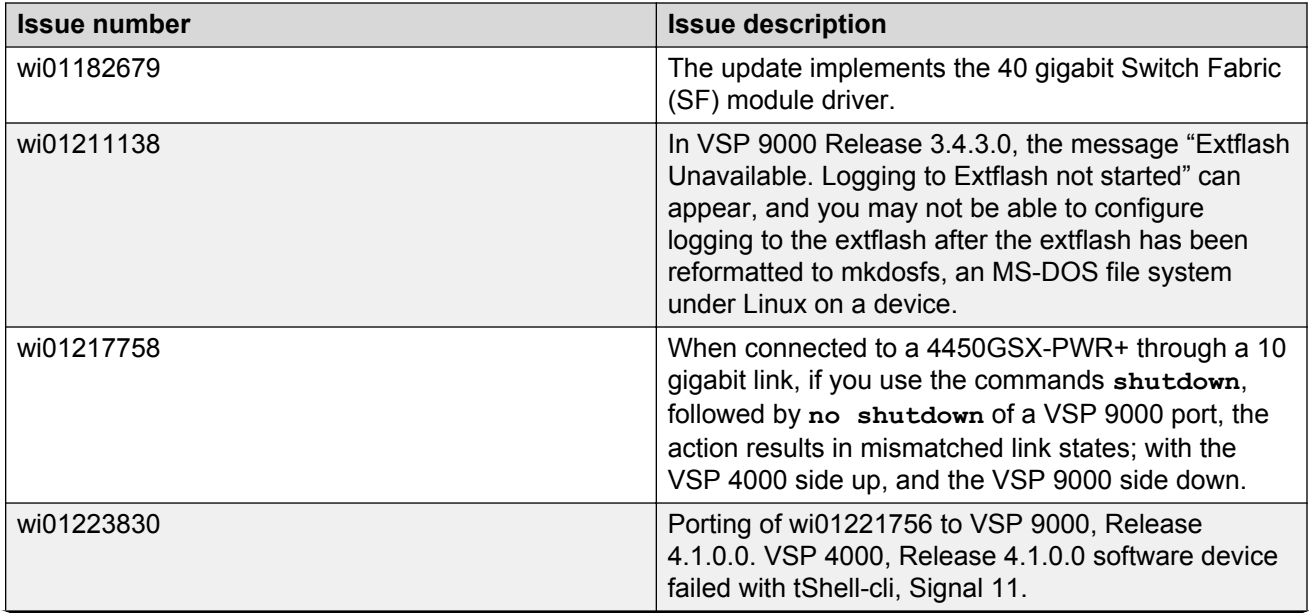

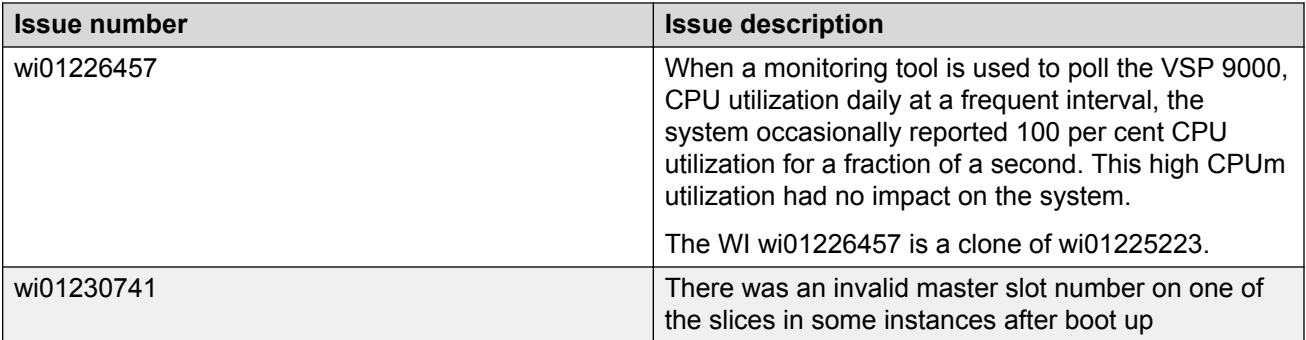

### **Hardware**

#### **Table 23: Resolved issues**

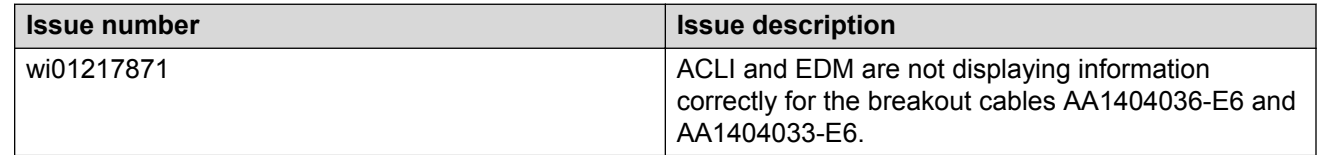

# **Management and general administration**

#### **Table 24: Resolved issues**

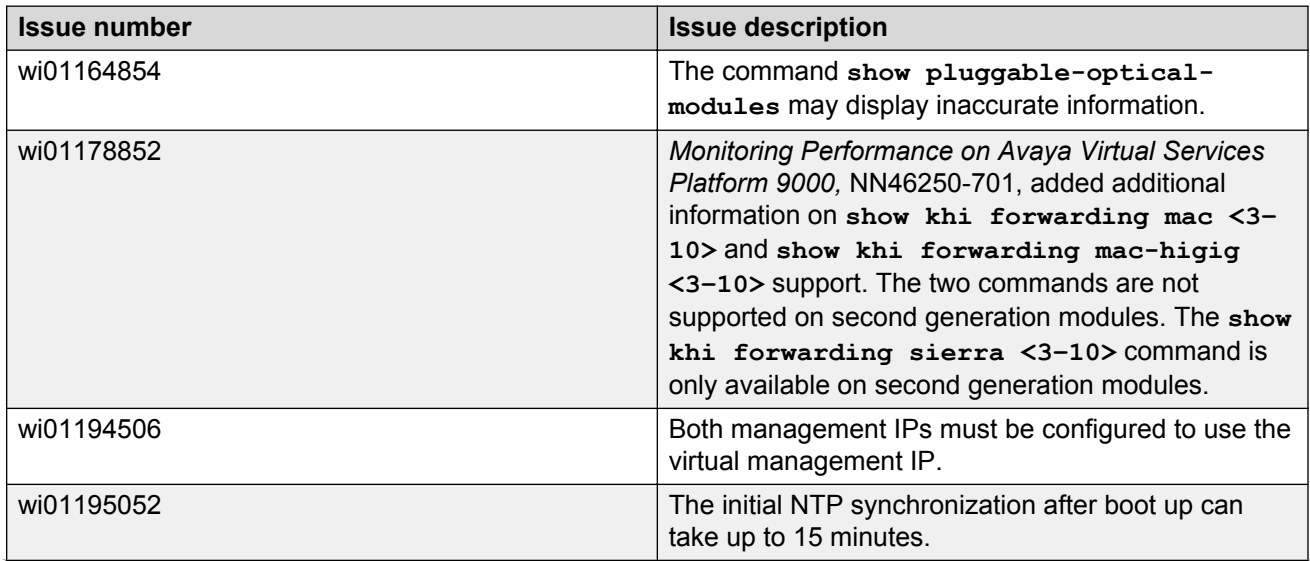

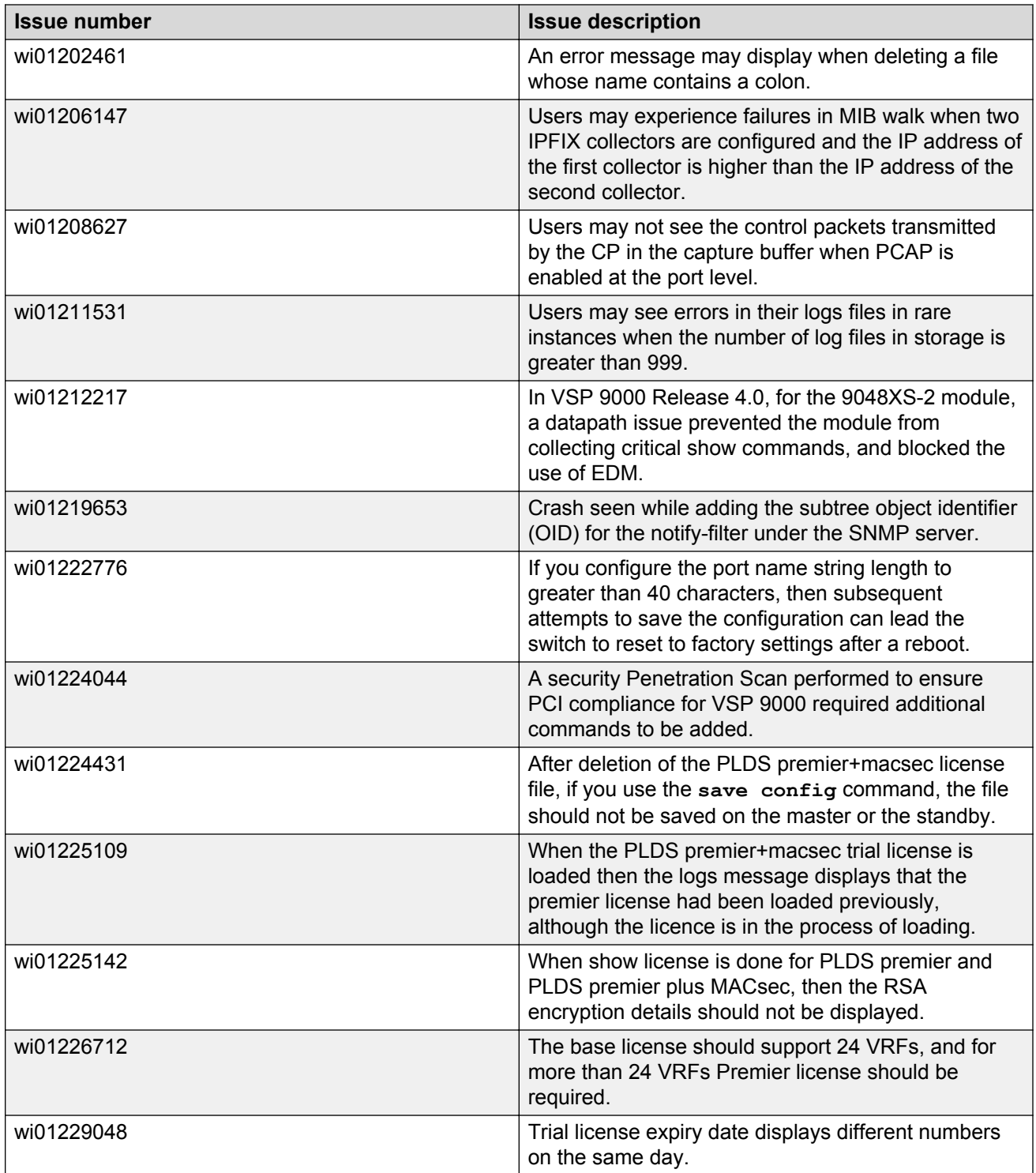

# **MLT, SMLT, and link aggregation**

#### **Table 25: Resolved issues**

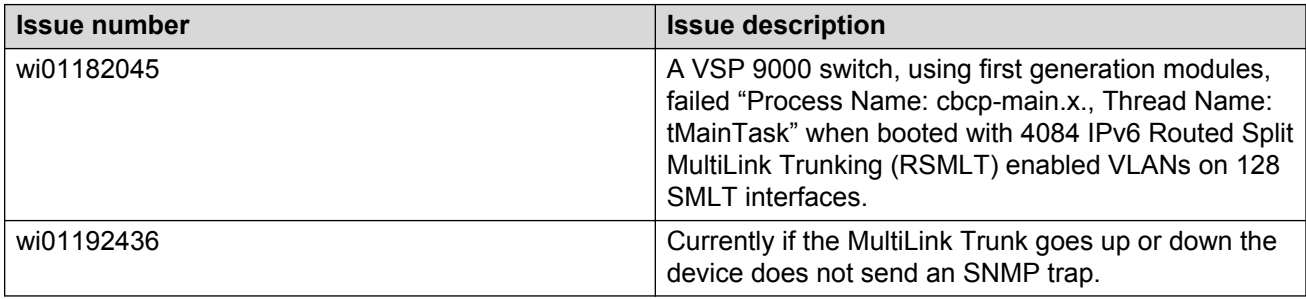

### **Multicast**

**Table 26: Resolved issues**

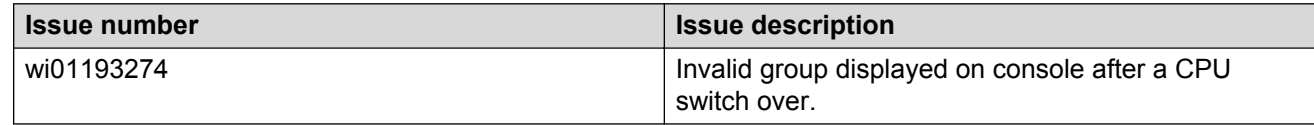

# **Routing**

#### **Table 27: Resolved issues**

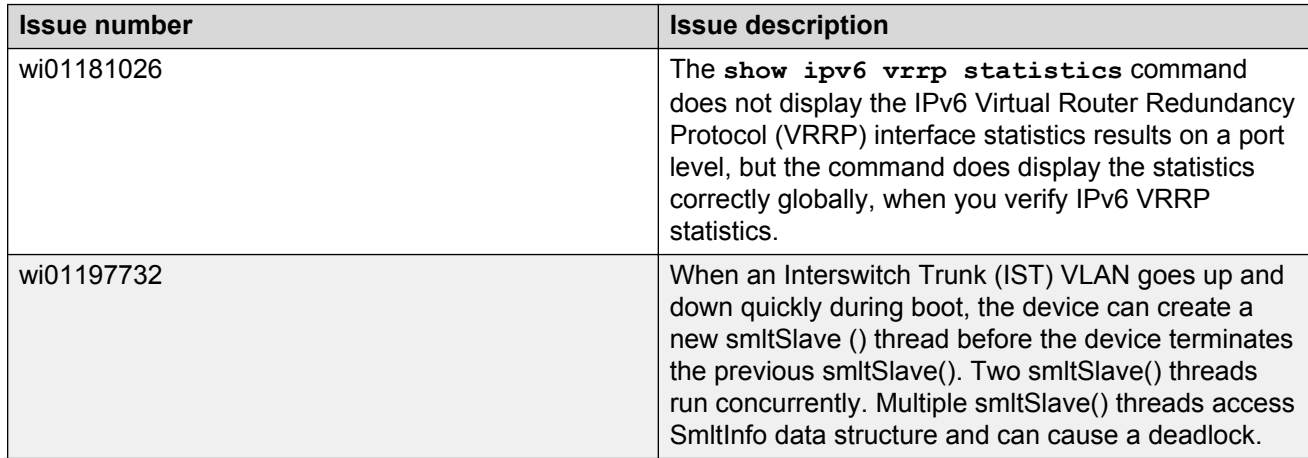

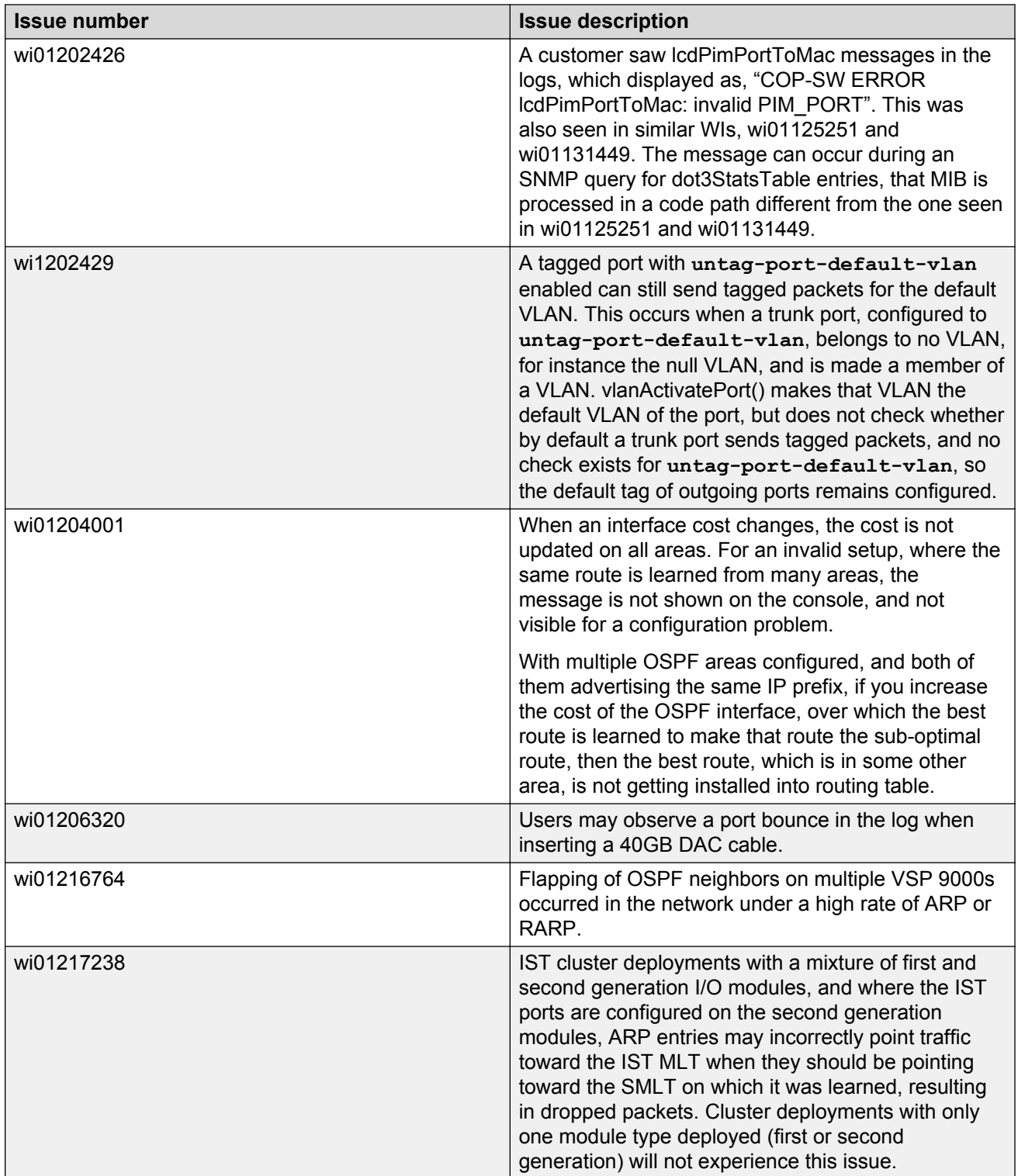
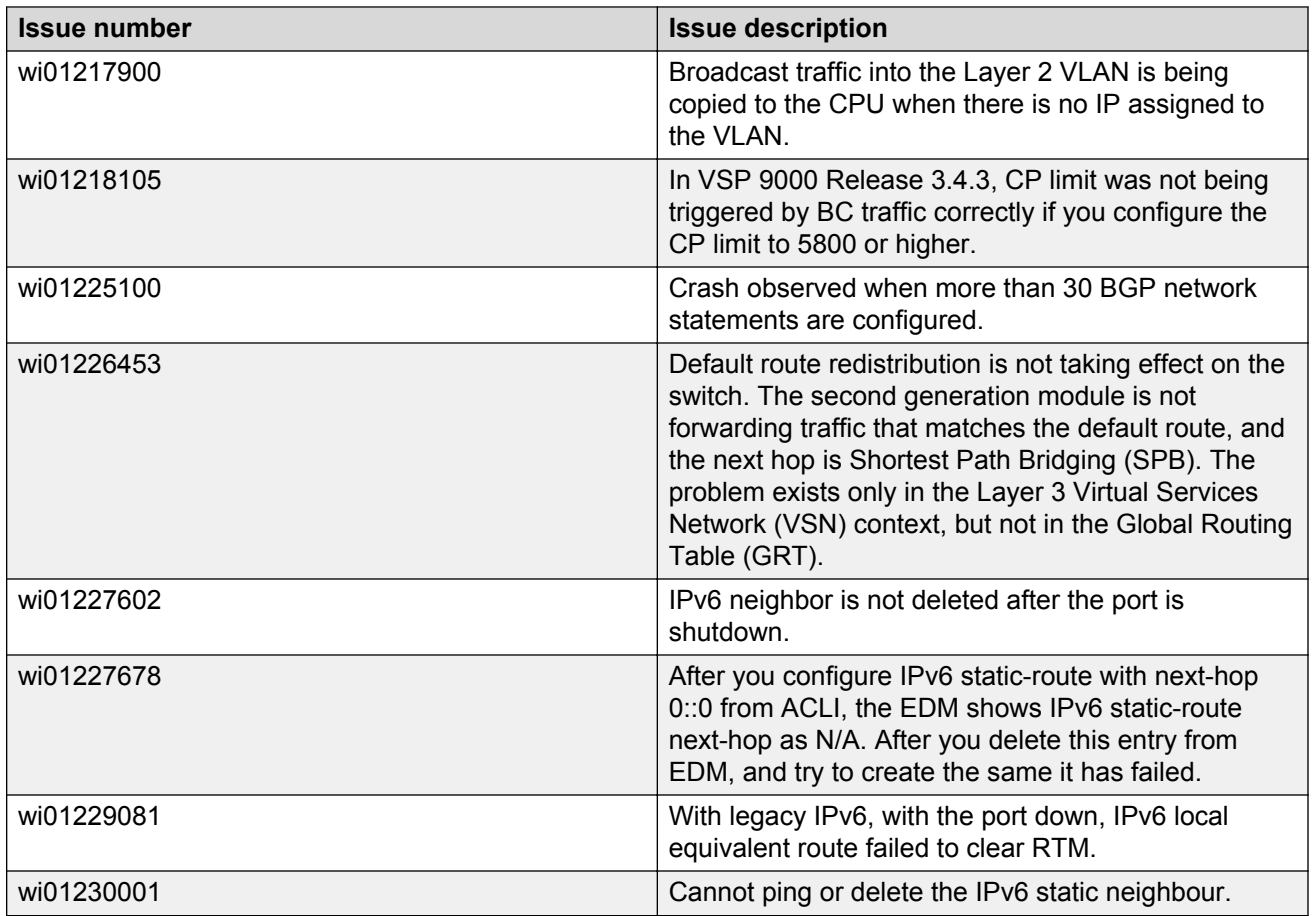

## **Security**

**Table 28: Resolved issues**

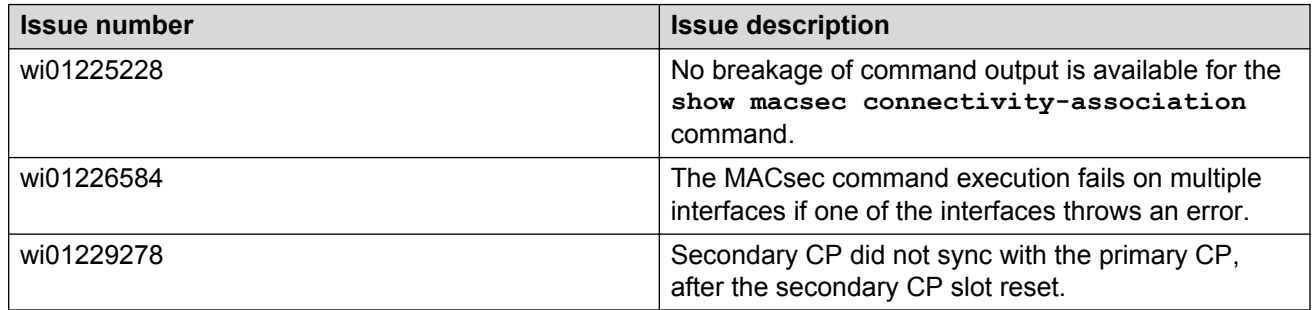

## **SPBM and IS-IS**

**Table 29: Resolved issues**

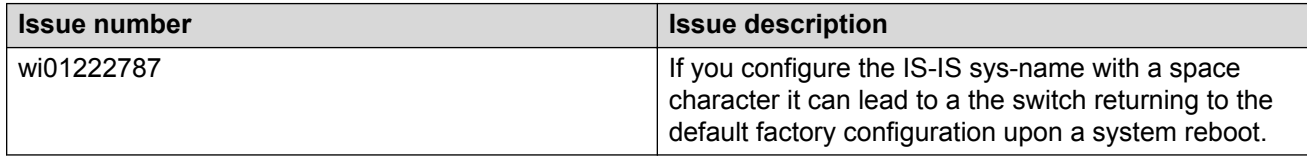

## **QoS and filters**

**Table 30: Resolved issues**

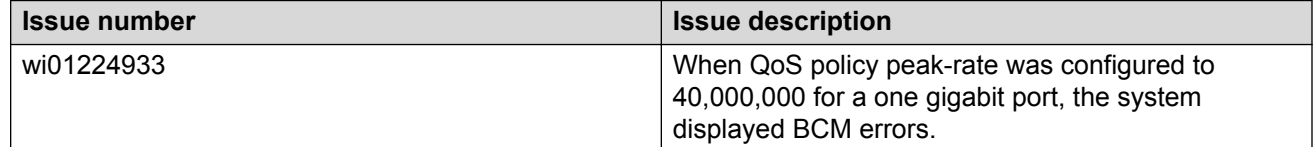

# **Appendix A: Features and hardware models by release**

This section provides an overview of the features and hardware models introduced in Releases 3.x and 4.0.

#### **Features for Release 3.x and 4.0**

For more information about features and their configuration, see the documents listed in the respective sections.

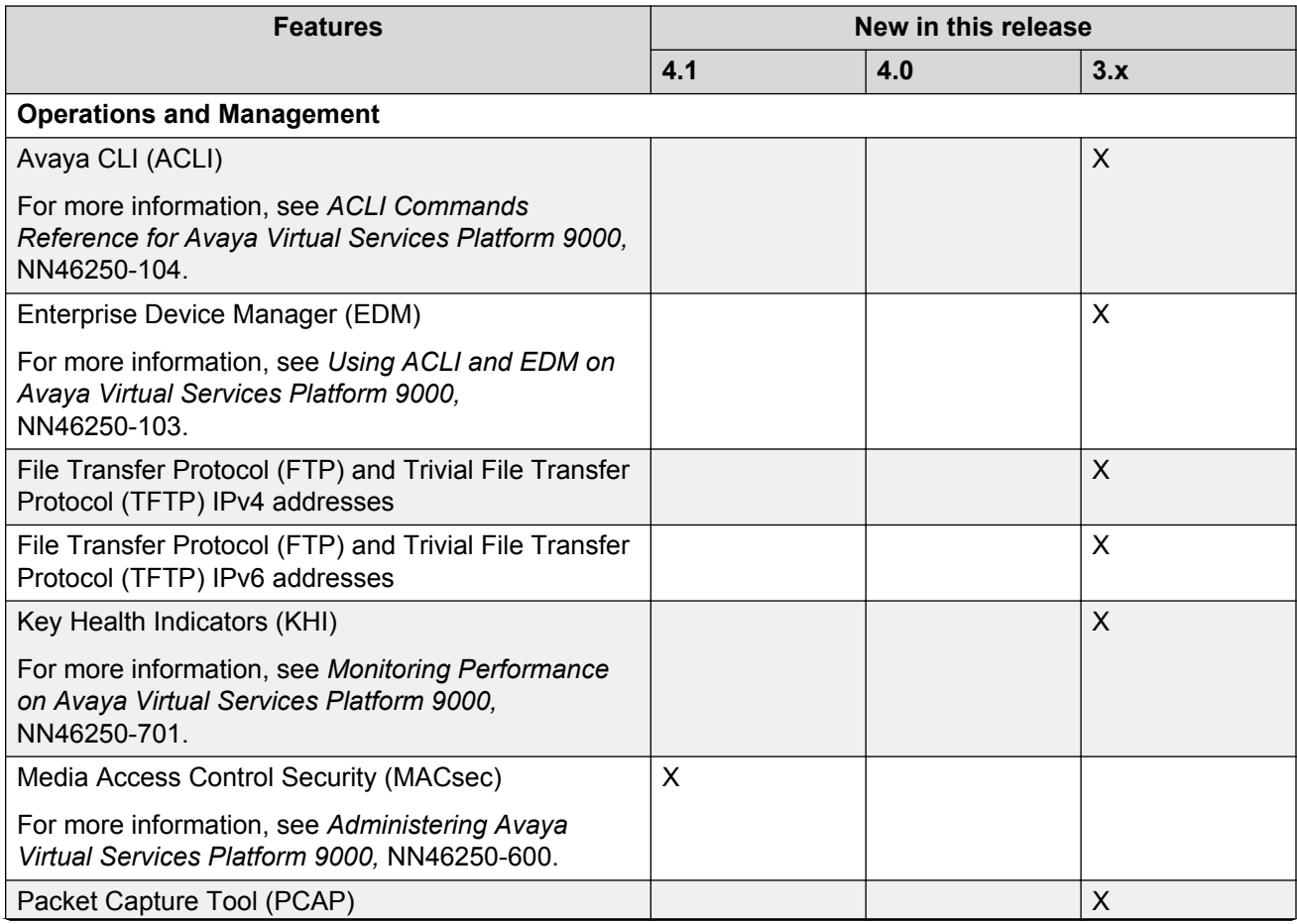

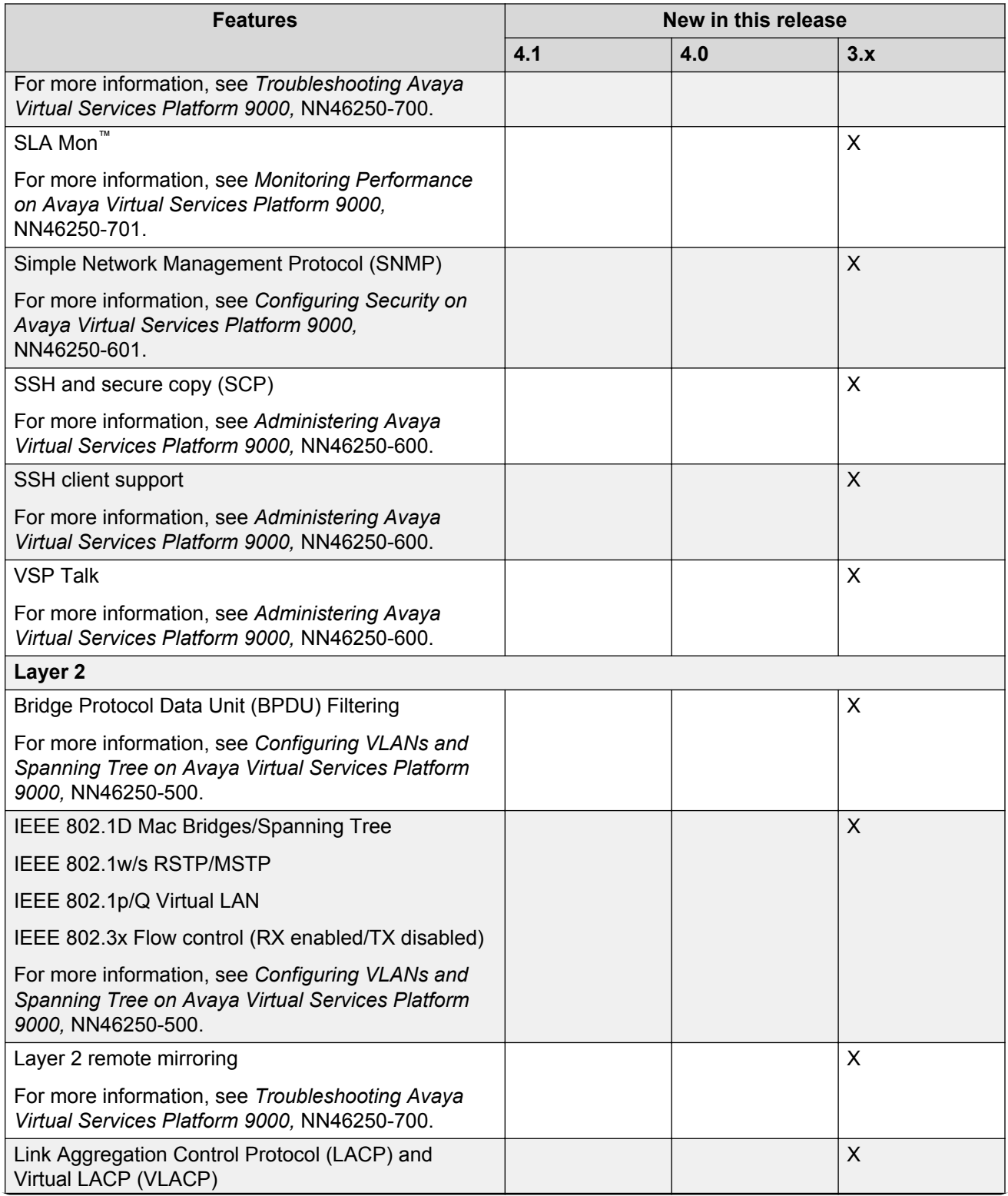

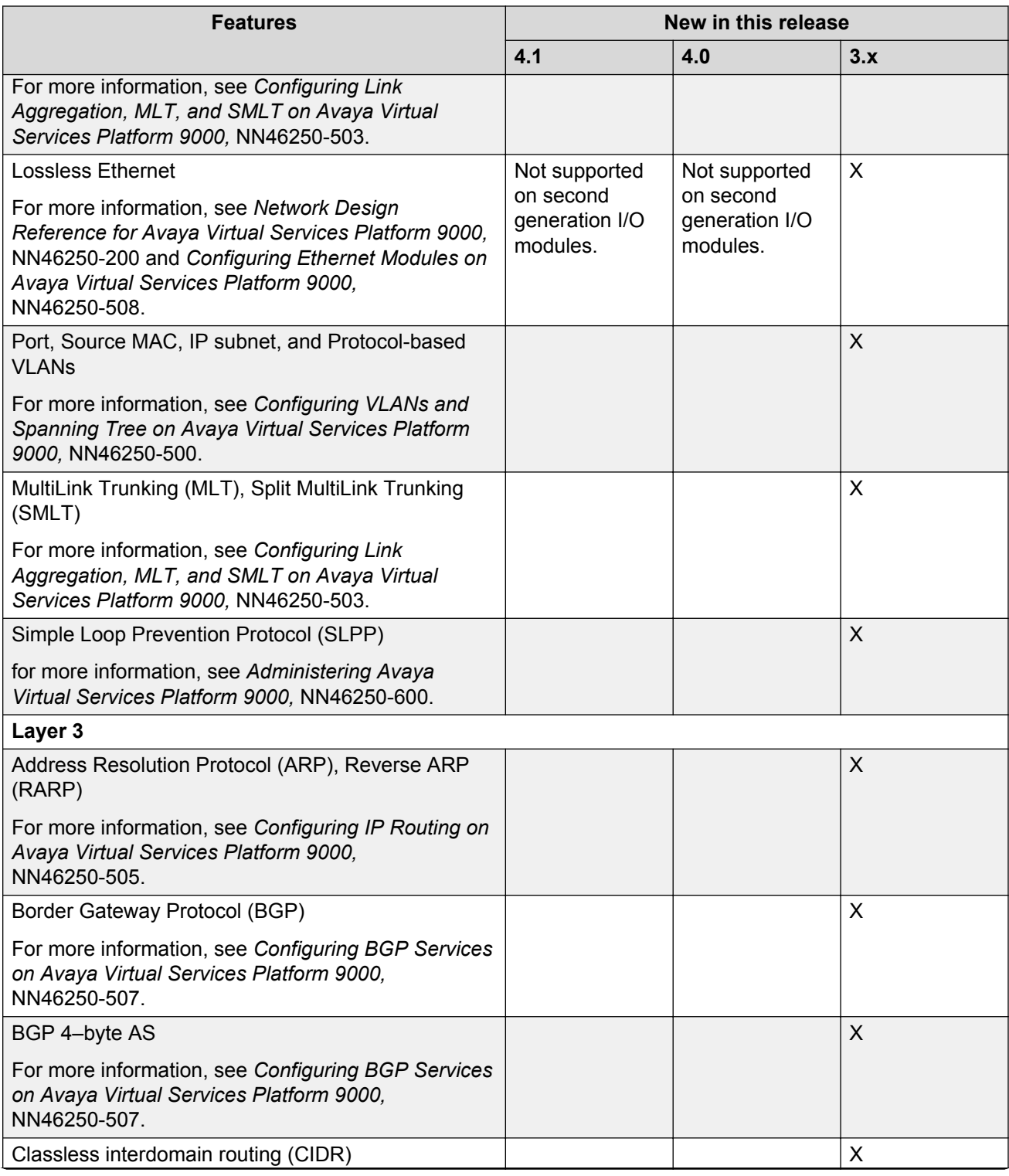

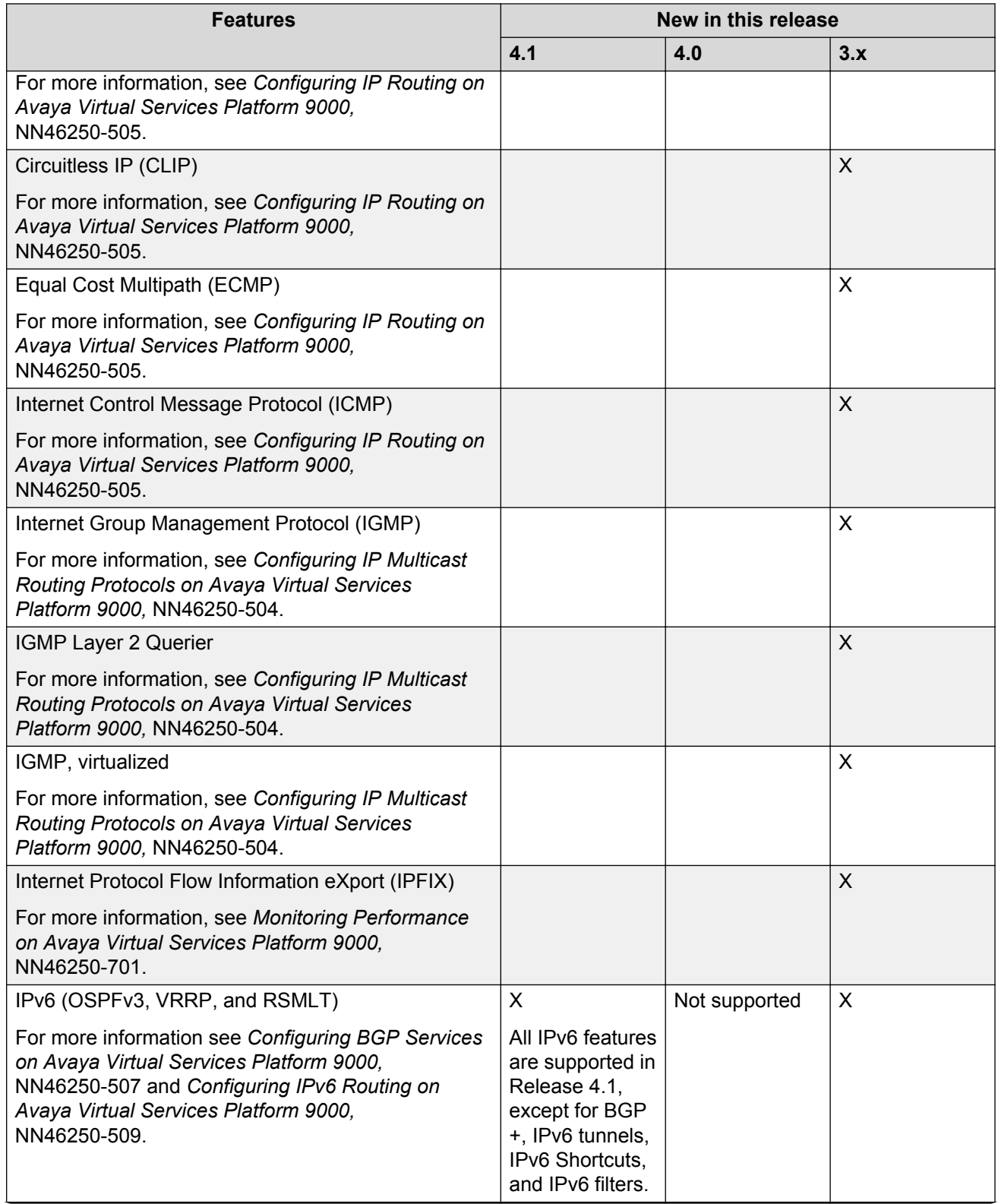

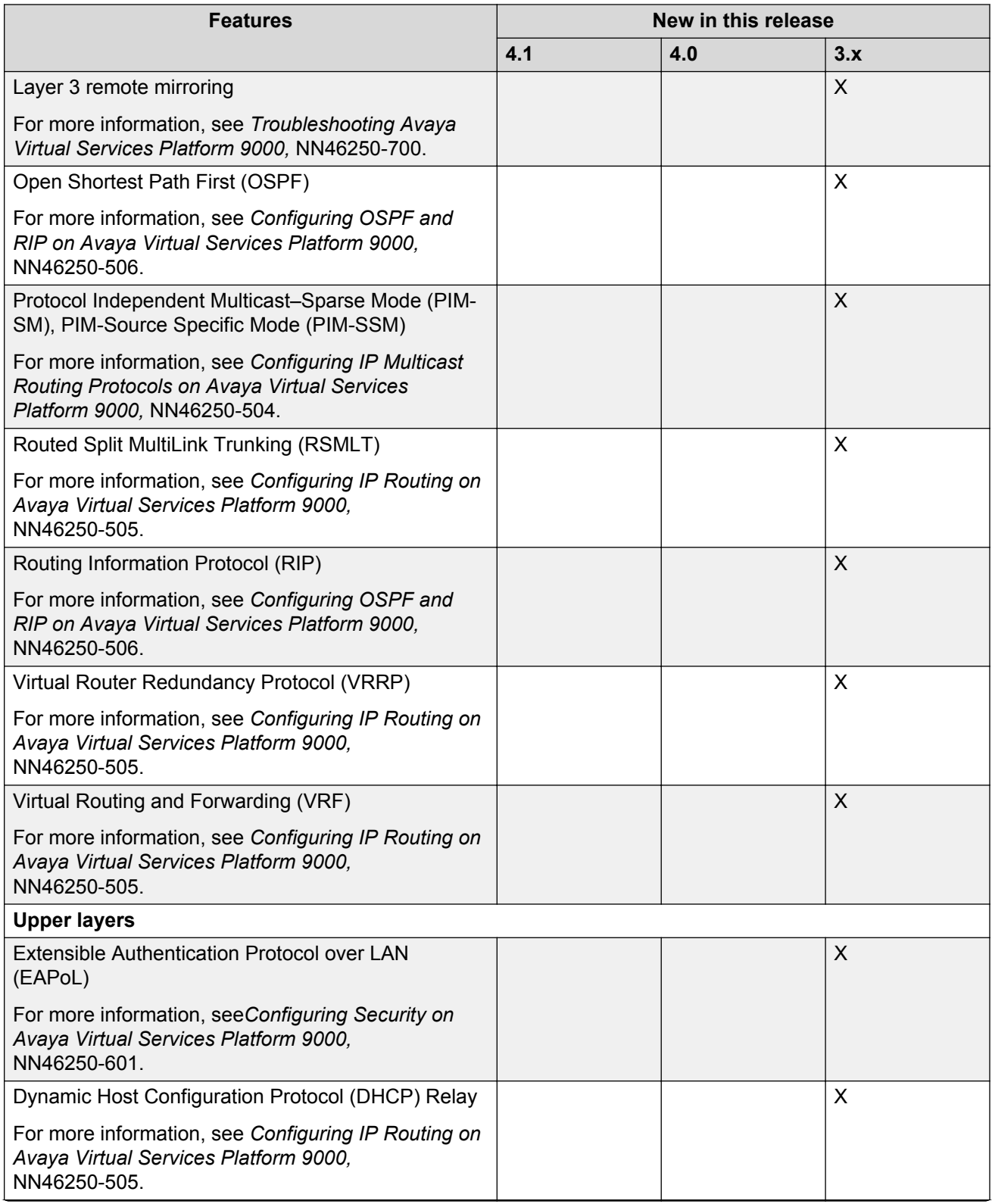

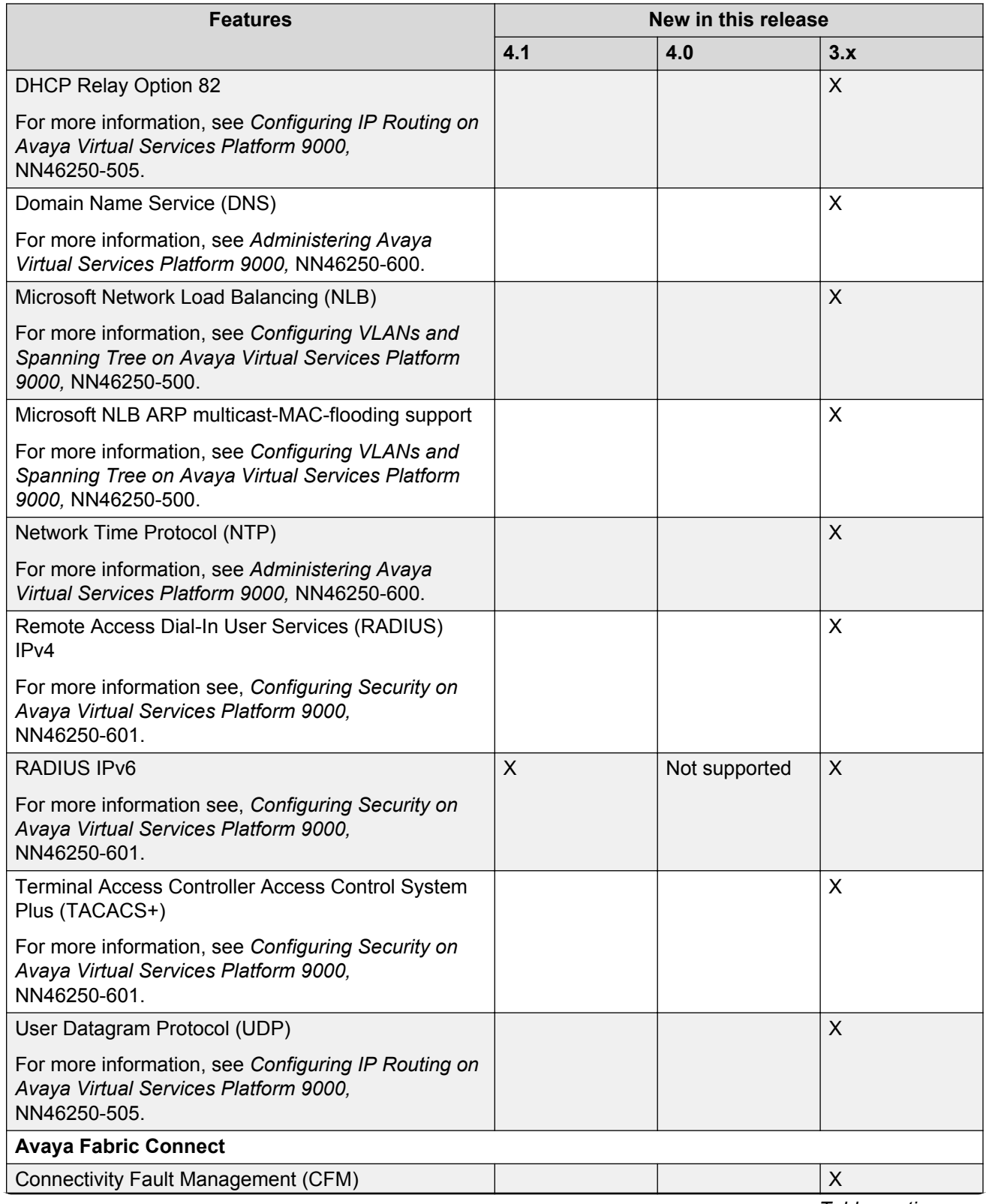

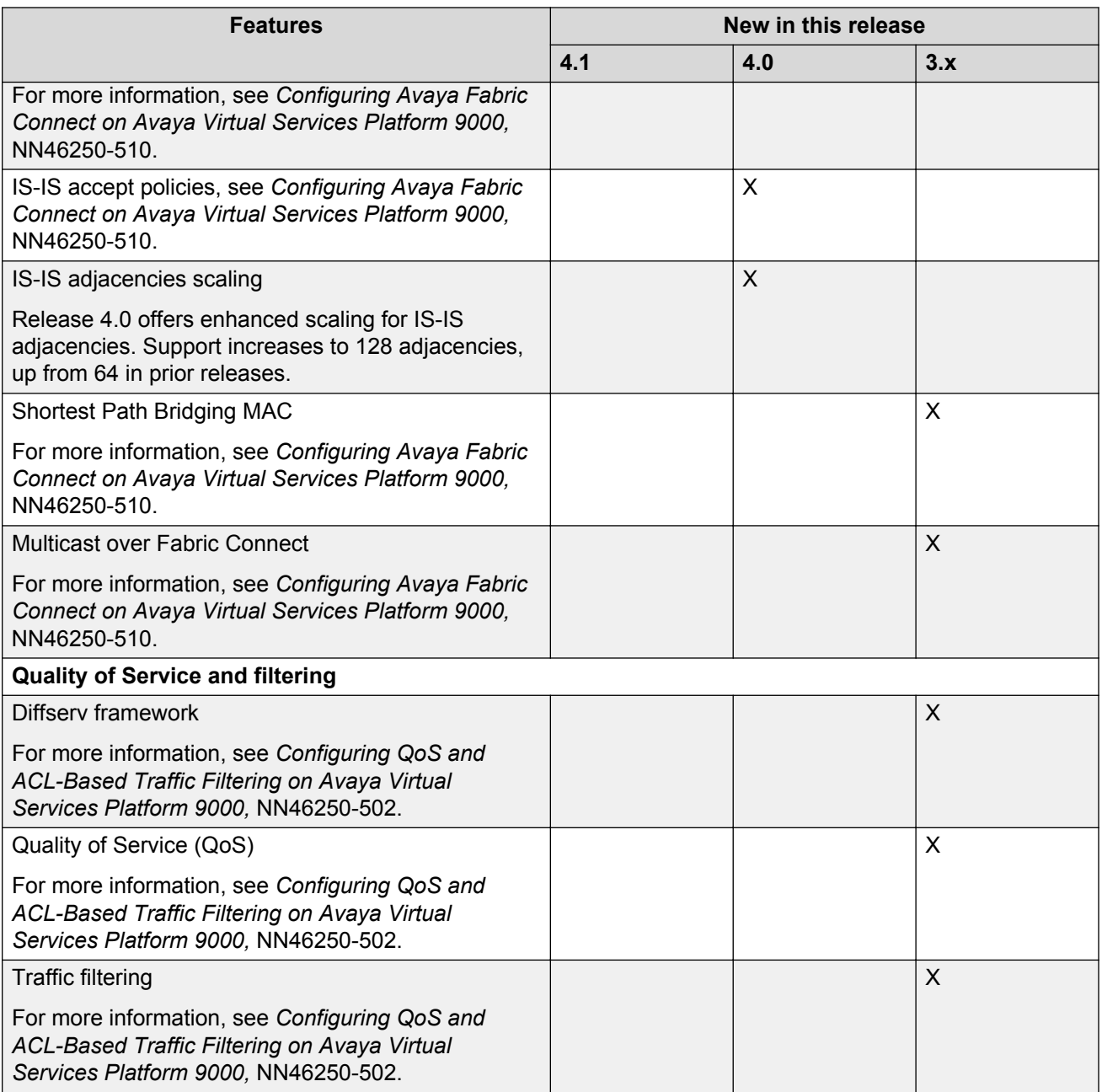

### **Hardware models for Release 3.x and 4.0**

The following table provides a list of the hardware models and components introduced in Releases 3.x and 4.0

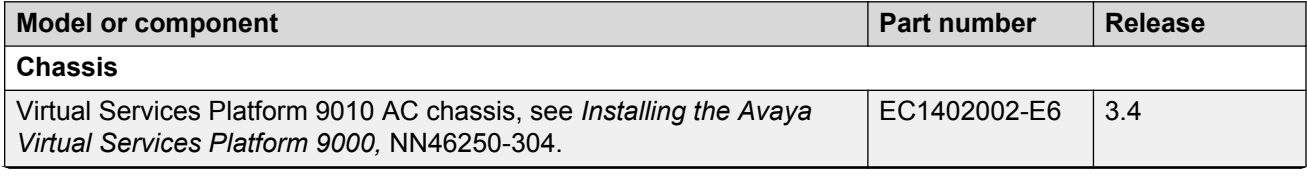

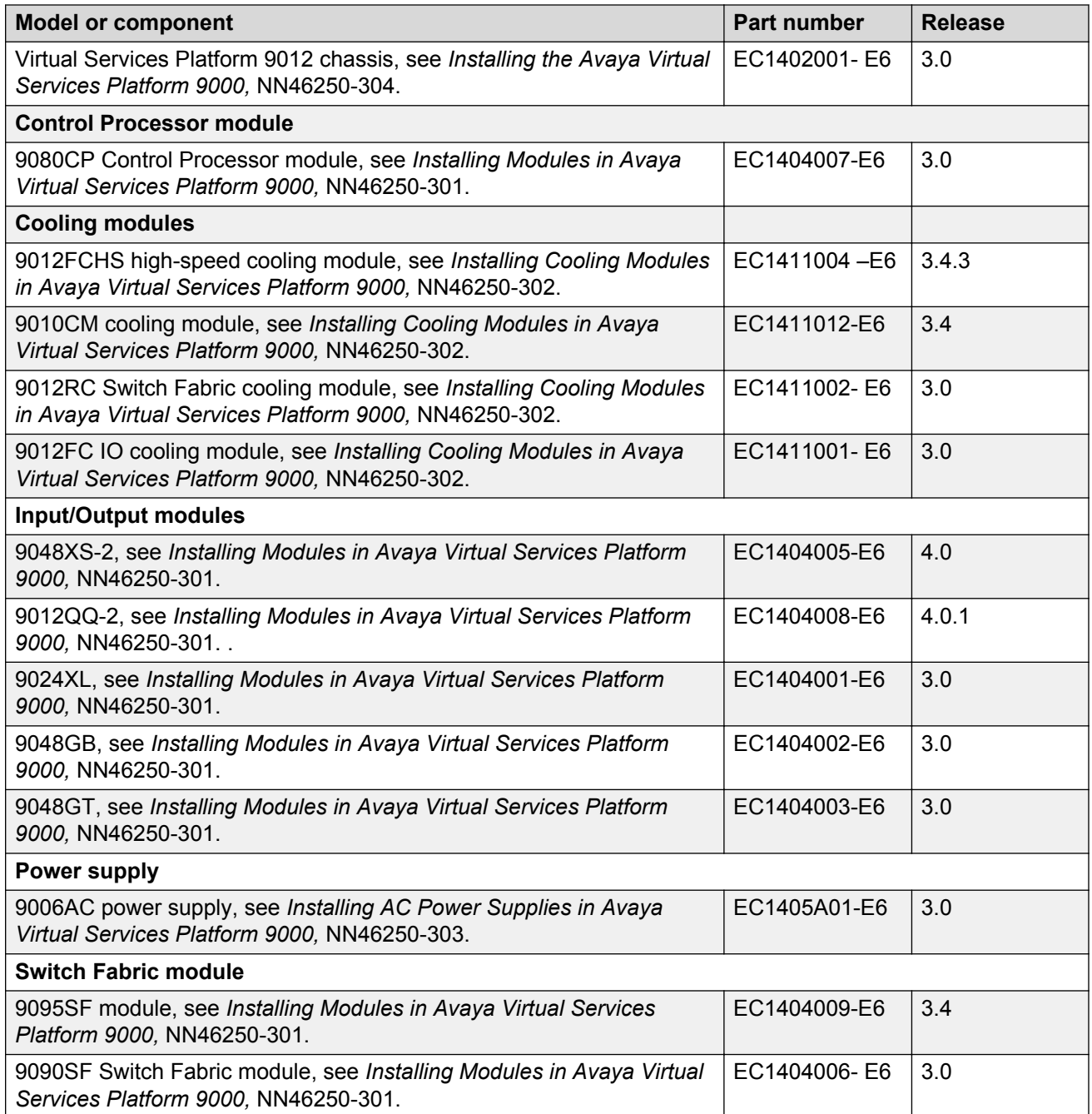